# **Betriebsanleitung**

**Radarsensor zur kontinuierlichen Füllstandmessung von Flüssigkeiten**

# **VEGAPULS 61**

Modbus- und Levelmaster-Protokoll Zulassung nach LPR-Funkrichtlinie

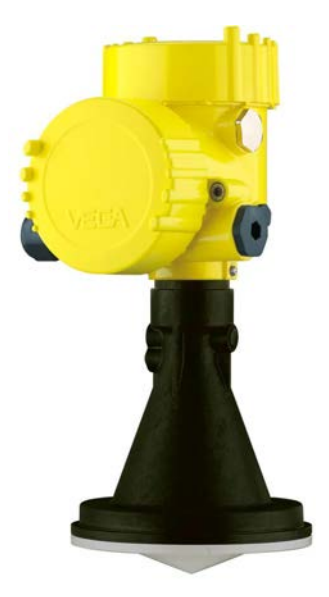

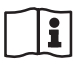

Document ID: 41717

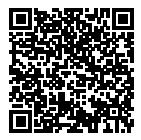

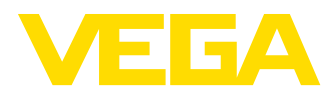

# **Inhaltsverzeichnis**

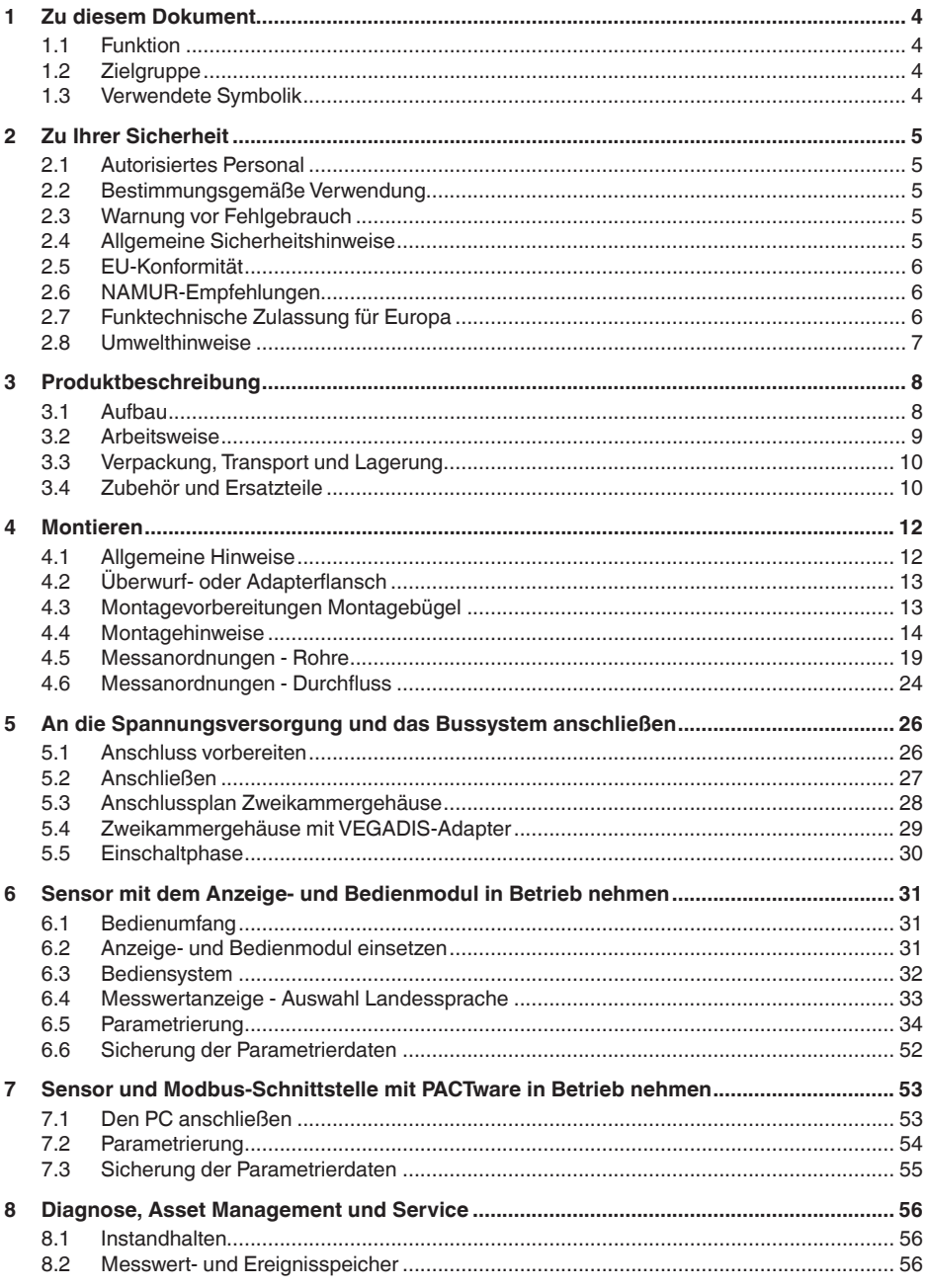

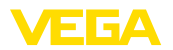

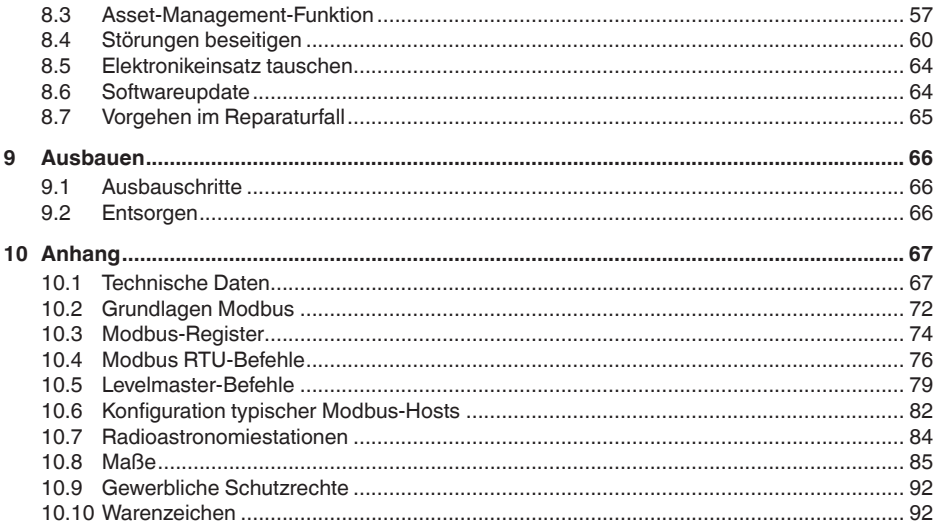

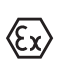

### Sicherheitshinweise für Ex-Bereiche

Beachten Sie bei Ex-Anwendungen die Ex-spezifischen Sicherheitshinweise. Diese liegen jedem Gerät mit Ex-Zulassung als Dokument bei und sind Bestandteil der Betriebsanleitung.

Redaktionsstand: 2018-12-19

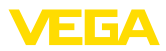

# **1 Zu diesem Dokument**

# **1.1 Funktion**

Die vorliegende Betriebsanleitung liefert Ihnen die erforderlichen Informationen für Montage, Anschluss und Inbetriebnahme sowie wichtige Hinweise für Wartung, Störungsbeseitigung, den Austausch von Teilen und die Sicherheit des Anwenders. Lesen Sie diese deshalb vor der Inbetriebnahme und bewahren Sie sie als Produktbestandteil in unmittelbarer Nähe des Gerätes jederzeit zugänglich auf.

# **1.2 Zielgruppe**

Diese Betriebsanleitung richtet sich an ausgebildetes Fachpersonal. Der Inhalt dieser Anleitung muss dem Fachpersonal zugänglich gemacht und umgesetzt werden.

# **1.3 Verwendete Symbolik**

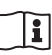

### **Document ID**

Dieses Symbol auf der Titelseite dieser Anleitung weist auf die Document ID hin. Durch Eingabe der Document ID auf www.vega.com kommen Sie zum Dokumenten-Download.

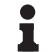

### **Information, Tipp, Hinweis**

Dieses Symbol kennzeichnet hilfreiche Zusatzinformationen.

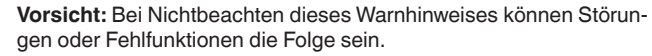

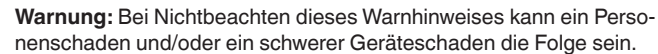

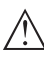

**Gefahr:** Bei Nichtbeachten dieses Warnhinweises kann eine ernsthafte Verletzung von Personen und/oder eine Zerstörung des Gerätes die Folge sein.

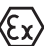

#### **Ex-Anwendungen**

Dieses Symbol kennzeichnet besondere Hinweise für Ex-Anwendungen.

**• Liste**

Der vorangestellte Punkt kennzeichnet eine Liste ohne zwingende Reihenfolge.

### **→ Handlungsschritt**

Dieser Pfeil kennzeichnet einen einzelnen Handlungsschritt.

### **1 Handlungsfolge**

Vorangestellte Zahlen kennzeichnen aufeinander folgende Handlungsschritte.

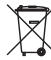

### **Batterieentsorgung**

Dieses Symbol kennzeichnet besondere Hinweise zur Entsorgung von Batterien und Akkus.

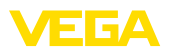

# **2 Zu Ihrer Sicherheit**

# **2.1 Autorisiertes Personal**

Sämtliche in dieser Dokumentation beschriebenen Handhabungen dürfen nur durch ausgebildetes und vom Anlagenbetreiber autorisiertes Fachpersonal durchgeführt werden.

Bei Arbeiten am und mit dem Gerät ist immer die erforderliche persönliche Schutzausrüstung zu tragen.

# **2.2 Bestimmungsgemäße Verwendung**

Der VEGAPULS 61 ist ein Sensor zur kontinuierlichen Füllstandmessung.

Detaillierte Angaben zum Anwendungsbereich finden Sie in Kapitel "*Produktbeschreibung*".

Die Betriebssicherheit des Gerätes ist nur bei bestimmungsgemäßer Verwendung entsprechend den Angaben in der Betriebsanleitung sowie in den evtl. ergänzenden Anleitungen gegeben.

# **2.3 Warnung vor Fehlgebrauch**

Bei nicht sachgerechter oder nicht bestimmungsgemäßer Verwendung können von diesem Produkt anwendungsspezifische Gefahren ausgehen, so z. B. ein Überlauf des Behälters durch falsche Montage oder Einstellung. Dies kann Sach-, Personen- oder Umweltschäden zur Folge haben. Weiterhin können dadurch die Schutzeigenschaften des Gerätes beeinträchtigt werden.

# **2.4 Allgemeine Sicherheitshinweise**

Das Gerät entspricht dem Stand der Technik unter Beachtung der üblichen Vorschriften und Richtlinien. Es darf nur in technisch einwandfreiem und betriebssicherem Zustand betrieben werden. Der Betreiber ist für den störungsfreien Betrieb des Gerätes verantwortlich. Beim Einsatz in aggressiven oder korrosiven Medien, bei denen eine Fehlfunktion des Gerätes zu einer Gefährdung führen kann, hat sich der Betreiber durch geeignete Maßnahmen von der korrekten Funktion des Gerätes zu überzeugen.

Der Betreiber ist ferner verpflichtet, während der gesamten Einsatzdauer die Übereinstimmung der erforderlichen Arbeitssicherheitsmaßnahmen mit dem aktuellen Stand der jeweils geltenden Regelwerke festzustellen und neue Vorschriften zu beachten.

Durch den Anwender sind die Sicherheitshinweise in dieser Betriebsanleitung, die landesspezifischen Installationsstandards sowie die geltenden Sicherheitsbestimmungen und Unfallverhütungsvorschriften zu beachten.

Eingriffe über die in der Betriebsanleitung beschriebenen Handhabungen hinaus dürfen aus Sicherheits- und Gewährleistungsgründen nur durch vom Hersteller autorisiertes Personal vorgenommen werden. Eigenmächtige Umbauten oder Veränderungen sind ausdrück-

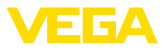

lich untersagt. Aus Sicherheitsgründen darf nur das vom Hersteller benannte Zubehör verwendet werden.

Um Gefährdungen zu vermeiden, sind die auf dem Gerät angebrachten Sicherheitskennzeichen und -hinweise zu beachten und deren Bedeutung in dieser Betriebsanleitung nachzulesen.

Die Sendefrequenzen der Radarsensoren liegen je nach Geräteausführung im C-, K- oder W-Bandbereich. Die geringen Sendeleistungen liegen weit unter den international zugelassenen Grenzwerten. Bei bestimmungsgemäßem Gebrauch sind keinerlei gesundheitliche Beeinträchtigungen zu erwarten.

# **2.5 EU-Konformität**

Das Gerät erfüllt die gesetzlichen Anforderungen der zutreffenden EU-Richtlinien. Mit der CE-Kennzeichnung bestätigen wir die Konformität des Gerätes mit diesen Richtlinien.

Die EU-Konformitätserklärung finden Sie auf unserer Hompage unter www.vega.com/downloads.

### **Elektromagnetische Verträglichkeit**

Geräte mit Kunststoffgehäuse sind für den Einsatz in industrieller Umgebung vorgesehen. Dabei ist mit leitungsgebundenen und abgestrahlten Störgrößen zu rechnen, wie bei einem Gerät der Klasse A nach EN 61326-1 üblich. Sollte das Gerät in anderer Umgebung eingesetzt werden, so ist die elektromagnetische Verträglichkeit zu anderen Geräten durch geeignete Maßnahmen sicherzustellen.

# **2.6 NAMUR-Empfehlungen**

Die NAMUR ist die Interessengemeinschaft Automatisierungstechnik in der Prozessindustrie in Deutschland. Die herausgegebenen NAMUR-Empfehlungen gelten als Standards in der Feldinstrumentierung.

Das Gerät erfüllt die Anforderungen folgender NAMUR-Empfehlungen:

- NE 21 Elektromagnetische Verträglichkeit von Betriebsmitteln
- NE 53 Kompatibilität von Feldgeräten und Anzeige-/Bedienkomponenten
- NE 107 Selbstüberwachung und Diagnose von Feldgeräten

Weitere Informationen siehe www.namur.de.

# **2.7 Funktechnische Zulassung für Europa**

Das Gerät wurde nach der aktuellen Ausgabe folgender harmonisierter Normen geprüft:

- EN 302372 Tank Level Probing Radar
- EN 302729 Level Probing Radar

Es ist damit für den Einsatz innerhalb und außerhalb geschlossener Behälter in den Ländern der EU zugelassen.

In den Ländern der EFTA ist der Einsatz zugelassen, sofern die jeweiligen Standards umgesetzt wurden.

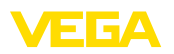

Für den Betrieb innerhalb geschlossener Behälter müssen die Punkte a bis f in Annex E von EN 302372 erfüllt sein.

Für den Betrieb außerhalb geschlossener Behälter müssen folgende Bedingungen erfüllt sein:

- Die Installation muss durch geschultes Fachpersonal erfolgen
- Das Gerät muss ortsfest montiert und die Antenne senkrecht nach unten ausgerichtet sein
- Der Montageort muss mindestens 4 km von Radioastronomiestationen entfernt sein, sofern keine spezielle Genehmigung durch die zuständige nationale Zulassungsbehörde erteilt wurde
- Bei Montage im Umkreis von 4 bis 40 km um eine Radioastronomiestation darf das Gerät nicht höher als 15 m über dem Boden montiert werden.

Eine Liste der jeweiligen Radioastronomiestationen finden Sie in Kapitel "*Anhang*".

# **2.8 Umwelthinweise**

Der Schutz der natürlichen Lebensgrundlagen ist eine der vordringlichsten Aufgaben. Deshalb haben wir ein Umweltmanagementsystem eingeführt mit dem Ziel, den betrieblichen Umweltschutz kontinuierlich zu verbessern. Das Umweltmanagementsystem ist nach DIN EN ISO 14001 zertifiziert.

Helfen Sie uns, diesen Anforderungen zu entsprechen und beachten Sie die Umwelthinweise in dieser Betriebsanleitung:

- Kapitel "*Verpackung, Transport und Lagerung*"
- Kapitel "*Entsorgen*"

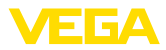

# **3 Produktbeschreibung**

# **3.1 Aufbau**

### **Typschild**

Das Typschild enthält die wichtigsten Daten zur Identifikation und zum Einsatz des Gerätes:

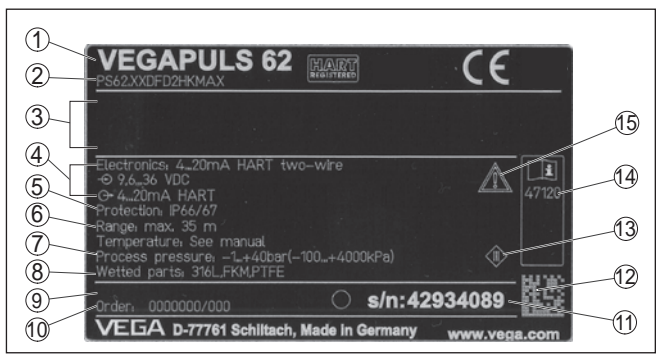

*Abb. 1: Aufbau des Typschildes (Beispiel)*

- *1 Gerätetyp*
- *2 Produktcode*
- *3 Zulassungen*
- *4 Versorgung und Signalausgang Elektronik*
- *5 Schutzart*
- *6 Messbereich*
- *7 Prozess- und Umgebungstemperatur, Prozessdruck*
- *8 Werkstoff medienberührte Teile*
- *9 Hard- und Softwareversion*
- *10 Auftragsnummer*
- *11 Seriennummer des Gerätes*
- *12 Data-Matrix-Code für VEGA Tools-App*
- *13 Symbol für Geräteschutzklasse*
- *14 ID-Nummern Gerätedokumentation*
- *15 Hinweis zur Beachtung der Gerätedokumentation*

**Seriennummer - Gerätesuche**

- Produktcode (HTML)
- Lieferdatum (HTML)
- Auftragsspezifische Gerätemerkmale (HTML)

Sie über unsere Homepage folgende Daten zum Gerät:

• Betriebsanleitung und Kurz-Betriebsanleitung zum Zeitpunkt der Auslieferung (PDF)

Das Typschild enthält die Seriennummer des Gerätes. Damit finden

- Auftragsspezifische Sensordaten für einen Elektroniktausch (XML)
- Prüfzertifikat (PDF) optional

Gehen Sie hierzu auf "www.vega.com", "*Suche*". Geben Sie dort die Seriennummer ein.

Alternativ finden Sie die Daten über Ihr Smartphone:

- VEGA Tools-App aus dem "*Apple App Store*" oder dem "*Google Play Store*" herunterladen
- Data-Matrix-Code auf dem Typschild des Gerätes scannen oder

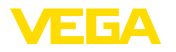

**Lieferumfang**

• Seriennummer manuell in die App eingeben

**Geltungsbereich dieser Betriebsanleitung**

Die vorliegende Betriebsanleitung gilt für folgende Geräteausführungen:

- $\bullet$  Hardware ab 2.1.0
- Software ab 4.5.3

Der Lieferumfang besteht aus:

- Radarsensor
- Montagebügel mit Befestigungsmaterial (optional)
- Dokumentation
	- Kurz-Betriebsanleitung VEGAPULS 61
	- Anleitungen zu optionalen Geräteausstattungen
	- Ex-spezifischen "*Sicherheitshinweisen*" (bei Ex-Ausführungen)
	- Ggf. weiteren Bescheinigungen

### **Information:**

In der Betriebsanleitung werden auch Gerätemerkmale beschrieben, die optional sind. Der jeweilige Lieferumfang ergibt sich aus der Bestellspezifikation.

# **3.2 Arbeitsweise**

Der VEGAPULS 61 ist ein Radarsensor zur kontinuierlichen Füllstandmessung von Flüssigkeiten unter einfachen Prozessbedingungen. Das Gerät ist ideal auch für alle Anwendungen im Wasser- und Abwasserbereich. Es eignet sich besonders zur Füllstandmessung in der Wasseraufbereitung, in Pumpstationen sowie Regenüberlaufbe-**Anwendungsbereich**

cken, zur Durchflussmessung in offenen Gerinnen und zur Pegelüberwachung.

**LPR-Funkrichtlinie**

Die Zulassung nach LPR-Funkrichtlinie bedeutet:

- Einsatz auch außerhalb geschlossener Behälter gemäß Abschnitt "*Funktechnische Zulassung für Europa*"
- Typschild ohne FCC-/IC-ID
- Elektronik gemäß EN <sup>30279</sup> (LPR)
- Antennenausführung Kunststoff-Hornantenne

### **Funktionsprinzip**

Von der Antenne des Radarsensors werden kurze Radarimpulse mit einer Dauer von ca. 1 ns ausgesendet. Diese werden vom Medium reflektiert und von der Antenne als Echos empfangen. Die Laufzeit der Radarimpulse vom Aussenden bis zum Empfangen ist der Distanz und damit der Füllhöhe proportional. Die so ermittelte Füllhöhe wird in ein entsprechendes Ausgangssignal umgewandelt und als Messwert ausgegeben.

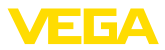

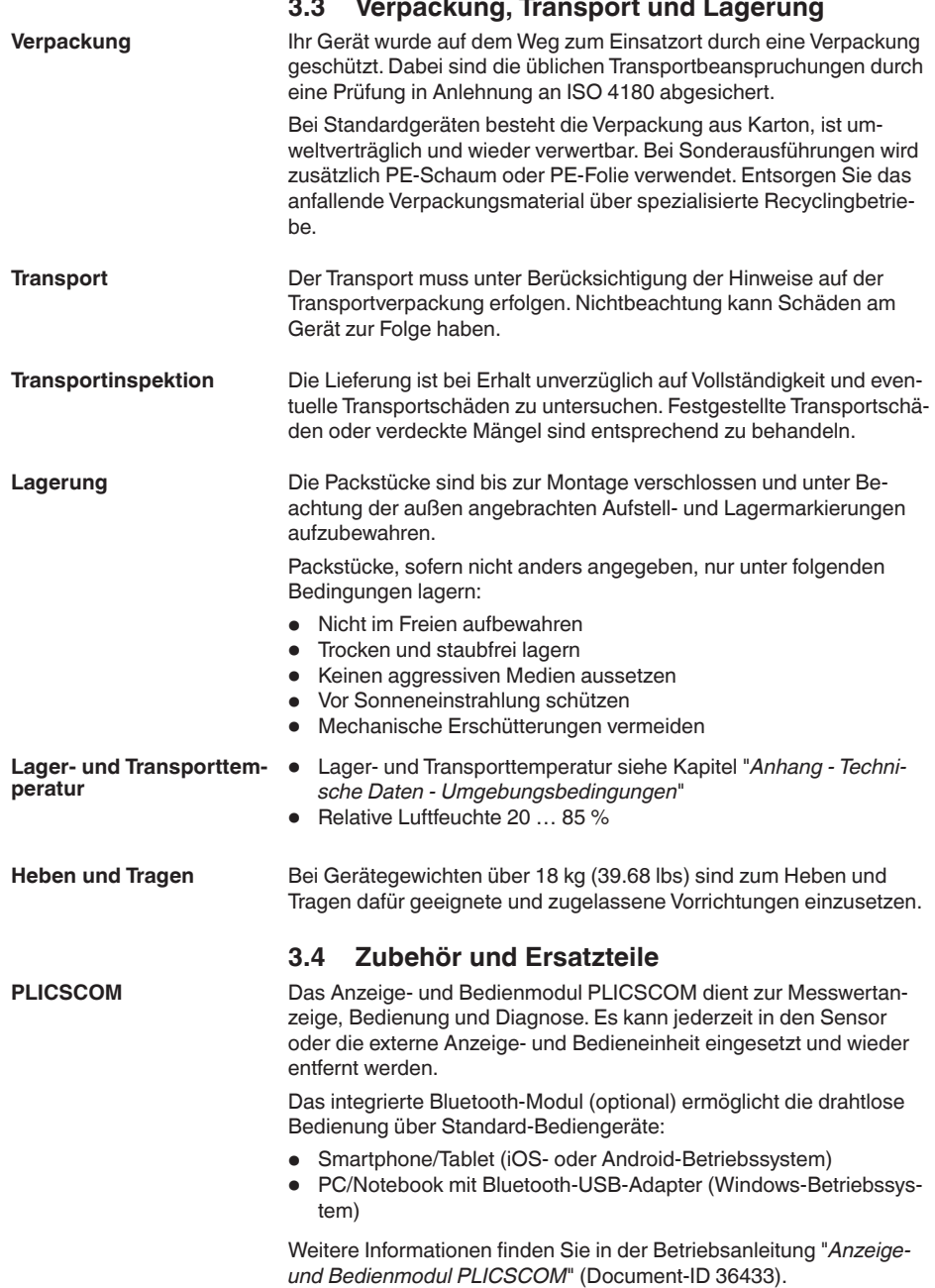

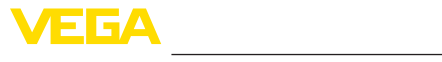

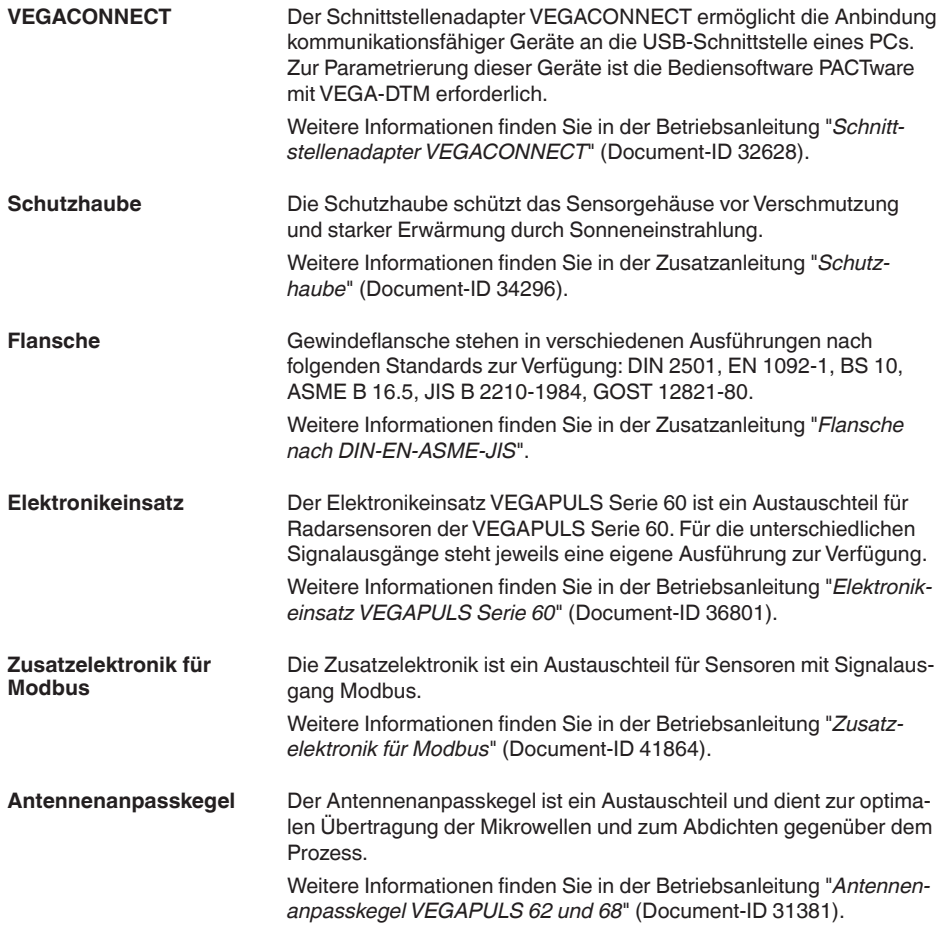

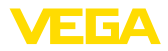

# **4 Montieren**

# **4.1 Allgemeine Hinweise**

Bei Geräten mit Gewindeanschluss muss der Sechskant am Prozessanschluss mit einem passendem Schraubenschlüssel angezogen werden. Schlüsselweite siehe Kapitel "*Maße*". **Warnung:** Das Gehäuse oder der elektrische Anschluss dürfen nicht zum Einschrauben verwendet werden! Das Festziehen kann Schäden, z. B. an der Drehmechanik des Gehäuses verursachen. Schützen Sie Ihr Gerät durch folgende Maßnahmen gegen das Eindringen von Feuchtigkeit: • Passendes Anschlusskabel verwenden (siehe Kapitel "*An die Spannungsversorgung anschließen*") • Kabelverschraubung bzw. Steckverbinder fest anziehen • Bei waagerechter Montage das Gehäuse so drehen, so dass die Kabelverschraubung bzw. Steckverbinder nach unten zeigen • Anschlusskabel vor Kabelverschraubung bzw. Steckverbinder nach unten führen. Dies gilt vor allem bei Montage im Freien, in Räumen, in denen mit Feuchtigkeit zu rechnen ist (z. B. durch Reinigungsprozesse) und an gekühlten bzw. beheizten Behältern. Stellen Sie zur Erhaltung der Geräteschutzart sicher, dass der Gehäusedeckel im Betrieb geschlossen und ggfs. gesichert ist. Stellen Sie sicher, dass der in Kapitel "*Technische Daten*" der Betriebsanleitung angegebene Verschmutzungsgrad zu den vorhandenen Umgebungsbedingungen passt. Stellen Sie vor der Montage sicher, dass sämtliche im Prozess befindlichen Teile des Gerätes für die auftretenden Prozessbedingungen geeignet sind. Dazu zählen insbesondere: • Messaktiver Teil • Prozessanschluss • Prozessdichtung Prozessbedingungen sind insbesondere: • Prozessdruck • Prozesstemperatur • Chemische Eigenschaften der Medien • Abrasion und mechanische Einwirkungen Die Angaben zu den Prozessbedingungen finden Sie in Kapitel "*Technische Daten*" sowie auf dem Typschild. Das Gerät ist für normale und erweiterte Umgebungsbedingungen **Einschrauben Schutz vor Feuchtigkeit Eignung für die Prozessbedingungen Eignung für die Umge-**

nach IEC/EN 61010-1 geeignet.

**bungsbedingungen**

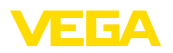

# **4.2 Überwurf- oder Adapterflansch**

Für die Montage des Gerätes auf einem Stutzen steht ein loser Kombi-Überwurfflansch für DN 80 (ASME 3" oder JIS 80) auch zur Nachrüstung zur Verfügung. Optional kann das Gerät auch werkseitig mit einem Adapterflansch ab DN 100 (ASME 4" oder JIS 100) ausgerüstet werden.

Bei den Gehäusevarianten Kunststoff, Aluminium-Einkammer und Edelstahl kann der Überwurfflansch direkt über das Gehäuse geführt werden. Beim Aluminium-Zweikammergehäuse ist eine nachträgliche Montage nicht möglich, die Montageart ist bei der Bestellung festzulegen.

Zeichnungen zu diesen Montageoptionen finden Sie in Kapitel "*Maße*".

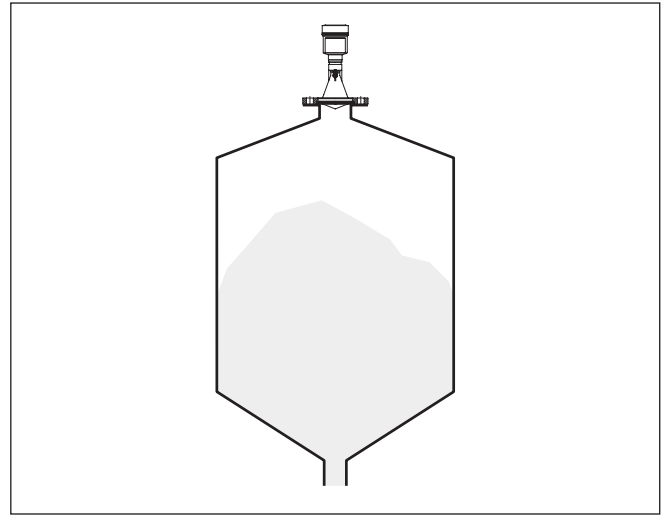

*Abb. 2: Flanschmontage des Radarsensors*

# **4.3 Montagevorbereitungen Montagebügel**

Der Montagebügel ermöglicht die einfache Befestigung an der Behälterwand oder der Silodecke. Er ist geeignet zur Montage an Wand, Decke oder am Ausleger.Vor allem bei offenen Behältern ist dies eine sehr einfache und effektive Möglichkeit, den Sensor auf die Schüttgutoberfläche auszurichten.

Der Bügel wird lose mitgeliefert und muss vor der Inbetriebnahme mit den drei Inbusschrauben M5 x 10 und Federscheiben am Sensor angeschraubt werden. Max. Anzugsmoment siehe Kapitel "*Technische Daten*". Erforderliches Werkzeug: Innensechskantschlüssel Größe 4.

Zum Anschrauben des Bügels am Sensor sind zwei Varianten möglich. Je nach gewählter Variante kann der Sensor wie folgt im Bügel geschwenkt werden:

• Einkammergehäuse

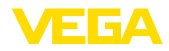

- Neigungswinkel 180° stufenlos
- Neigungswinkel in drei Stufen 0°, 90° und 180°
- Zweikammergehäuse
	- Neigungswinkel 90° stufenlos
	- Neigungswinkel in zwei Stufen 0° und 90°

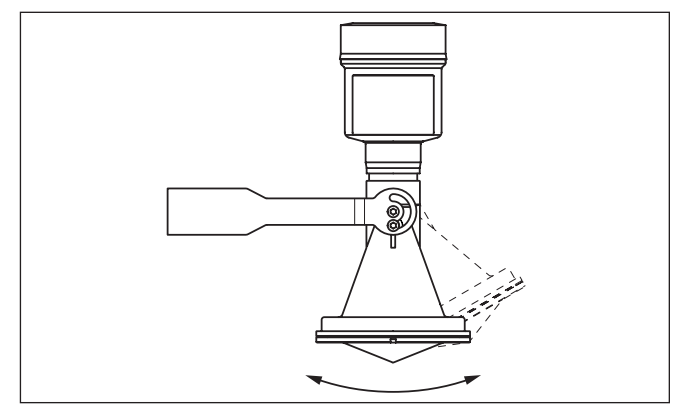

*Abb. 3: Verstellung des Neigungswinkels*

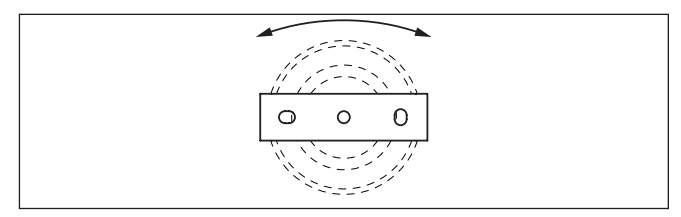

*Abb. 4: Drehen bei Befestigung in der Mitte*

# **4.4 Montagehinweise**

Zum dichten Einbau der Ausführung mit Kunststoff-Hornantenne mit dem Überwurf- oder Adapterflansch muss folgendes erfüllt sein:

- 1. Passende Flachdichtung z. B. aus EPDM mit Shore-Härte 25 oder 50 verwenden
- 2. Anzahl der Flanschschrauben entsprechend der Anzahl der Flanschbohrungen
- 3. Alle Schrauben mit dem in den technischen Daten angegebenen Anzugsmoment anziehen

Die ausgesandten Radarimpulse des Radarsensors sind elektromagnetische Wellen. Die Polarisation ist die Richtung des elektrischen Anteils. Bei Radargeräten kann die Polarisation benutzt werden, um die Auswirkung von Störechos durch Drehen des Gerätes im Verbindungsflansch oder Einschraubstutzen merklich zu reduzieren. **Polarisation**

> Die Lage der Polarisation ist durch Markierungen am Gerät gekennzeichnet.

41717-DE-181220 41717-DE-181220

**Dichter Einbau der Kunststoff-Hornantenne**

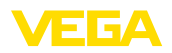

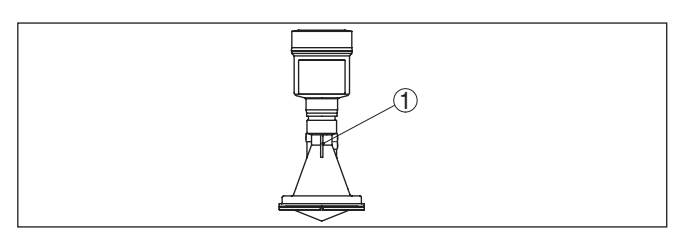

*Abb. 5: Lage der Polarisation*

*1 Markierungssteg*

#### **Montageposition**

Montieren Sie den Sensor an einer Position, die mindestens 200 mm (7.874 in) von der Behälterwand entfernt ist. Wenn der Sensor in Behältern mit Klöpper- oder Runddecken mittig montiert wird, können Vielfachechos entstehen, die durch einen entsprechenden Abgleich ausgeblendet werden können (siehe Kapitel "*Inbetriebnahme*").

Wenn Sie diesen Abstand nicht einhalten können, sollten Sie bei der Inbetriebnahme eine Störsignalausblendung durchführen. Dies gilt vor allem, wenn Anhaftungen an der Behälterwand zu erwarten sind. In diesem Fall empfiehlt es sich, die Störsignalausblendung zu einem späteren Zeitpunkt mit vorhandenen Anhaftungen zu wiederholen.

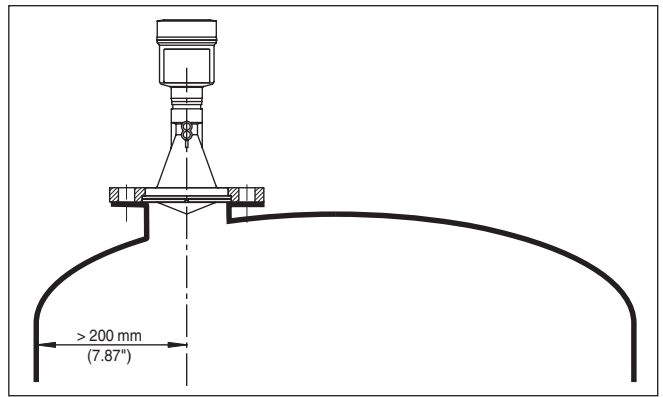

*Abb. 6: Montage des Radarsensors an runden Behälterdecken*

Bei Behältern mit konischem Boden kann es vorteilhaft sein, den Sensor in Behältermitte zu montieren, da die Messung dann bis zum Boden möglich ist.

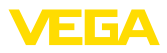

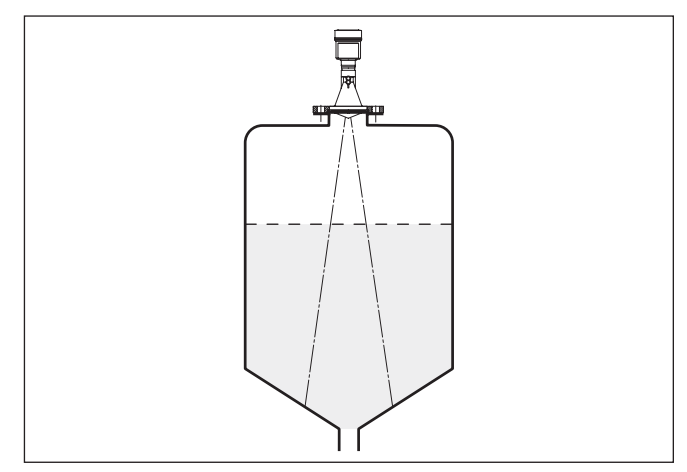

*Abb. 7: Montage des Radarsensors an Behältern mit konischem Boden*

#### **Einströmendes Medium**

Montieren Sie die Geräte nicht über oder in den Befüllstrom. Stellen Sie sicher, dass Sie die Mediumoberfläche erfassen und nicht das einströmende Medium.

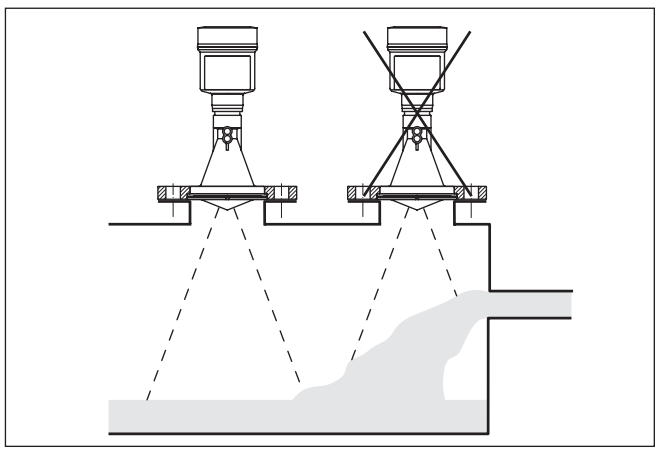

*Abb. 8: Montage des Radarsensors bei einströmendem Medium*

#### **Stutzen bei Kunststoff-Hornantenne**

Für die Montage des VEGAPULS 61 auf einem Stutzen steht ein entsprechender Überwurfflansch für DN 80 (ASME 3" oder JIS 80) sowie ein geeigneter Adapterflansch zur Verfügung.

Bei den Gehäusevarianten Kunststoff, Aluminium-Einkammer und Edelstahl kann der Überwurfflansch direkt über das Gehäuse geführt werden. Beim Aluminium-Zweikammergehäuse ist eine nachträgliche Montage nicht möglich, die Montageart ist bei der Bestellung festzulegen.

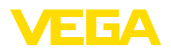

#### **Information:**  $\bullet$ ı

Der Stutzen sollte möglichst kurz gehalten werden und das Stutzenende sollte abgerundet sein. Damit werden Störreflexionen durch den Behälterstutzen gering gehalten.

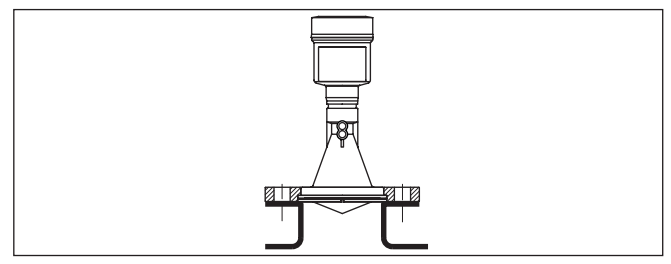

*Abb. 9: Empfehlenswerte Rohrstutzenmontage*

Bei guten Reflexionseigenschaften des Füllgutes können Sie den VEGAPULS 61 auch auf längeren Rohrstutzen montieren. Richtwerte der Stutzenhöhen finden Sie in der nachfolgenden Abbildung. Sie müssen danach eine Störsignalausblendung durchführen.

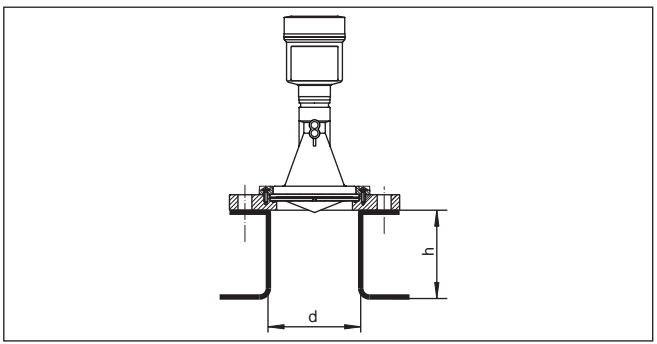

Die Tabellen unten geben die max. Stutzenlänge h in Abhängigkeit vom Durchmesser d an.

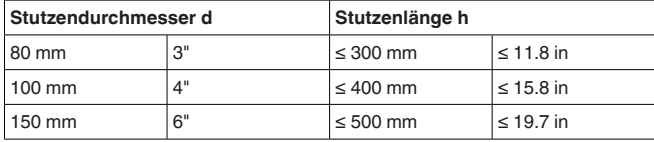

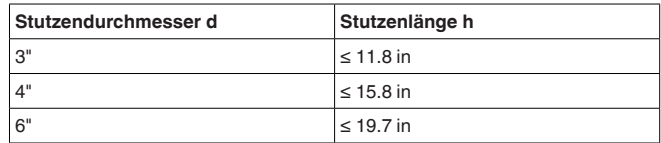

### **Sensorausrichtung**

Richten Sie den Sensor in Flüssigkeiten möglichst senkrecht auf die Mediumoberfläche, um optimale Messergebnisse zu erzielen.

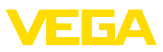

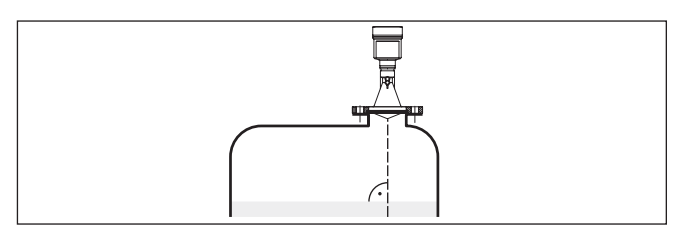

*Abb. 11: Ausrichtung in Flüssigkeiten*

Der Einbauort des Radarsensors sollte so gewählt werden, dass keine Einbauten die Radarsignale kreuzen. **Behältereinbauten**

> Behältereinbauten, wie z. B. Leitern, Grenzschalter, Heizschlangen, Behälterverstrebungen etc. können Störechos verursachen und das Nutzecho beeinträchtigen. Achten Sie bei der Projektierung Ihrer Messstelle auf eine möglichst "freie Sicht" der Radarsignale zum Medium.

> Bei vorhandenen Behältereinbauten sollten Sie bei der Inbetriebnahme eine Störsignalausblendung durchführen.

> Wenn große Behältereinbauten wie Streben und Träger zu Störechos führen, können diese durch zusätzliche Maßnahmen abgeschwächt werden. Kleine, schräg angebaute Blenden aus Blech über den Einbauten "streuen" die Radarsignale und verhindern so wirkungsvoll eine direkte Störechoreflexion.

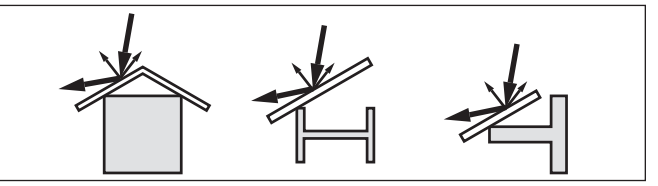

*Abb. 12: Glatte Profile mit Streublenden abdecken*

#### **Rührwerke**

Bei Rührwerken im Behälter sollten Sie eine Störsignalausblendung bei laufendem Rührwerk durchführen. Somit ist sichergestellt, dass die Störreflektionen des Rührwerks in unterschiedlichen Positionen abgespeichert werden.

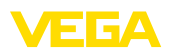

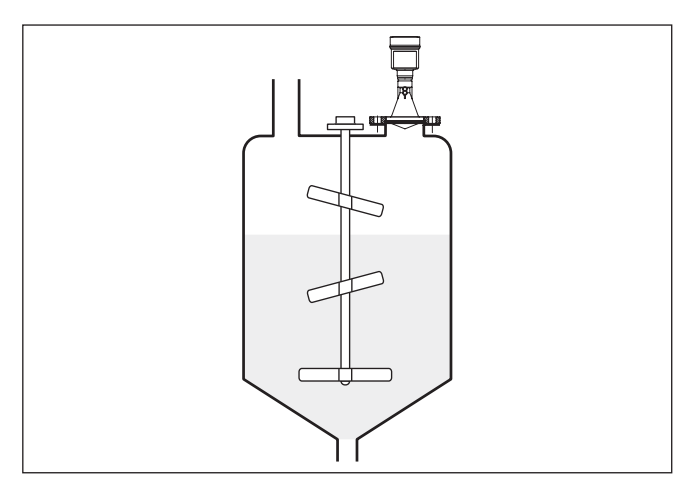

*Abb. 13: Rührwerke*

Durch Befüllung, Rührwerke oder andere Prozesse im Behälter, können sich zum Teil sehr kompakte Schäume auf der Mediumoberfläche bilden, die das Sendesignal sehr stark dämpfen. **Schaumbildung**

> Wenn Schäume zu Messfehlern führen, sollten Sie größtmögliche Radarantennen, die Elektronik mit erhöhter Empfindlichkeit oder niederfrequente Radarsensoren (C-Band) einsetzen.

Als Alternative kommen Sensoren mit geführter Mikrowelle in Betracht. Diese sind unbeeinflusst von Schaumbildung und eignen sich für diese Anwendungen besonders gut.

# **4.5 Messanordnungen - Rohre**

Durch die Messung in einem Schwallrohr im Behälter sind Einflüsse von Behältereinbauten und Turbulenzen ausgeschlossen. Unter diesen Voraussetzungen ist die Messung von Füllgütern mit niedrigen Dielektrizitätswerten ( $\varepsilon_{\text{r}}$ -Wert ≤ 1,6) möglich. **Messung im Schwallrohr**

> Für eine Messung im Schwallrohr sind die folgenden Darstellungen und Hinweise zu beachten.

### **Information:**

In Füllgütern, die zu starken Anhaftungen neigen, ist die Messung im Schwallrohr nicht sinnvoll.

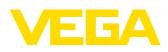

### **Aufbau Schwallrohr**

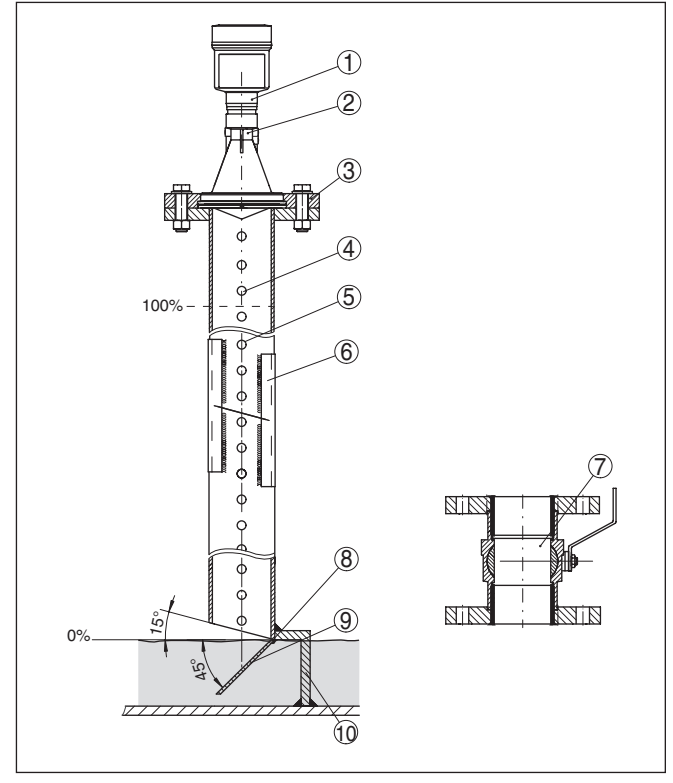

*Abb. 14: Aufbau Schwallrohr VEGAPULS 61*

- *1 Radarsensor*
- *2 Markierung der Polarisation*
- *3 Gewinde bzw. Flansch am Gerät*
- *4 Entlüftungsbohrung*
- *5 Bohrungen*
- *6 Schweißverbindung über U-Profile*
- *7 Kugelhahn mit vollem Durchgang*
- *8 Schwallrohrende*
- *9 Reflektorblech*
- *10 Befestigung des Schwallrohres*

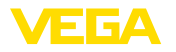

#### **Schwallrohrverlängerung**

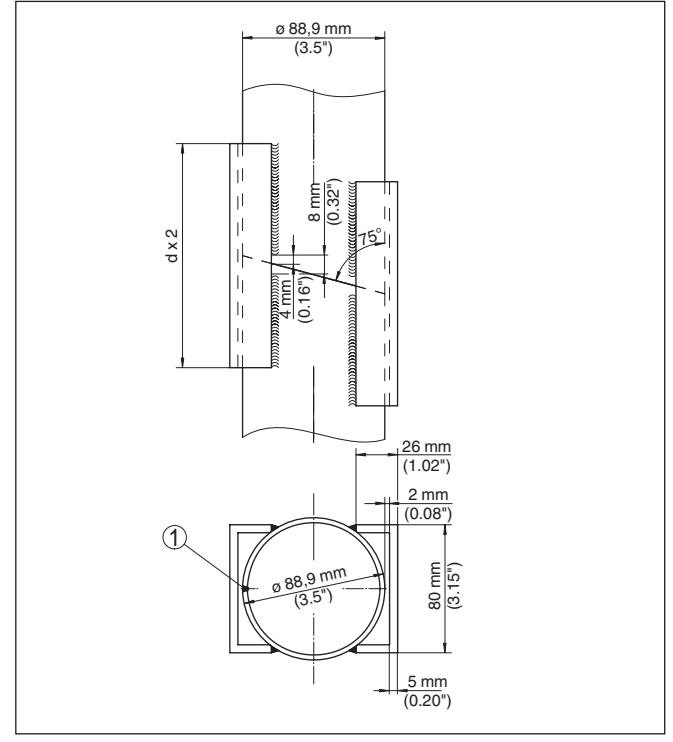

*Abb. 15: Schweißverbindung bei Schwallrohrverlängerung für unterschiedliche Beispiel-Durchmesser*

*1 Position der Schweißnaht bei längsgeschweißten Rohren*

#### **Hinweise und Anforderungen Schwallrohr**

#### **Hinweise zur Ausrichtung der Polarisation:**

- Markierung der Polarisation am Sensor beachten
- Bei Gewindeausführungen befindet sich die Markierung auf dem Sechskant, bei Flanschausführungen zwischen zwei Flanschbohrungen
- Die Markierung muss in einer Ebene mit den Bohrungen im Schwallrohr liegen

### **Hinweise zur Messung:**

- Der 100 %-Punkt muss unterhalb der obersten Entlüftungsbohrung und des Antennenrandes liegen
- Der 0 %-Punkt ist das Ende des Schwallrohres
- Bei der Parametrierung muss "*Anwendung Standrohr*" gewählt und der Rohrdurchmesser eingegeben werden, um Fehler durch Laufzeitverschiebung zu kompensieren
- Eine Störsignalausblendung bei eingebautem Sensor ist empfehlenswert, jedoch nicht zwingend erforderlich
- Die Messung durch einen Kugelhahn mit Volldurchgang ist möglich

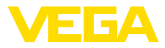

#### **Konstruktive Anforderungen:**

- Werkstoff metallisch, Rohr innen glatt
- Vorzugsweise gezogenes oder längsnahtgeschweißtes Edelstahlrohr
- Schweißnaht soll möglichst eben sein und in einer Achse mit den Bohrungen liegen
- Flansche sind entsprechend der Ausrichtung der Polarisation auf das Rohr geschweißt
- Bei Verwendung eines Kugelhahnes, Übergänge an den Innenseiten fluchten und passgenau fixieren
- Spaltgröße bei Übergängen <sup>≤</sup> 0,1 mm
- Schwallrohre müssen bis zur gewünschten minimalen Füllhöhe reichen, da eine Messung nur innerhalb des Rohres möglich ist
- Durchmesser Bohrungen <sup>≤</sup> <sup>5</sup> mm, Anzahl beliebig, einseitig oder durchgängig
- Der Antennendurchmesser des Sensors sollte möglichst dem Innendurchmesser des Rohres entsprechen
- Durchmesser soll konstant über die gesamte Länge sein

#### **Hinweise für Schwallrohrverlängerung:**

- Rohrenden der Verlängerungen müssen schräg abgeschnitten sein und exakt fluchtend aufeinander gesetzt werden
- Schweißverbindung nach Darstellung oben über außen liegende U-Profile. Länge der U-Profile mindestens doppelter Rohrdurchmesser
- Nicht durch die Rohrwand schweißen. Das Schwallrohr muss innen glattwandig bleiben. Bei unbeabsichtigen Durchschweißungen an der Innenseite entstehende Unebenheiten und Schweißraupen sauber entfernen, da diese sonst starke Störechos verursachen und Füllgutanhaftungen begünstigen
- Eine Verlängerung über Vorschweißflansche oder Rohrmuffen ist messtechnisch nicht ratsam.
- Eine Alternative zur Messung im Schwallrohr ist die Messung in einem Bypass außerhalb des Behälters. **Messung im Bypass**

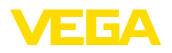

### **Aufbau Bypass**

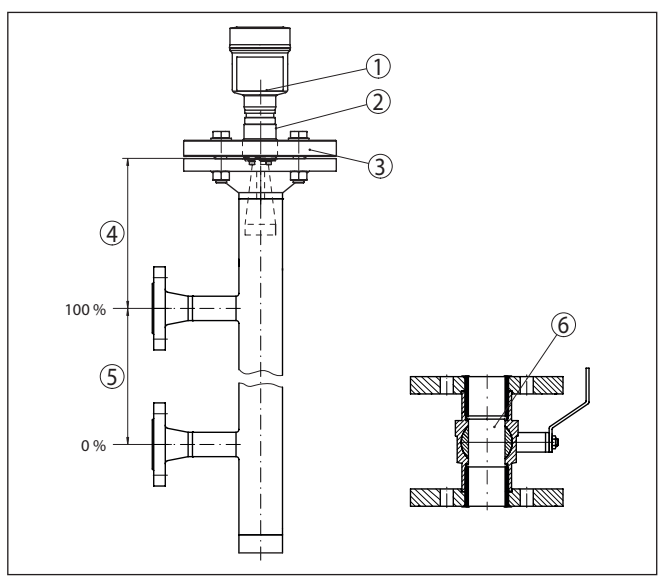

*Abb. 16: Aufbau Bypass*

- *1 Radarsensor*
- *2 Markierung der Polarisation*
- *3 Geräteflansch*
- *4 Abstand Sensorbezugsebene zur oberen Rohrverbindung*
- *5 Abstand der Rohrverbindungen*
- *6 Kugelhahn mit vollem Durchgang*

**Hinweise und Anforderungen Bypass**

### **Hinweise zur Ausrichtung der Polarisation:**

- Markierung der Polarisation am Sensor beachten
- Bei Gewindeausführungen befindet sich die Markierung auf dem Sechskant, bei Flanschausführungen zwischen zwei Flanschbohrungen
- Die Markierung muss in einer Ebene mit den Rohrverbindungen zum Behälter liegen

### **Hinweise zur Messung:**

- Der 100 %-Punkt darf nicht oberhalb der oberen Rohrverbindung zum Behälter liegen
- Der 0 %-Punkt darf nicht unterhalb der unteren Rohrverbindung zum Behälter liegen
- Mindestabstand Sensorbezugsebene zur Oberkante obere Rohrverbindung > 300 mm
- Bei der Parametrierung muss "*Anwendung Standrohr*" gewählt und der Rohrdurchmesser eingegeben werden, um Fehler durch Laufzeitverschiebung zu kompensieren
- Eine Störsignalausblendung bei eingebautem Sensor ist empfehlenswert, jedoch nicht zwingend erforderlich
- Die Messung durch einen Kugelhahn mit Volldurchgang ist möglich

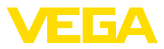

#### **Konstruktive Anforderungen an das Bypassrohr:**

- Werkstoff metallisch, Rohr innen glatt
- Bei extrem rauer Innenseite des Rohres ein eingeschobenes Rohr (Rohr im Rohr) oder einen Radarsensor mit Rohrantenne verwenden
- Flansche sind entsprechend der Ausrichtung der Polarisation auf das Rohr geschweißt
- Spaltgröße bei Übergängen <sup>≤</sup> 0,1 mm, z. B. bei Verwendung eines Kugelhahnes oder von Zwischenflanschen bei einzelnen Rohrstücken
- Der Antennendurchmesser des Sensors sollte möglichst dem Innendurchmesser des Rohres entsprechen
- Durchmesser soll konstant über die gesamte Länge sein

# **4.6 Messanordnungen - Durchfluss**

Die Kurzbeispiele geben Ihnen einführende Hinweise für die Durchflussmessung. Detaillierte Projektierungsdaten finden Sie bei Gerinneherstellern und in der Fachliteratur.

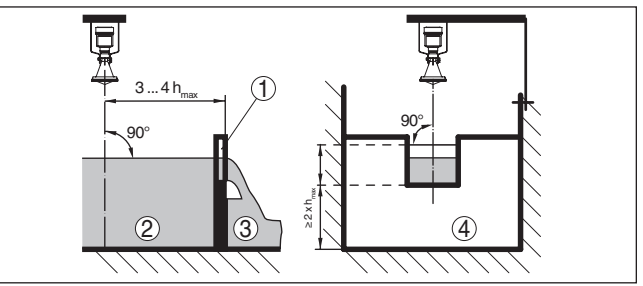

*Abb. 17: Durchflussmessung mit Rechtecküberfall: dmin. = Mindestabstand des Sensors (siehe Kapitel "Technische Daten"); hmax. = max. Befüllung des Rechtecküberfalls*

- *1 Überfallblende (Seitenansicht)*
- *2 Oberwasser*
- *3 Unterwasser*
- *4 Überfallblende (Ansicht vom Unterwasser)*

Grundsätzlich sind folgende Gesichtspunkte zu beachten:

- Einbau des Sensors auf der Oberwasserseite
- Einbau mittig zum Gerinne und senkrecht zur Oberfläche der **Flüssigkeit**
- Abstand zur Überfallblende
- Abstand Blendenöffnung über Grund
- Mindestabstand der Blendenöffnung zum Unterwasser
- Mindestabstand des Sensors zur max. Stauhöhe

#### **Durchflussmessung bei Rechtecküberfall**

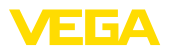

#### **Durchflussmessung bei Khafagi-Venturirinne**

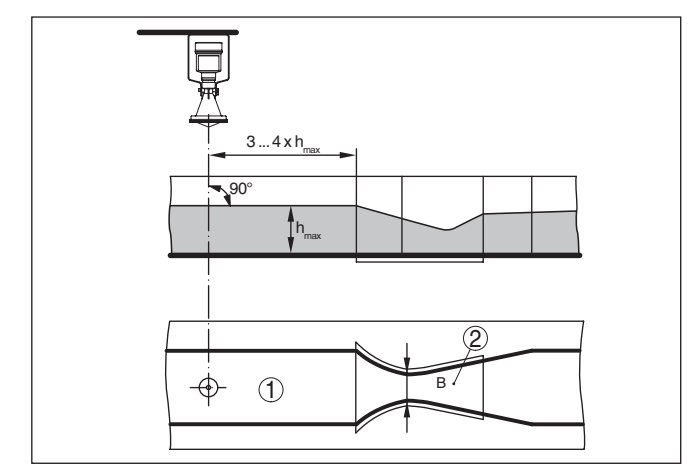

*Abb. 18: Durchflussmessung mit Khafagi-Venturirinne: hmax. = max. Befüllung der Rinne; B = größte Einschnürung der Rinne*

- *1 Position Sensor*
- *2 Venturirinne*

Grundsätzlich sind folgende Gesichtspunkte zu beachten:

- Einbau des Sensors auf der Zulaufseite
- Einbau mittig zum Gerinne und senkrecht zur Oberfläche der Flüssigkeit
- Abstand zur Venturirinne
- Mindestabstand des Sensors zur max. Stauhöhe

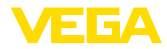

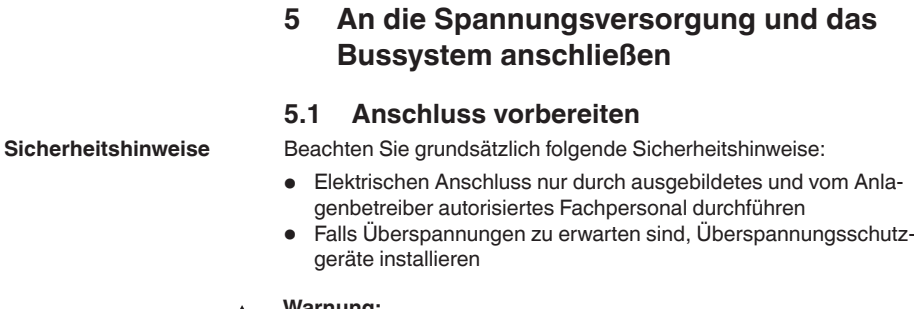

#### **Warnung:**

Nur in spannungslosem Zustand anschließen.

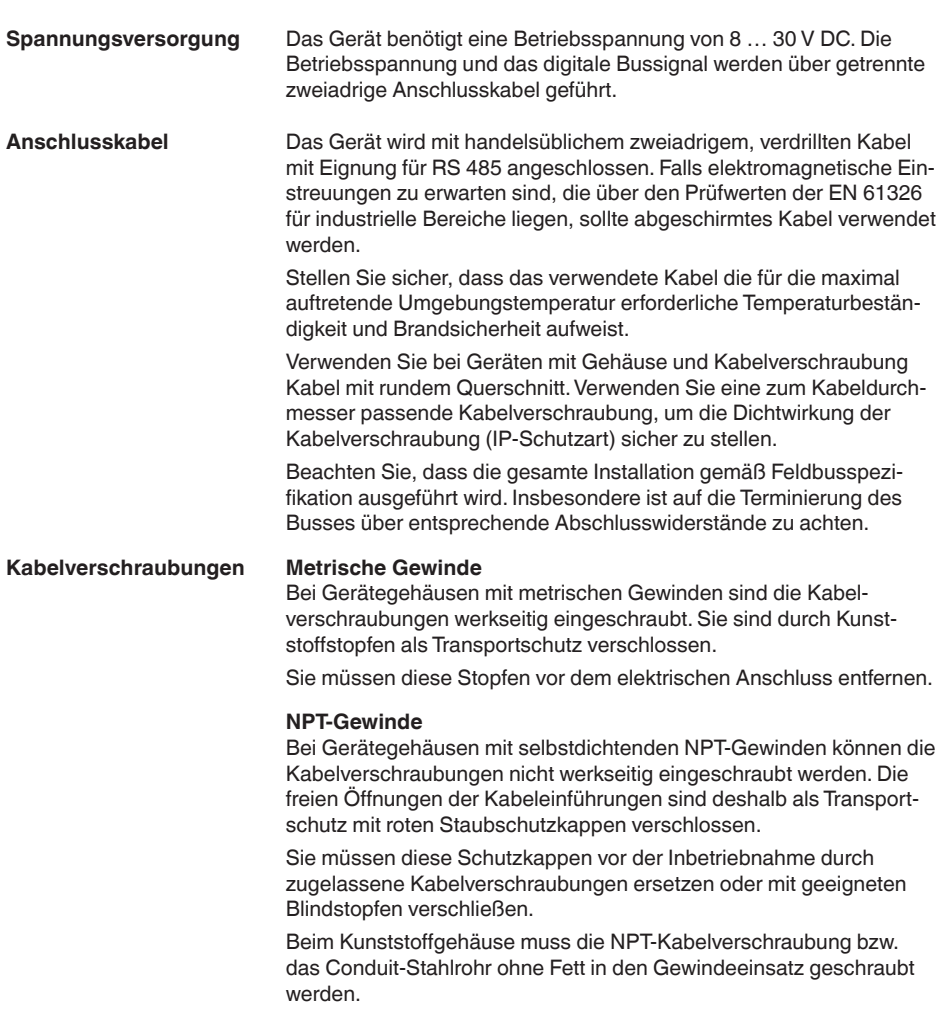

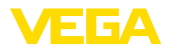

Maximales Anzugsmoment für alle Gehäuse siehe Kapitel "*Technische Daten*".

Beachten Sie, dass Kabelschirmung und Erdung gemäß Feldbusspezifikation ausgeführt werden.Wir empfehlen, die Kabelschirmung beidseitig auf Erdpotenzial zu legen. **Kabelschirmung und Erdung**

> Bei Anlagen mit Potenzialausgleich legen Sie die Kabelschirmung am Speisegerät und am Sensor direkt auf Erdpotenzial. Dazu muss die Kabelschirmung im Sensor direkt an die innere Erdungsklemme angeschlossen werden. Die äußere Erdungsklemme am Gehäuse muss niederimpedant mit dem Potenzialausgleich verbunden sein.

# **5.2 Anschließen**

Der Anschluss der Spannungsversorgung und des Signalausganges erfolgt über Federkraftklemmen im Gehäuse.

Die Verbindung zum Anzeige- und Bedienmodul bzw. zum Schnittstellenadapter erfolgt über Kontaktstifte im Gehäuse.

### **Information:**

Der Klemmenblock ist steckbar und kann von der Elektronik abgezogen werden. Hierzu Klemmenblock mit einem kleinen Schraubendreher anheben und herausziehen. Beim Wiederaufstecken muss er hörbar einrasten.

#### **Anschlussschritte**

**Anschlusstechnik**

Gehen Sie wie folgt vor:

- 1. Gehäusedeckel abschrauben
- 2. Evtl. vorhandenes Anzeige- und Bedienmodul durch leichtes Drehen nach links herausnehmen
- 3. Überwurfmutter der Kabelverschraubung lösen und Verschlussstopfen herausnehmen
- 4. Anschlusskabel ca. 10 cm (4 in) abmanteln, Aderenden ca. 1 cm (0.4 in) abisolieren
- 5. Kabel durch die Kabelverschraubung in den Sensor schieben

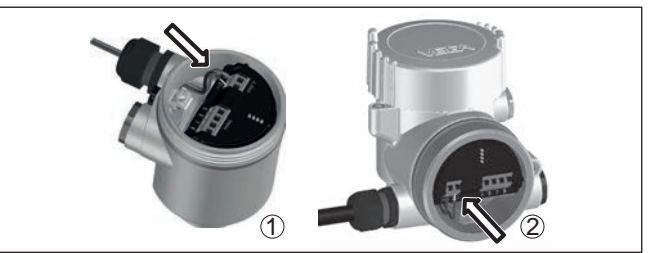

*Abb. 19: Anschlussschritte 5 und 6*

- *1 Einkammergehäuse*
- *2 Zweikammergehäuse*
- 6. Aderenden nach Anschlussplan in die Klemmen stecken

41717-DE-181220 41717-DE-181220 v

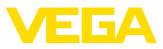

**Information:**

Feste Adern sowie flexible Adern mit Aderendhülsen werden direkt in die Klemmenöffnungen gesteckt. Bei flexiblen Adern ohne Endhülse mit einem kleinen Schraubendreher oben auf die Klemme drücken, die Klemmenöffnung wird freigegeben. Durch Lösen des Schraubendrehers werden die Klemmen wieder geschlossen.

Weitere Informationen zum max. Aderquerschnitt finden Sie unter "*Technische Daten - Elektromechanische Daten*".

- 7. Korrekten Sitz der Leitungen in den Klemmen durch leichtes Ziehen prüfen
- 8. Abschirmung an die innere Erdungsklemme anschließen, die äußere Erdungsklemme mit dem Potenzialausgleich verbinden
- 9. Überwurfmutter der Kabelverschraubung fest anziehen. Der Dichtring muss das Kabel komplett umschließen
- 10. Evtl. vorhandenes Anzeige- und Bedienmodul wieder aufsetzen
- 11. Gehäusedeckel verschrauben

Der elektrische Anschluss ist somit fertig gestellt.

# **5.3 Anschlussplan Zweikammergehäuse**

### **Übersicht**

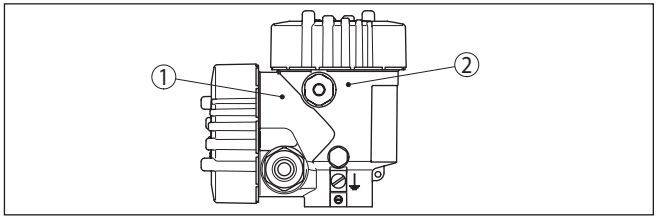

*Abb. 20: Position von Anschlussraum (Modbuselektronik) und Elektronikraum (Sensorelektronik)*

- *1 Anschlussraum*
- *2 Elektronikraum*

### **Elektronikraum**

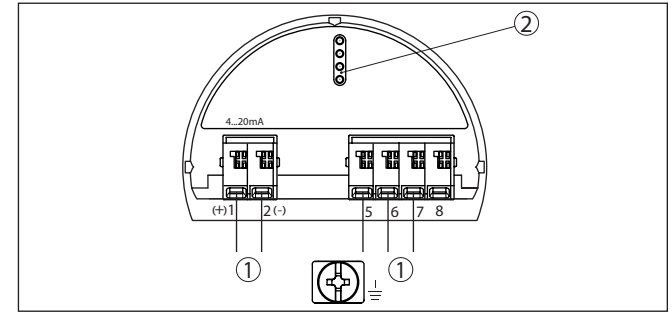

*Abb. 21: Elektronikraum - Zweikammergehäuse*

- *1 Interne Verbindung zum Anschlussraum*
- *2 Für Anzeige- und Bedienmodul bzw. Schnittstellenadapter*

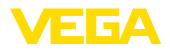

#### **Anschlussraum**

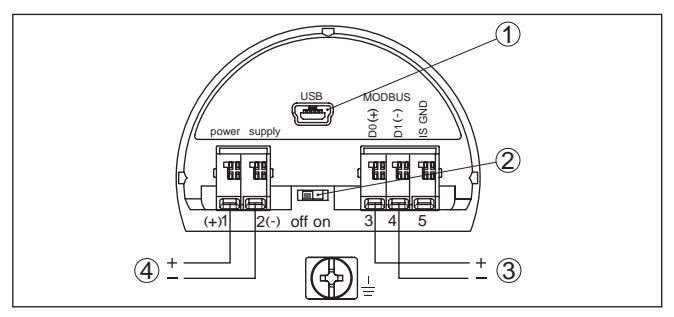

*Abb. 22: Anschlussraum*

- *1 USB-Schnittstelle*
- *2 Schiebeschalter für integrierten Terminierungswiderstand (120 Ω)*
- *3 Modbus-Signal*
- *4 Spannungsversorgung*

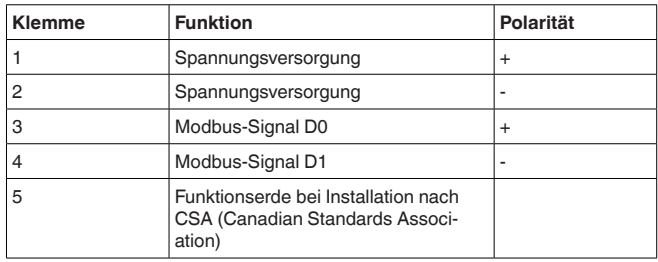

# **5.4 Zweikammergehäuse mit VEGADIS-Adapter**

### **Elektronikraum**

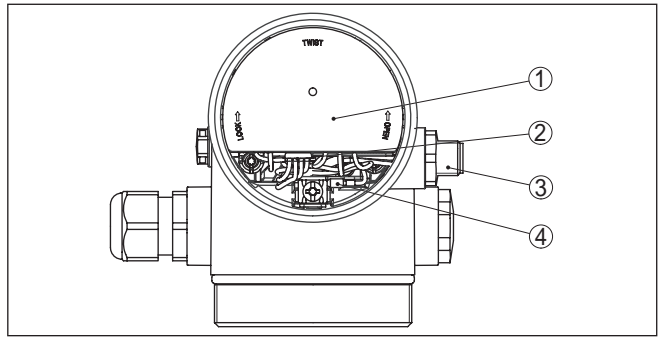

*Abb. 23: Sicht auf den Elektronikraum mit VEGADIS-Adapter zum Anschluss der externen Anzeige- und Bedieneinheit*

- *1 VEGADIS-Adapter*
- *2 Interne Steckverbindung*
- *3 Steckverbinder M12 x 1*

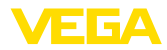

#### **Belegung des Steckverbinders**

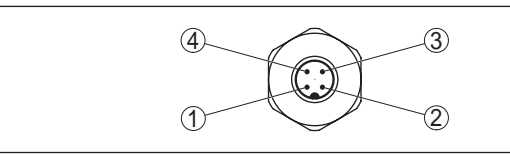

*Abb. 24: Sicht auf den Steckverbinder M12 x 1*

- *1 Pin 1*
- *2 Pin 2*
- *3 Pin 3*
- *4 Pin 4*

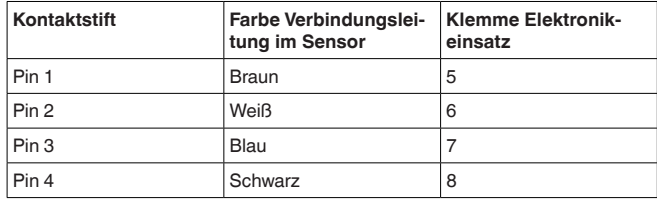

# **5.5 Einschaltphase**

Nach dem Anschluss des VEGAPULS 61 an das Bussystem führt das Gerät zunächst ca. 30 Sekunden lang einen Selbsttest durch. Folgende Schritte werden durchlaufen:

- Interne Prüfung der Elektronik
- Anzeige einer Statusmeldung, z. B. "*<sup>F</sup> 105 Ermittle Messwert*" auf Display bzw. PC
- Statusbyte geht kurz auf Störung

Danach wird der aktuelle Messwert auf der Signalleitung ausgegeben. Der Wert berücksichtigt bereits durchgeführte Einstellungen, z. B. den Werksabgleich.

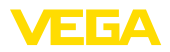

# **6 Sensor mit dem Anzeige- und Bedienmodul in Betrieb nehmen**

# **6.1 Bedienumfang**

Das Anzeige- und Bedienmodul dient ausschließlich zur Parametrierung des Sensors, d. h. der Anpassung an die Messaufgabe.

Die Parametrierung der Modbusschnittstelle erfolgt über einen PC mit PACTware. Die Vorgehensweise hierzu finden Sie in Kapitel "*Sensor und Modbus-Schnittstelle mit PACTware in Betrieb nehmen*".

# **6.2 Anzeige- und Bedienmodul einsetzen**

Das Anzeige- und Bedienmodul kann jederzeit in den Sensor eingesetzt und wieder entfernt werden. Dabei sind vier Positionen im 90°-Versatz wählbar. Eine Unterbrechung der Spannungsversorgung ist hierzu nicht erforderlich.

Gehen Sie wie folgt vor:

- 1. Gehäusedeckel abschrauben
- 2. Anzeige- und Bedienmodul in die gewünschte Position auf die Elektronik setzen und nach rechts bis zum Einrasten drehen
- 3. Gehäusedeckel mit Sichtfenster fest verschrauben

Der Ausbau erfolgt sinngemäß umgekehrt.

Das Anzeige- und Bedienmodul wird vom Sensor versorgt, ein weiterer Anschluss ist nicht erforderlich.

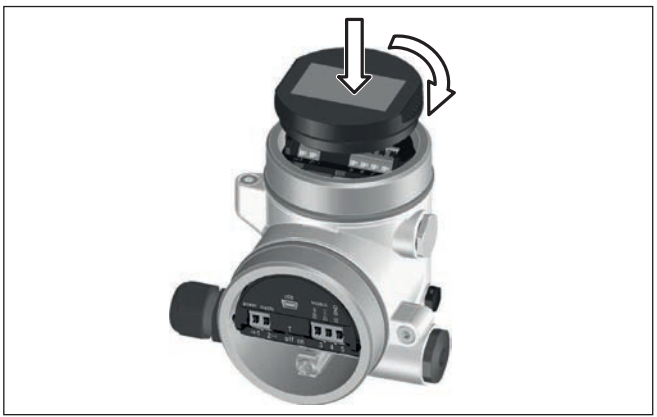

*Abb. 25: Einsetzen des Anzeige- und Bedienmoduls*

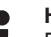

### **Hinweis:**

Falls Sie das Gerät mit einem Anzeige- und Bedienmodul zur ständigen Messwertanzeige nachrüsten wollen, ist ein erhöhter Deckel mit Sichtfenster erforderlich.

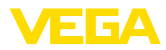

durch.

# **6.3 Bediensystem**

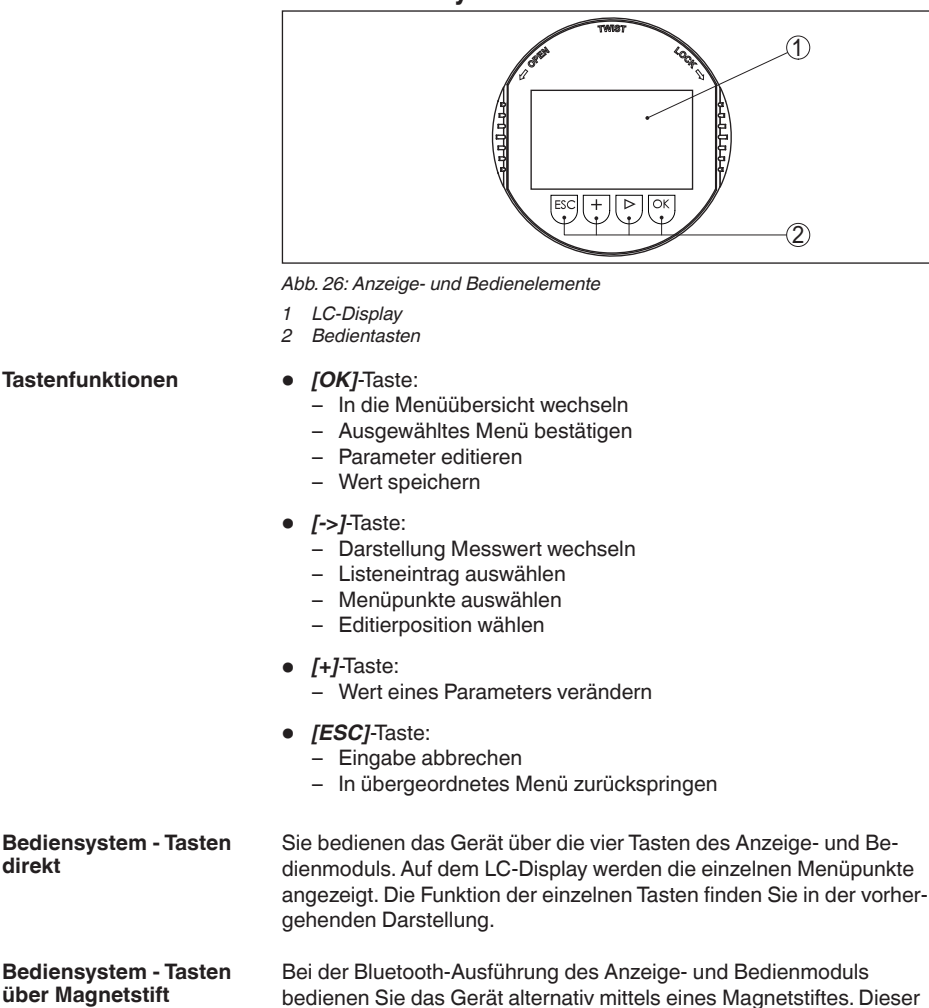

betätigt die vier Tasten des Anzeige- und Bedienmoduls durch den geschlossenen Deckel mit Sichtfenster des Sensorgehäuses hin-

**direkt**

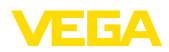

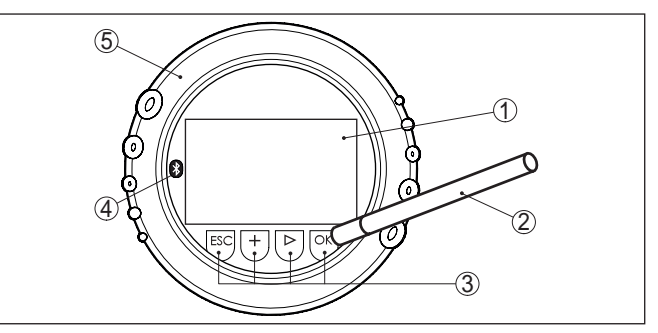

*Abb. 27: Anzeige- und Bedienelemente - mit Bedienung über Magnetstift*

- *1 LC-Display*
- *2 Magnetstift*
- *3 Bedientasten*
- *4 Bluetooth-Symbol*
- *5 Deckel mit Sichtfenster*

Bei einmaligem Betätigen der *[+]*- und *[->]*-Tasten ändert sich der editierte Wert bzw. der Cursor um eine Stelle. Bei Betätigen länger als 1 s erfolgt die Änderung fortlaufend. **Zeitfunktionen**

> Gleichzeitiges Betätigen der *[OK]*- und *[ESC]*-Tasten für mehr als 5 s bewirkt einen Rücksprung ins Grundmenü. Dabei wird die Menüsprache auf "*Englisch*" umgeschaltet.

Ca. 60 Minuten nach der letzten Tastenbetätigung wird ein automatischer Rücksprung in die Messwertanzeige ausgelöst. Dabei gehen die noch nicht mit *[OK]* bestätigten Werte verloren.

# **6.4 Messwertanzeige - Auswahl Landessprache**

Mit der Taste *[->]* wechseln Sie zwischen drei verschiedenen Anzeigemodi.

In der ersten Ansicht wird der ausgewählte Messwert in großer Schrift angezeigt.

In der zweiten Ansicht werden der ausgewählte Messwert und eine entsprechende Bargraph-Darstellung angezeigt.

In der dritten Ansicht werden der ausgewählte Messwert sowie ein zweiter auswählbarer Wert, z. B. die Elektroniktemperatur angezeigt.

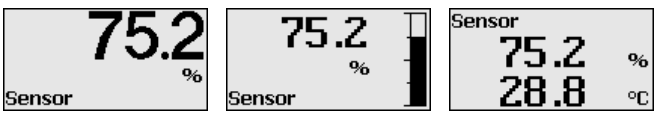

Mit der Taste "*OK*" wechseln Sie bei der ersten Inbetriebnahme eines werkseitig gelieferten Gerätes in das Auswahlmenü "*Landessprache*".

#### **Auswahl Landessprache**

**Messwertanzeige**

Dieser Menüpunkt dient zur Auswahl der Landessprache für die weitere Parametrierung. Eine Änderung der Auswahl ist über den Menüpunkt "*Inbetriebnahme - Display, Sprache des Menüs*" möglich.

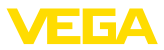

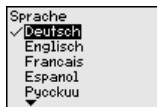

Mit der Taste "*OK*" wechseln Sie ins Hauptmenü.

# **6.5 Parametrierung**

Durch die Parametrierung wird das Gerät an die Einsatzbedingungen angepasst. Die Parametrierung erfolgt über ein Bedienmenü.

Das Hauptmenü ist in fünf Bereiche mit folgender Funktionalität aufgeteilt:

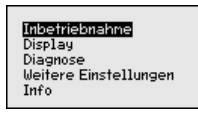

**Inbetriebnahme:** Einstellungen z. B. zu Messstellenname, Medium, Anwendung, Behälter, Abgleich, Signalausgang

**Display:** Einstellungen z. B. zur Sprache, Messwertanzeige, Beleuchtung

**Diagnose:** Informationen z. B. zu Gerätestatus, Schleppzeiger, Messsicherheit, Simulation, Echokurve

**Weitere Einstellungen:** Geräteeinheit, Störsignalausblendung, Linearisierungskurve, Reset, Datum/Uhrzeit, Reset, Kopierfunktion

**Info:** Gerätename, Hard- und Softwareversion, Kalibrierdatum, Gerätemerkmale

### **Information:**

In dieser Betriebsanleitung werden die gerätespezifischen Parameter in den Menübereichen "*Inbetriebnahme*", "*Diagnose*" und "*Weitere Einstellungen*" beschrieben. Die allgemeinen Parameter in diesen Menübereichen werden in der Betriebsanleitung "*Anzeige- und Bedienmodul*" beschrieben.

In der Betriebsanleitung "*Anzeige- und Bedienmodul*" finden Sie auch die Beschreibung der Menübereiche "*Display*" und "*Info*".

Im Hauptmenüpunkt "*Inbetriebnahme*" sollten zur optimalen Einstellung der Messung die einzelnen Untermenüpunkte nacheinander ausgewählt und mit den richtigen Parametern versehen werden. Die Vorgehensweise wird nachfolgend beschrieben.

Im Menüpunkt "*Sensor-TAG*" editieren Sie ein zwölfstelliges Messstellenkennzeichen. **Inbetriebnahme - Messstellenname**

> Dem Sensor kann damit eine eindeutige Bezeichnung gegeben werden, beispielsweise der Messstellenname oder die Tank- bzw. Produktbezeichnung. In digitalen Systemen und der Dokumentation von größeren Anlagen muss zur genaueren Identifizierung der einzelnen Messstellen eine einmalige Bezeichnung eingegeben werden.

Der Zeichenvorrat umfasst:

**Hauptmenü**

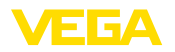

- Buchstaben von A … <sup>Z</sup>
- Zahlen von 0 … <sup>9</sup>
- Sonderzeichen  $+$ ,  $-$ ,  $/$ ,  $-$

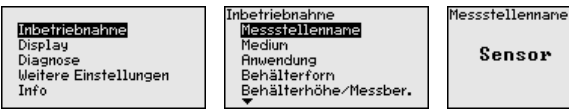

**Inbetriebnahme - Medium** Jedes Medium hat ein unterschiedliches Heflexionsverhalten. Bei Flüssigkeiten kommen unruhige Mediumoberflächen und Schaumbildung als störende Faktoren hinzu. Bei Schüttgütern sind dies Staubentwicklung, Schüttkegel und zusätzliche Echos durch die Behälterwand.

> Um den Sensor an diese unterschiedlichen Messbedingungen anzupassen, sollte in diesem Menüpunkt zuerst die Auswahl "*Flüssigkeit*" oder "*Schüttgut*" getroffen werden.

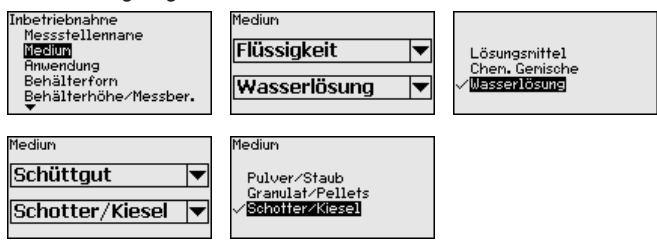

Durch diese Auswahl wird der Sensor optimal an das Produkt angepasst und die Messsicherheit vor allem bei Medien mit schlechten Reflexionseigenschaften deutlich erhöht.

Geben Sie die gewünschten Parameter über die entsprechenden Tasten ein, speichern Ihre Eingaben mit *[OK]* und gehen Sie mit *[ESC]* und *[->]* zum nächsten Menüpunkt.

Zusätzlich zum Medium kann auch die Anwendung bzw. der Einsatzort die Messung beeinflussen. **Inbetriebnahme - Anwendung**

> Dieser Menüpunkt ermöglicht es Ihnen, den Sensor an die Messbedingungen anzupassen. Die Einstellmöglichkeiten hängen von der getroffenenen Auswahl "*Flüssigkeit*" oder "*Schüttgut*" unter "*Medium*" ab.

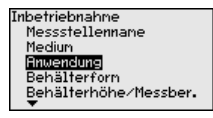

Bei "*Flüssigkeit*" stehen folgende Auswahlmöglichkeiten zur Verfügung:

**Anwendung** /Lacertank Lagertank Unwälzung Lagertank auf Schiffen Rühruerksbehälter Dosierhehälter

.<br>Anwendung Dosierbehälter Standrohr Bypass Kunststofftank Transport. Kunststofftank **Anwendung** Transport. Kunststofftank Offenes Gewässer Offenes Gerinne Regenwasser Überfall **Denonstration** 

41717-DE-181220 41717-DE-181220

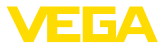

Die Auswahl "*Standrohr*" öffnet ein neues Fenster, in dem der Innendurchmesser des verwendeten Standrohres eingegeben wird.

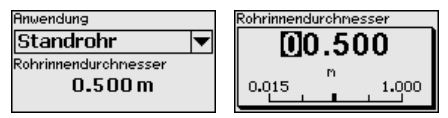

Im Folgenden werden die Merkmale der Anwendungen und die messtechnischen Eigenschaften des Sensors beschrieben.

#### **Hinweis:**

Der Betrieb des Gerätes in den folgenden Anwendungen unterliegt möglicherweise nationalen Einschränkungen bezüglich der funktechnischen Zulassung (siehe Kapitel "*Zu Ihrer Sicherheit*"):

- Kunststofftank
- Transportabler Kunststofftank
- Offenes Gewässer
- Offenes Gerinne
- Regenwasserüberfall

#### **Lagertank:**

- Aufbau: großvolumig, stehend zylindrisch, liegend rund
- Mediumgeschwindigkeit: langsame Befüllung und Entleerung
- Prozess-/Messbedingungen:
	- Kondensatbildung
	- Ruhige Mediumoberfläche
	- Hohe Anforderungen an die Messgenauigkeit
- Eigenschaften Sensor:
	- Geringe Empfindlichkeit gegen sporadische Störechos
	- Stabile und sichere Messwerte durch Mittelwertbildung
	- Hohe Messgenauigkeit
	- Kurze Reaktionszeit des Sensors nicht erforderlich

### **Lagertank Umwälzung:**

- Aufbau: großvolumig, stehend zylindrisch, liegend rund
- Mediumgeschwindigkeit: langsame Befüllung und Entleerung
- Einbauten: kleines seitlich eingebautes oder großes von oben eingebautes Rührwerk
- Prozess-/Messbedingungen:
	- Relativ ruhige Mediumoberfläche
	- Hohe Anforderungen an die Messgenauigkeit
	- Kondensatbildung
	- Geringe Schaumbildung
	- Überfüllung möglich
- Eigenschaften Sensor:
	- Geringe Empfindlichkeit gegen sporadische Störechos
	- Stabile und sichere Messwerte durch Mittelwertbildung
	- Hohe Messgenauigkeit, da nicht für max. Geschwindigkeit eingestellt
	- Störsignalausblendung empfohlen

### **Lagertank auf Schiffen:**

• Mediumgeschwindigkeit: langsame Befüllung und Entleerung

41717-DE-181220 41717-DE-181220
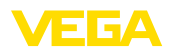

- Behälter:
	- Einbauten im Bodenbereich (Versteifungen, Heizschlangen)
	- Hohe Stutzen 200 … 500 mm, auch mit großen Durchmessern
- Prozess-/Messbedingungen:
	- Kondensatbildung, Produktablagerungen durch Bewegung
	- Höchste Anforderung an die Messgenauigkeit ab 95 %
- Eigenschaften Sensor:
	- Geringe Empfindlichkeit gegen sporadische Störechos
	- Stabile und sichere Messwerte durch Mittelwertbildung
	- Hohe Messgenauigkeit
	- Störsignalausblendung erforderlich

### **Rührwerksbehälter:**

- Aufbau: alle Behältergrößen möglich
- Mediumgeschwindigkeit:
	- Schnelle bis langsame Befüllung möglich
	- Behälter wird sehr häufig befüllt und entleert
- Behälter:
	- Stutzen vorhanden
	- Große Rührwerksflügel aus Metall
	- Strömungsbrecher, Heizschlangen
- Prozess-/Messbedingungen:
	- Kondensatbildung, Produktablagerungen durch Bewegung
	- Starke Trombenbildung
	- Stark bewegte Oberfläche, Schaumbildung
- Eigenschaften Sensor:
	- Höhere Messgeschwindigkeit durch weniger Mittelwertbildung
	- Sporadische Störechos werden unterdrückt

### **Dosierbehälter:**

- Aufbau: alle Behältergrößen möglich
- Mediumgeschwindigkeit:
	- Sehr schnelle Befüllung und Entleerung
	- Behälter wird sehr häufig befüllt und entleert
- Behälter: beengte Einbausituation
- Prozess-/Messbedingungen:
	- Kondensatbildung, Produktablagerungen an der Antenne – Schaumbildung
- Eigenschaften Sensor:
	- Messgeschwindigkeit optimiert durch nahezu keine Mittelwertbildung
	- Sporadische Störechos werden unterdrückt
	- Störsignalausblendung empfohlen

### **Standrohr:**

- Mediumgeschwindigkeit: Sehr schnelle Befüllung und Entleerung
- Behälter:
	- Entlüftungsbohrung
	- Verbindungsstellen wie Flansche, Schweißnähte
	- Laufzeitverschiebung im Rohr
- Prozess-/Messbedingungen:
	- Kondensatbildung
	- Anhaftungen

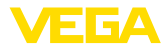

- Eigenschaften Sensor:
	- Messgeschwindigkeit optimiert durch wenig Mittelwertbildung
	- Eingabe des Rohrinnendurchmessers berücksichtigt die Laufzeitverschiebung
	- Echodetektionsempfindlichkeit reduziert

### **Bypass:**

- Mediumgeschwindigkeit:
	- Schnelle bis langsame Befüllung bei kurzen bis langen Bypassrohren möglich
	- Oft wird der Füllstand über eine Regelung gehalten
- Behälter:
	- Seitliche Zugänge und Abgänge
	- Verbindungsstellen wie Flansche, Schweißnähte
	- Laufzeitverschiebung im Rohr
- Prozess-/Messbedingungen:
	- Kondensatbildung
	- Anhaftungen
	- Trennung von Öl und Wasser möglich
	- Überfüllung bis in die Antenne möglich
- Eigenschaften Sensor:
	- Messgeschwindigkeit optimiert durch wenig Mittelwertbildung
	- Eingabe des Rohrinnendurchmessers berücksichtigt die Laufzeitverschiebung
	- Echodetektionsempfindlichkeit reduziert
	- Störsignalausblendung empfohlen

### **Kunststofftank:**

- Behälter:
	- Messung fest an- bzw. eingebaut
	- Messung je nach Anwendung durch die Behälterdecke
	- Bei leerem Behälter kann Messung durch den Boden gehen
- Prozess-/Messbedingungen:
	- Kondensatbildung an der Kunststoffdecke
	- Bei Außenanlagen Ablagerung von Wasser oder Schnee auf der Behälterdecke möglich
- Eigenschaften Sensor:
	- Störsignale außerhalb des Behälters werden auch berücksichtigt
	- Störsignalausblendung empfohlen

### **Transportabler Kunststofftank:**

- Behälter:
	- Material und Dicke unterschiedlich
	- Messung durch die Behälterdecke
- Prozess-/Messbedingungen:
	- Messwertsprung beim Behältertausch
- Eigenschaften Sensor:
	- Schnelle Anpassung an veränderte Reflexionsbedingungen durch Behälterwechsel
	- Störsignalausblendung erforderlich

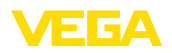

### **Offenes Gewässer:**

- Pegeländerungsgeschwindigkeit: langsame Pegeländerung
- Prozess-/Messbedingungen:
	- Abstand Sensor Wasseroberfläche ist groß
	- Hohe Dämpfung des Ausgangssignals aufgrund von Wellenbildung
	- Eis- und Kondensatbildung an der Antenne möglich
	- Spinnen und Insekten nisten in den Antennen
	- Schwemmgut oder Tiere sporadisch auf der Wasseroberfläche
- Eigenschaften Sensor:
	- Stabile und sichere Messwerte durch hohe Mittelwertbildung
	- Unempfindlich im Nahbereich

### **Offenes Gerinne:**

- Pegeländerungsgeschwindigkeit: langsame Pegeländerung
- Prozess-/Messbedingungen:
	- Eis- und Kondensatbildung an der Antenne möglich
	- Spinnen und Insekten nisten in den Antennen
	- Ruhige Wasseroberfläche
	- Genaues Messergebnis gefordert
	- Abstände zur Wasseroberfläche normalerweise relativ groß
- Eigenschaften Sensor:
	- Stabile und sichere Messwerte durch hohe Mittelwertbildung
	- Unempfindlich im Nahbereich

### **Regenwasserüberfall:**

- Pegeländerungsgeschwindigkeit: langsame Pegeländerung
- Prozess-/Messbedingungen:
	- Eis- und Kondensatbildung an der Antenne möglich
	- Spinnen und Insekten nisten in den Antennen
	- Turbulente Wasseroberfläche
	- Sensorüberflutung möglich
- Eigenschaften Sensor:
	- Stabile und sichere Messwerte durch hohe Mittelwertbildung
	- Unempfindlich im Nahbereich

### **Demonstration:**

- Einstellung für alle Anwendungen, die nicht typisch Füllstandmessung sind
	- Gerätedemonstration
	- Objekterkennung/-überwachung (zusätzliche Einstellungen erforderlich)
- Eigenschaften Sensor:
	- Sensor akzeptiert jegliche Messwertänderung innerhalb des Messbereichs sofort
	- Hohe Empfindlichkeit gegen Störungen, da fast keine Mittelwertbildung

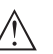

### **Vorsicht:**

Falls im Behälter eine Trennung von Flüssigkeiten mit unterschiedlicher Dielektrizitätszahl auftritt, z. B. durch Kondenswasserbildung, dann kann der Radarsensor unter bestimmten Umständen nur das

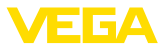

Medium mit der höheren Dielektrizitätszahl detektieren. Beachten Sie, dass Trennschichten somit zu Fehlmessungen führen können.

Wenn Sie die Gesamthöhe beider Flüssigkeiten sicher messen wollen, kontaktieren Sie unseren Service oder verwenden Sie ein Gerät zur Trennschichtmessung.

Neben dem Medium und der Anwendung kann auch die Behälterform die Messung beeinflussen. Um den Sensor an diese Messbedingungen anzupassen, bietet Ihnen dieser Menüpunkt bei bestimmten Anwendungen für Behälterboden und -decke verschiedene Auswahlmöglichkeiten. **Inbetriebnahme - Behälterform**

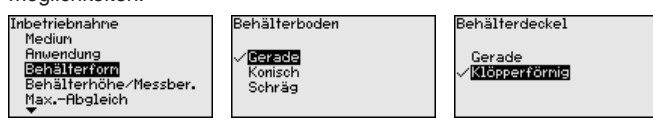

Geben Sie die gewünschten Parameter über die entsprechenden Tasten ein, speichern Ihre Eingaben mit *[OK]* und gehen Sie mit *[ESC]* und *[->]* zum nächsten Menüpunkt.

Durch diese Auswahl wird der Arbeitsbereich des Sensors an die Behälterhöhe angepasst und die Messsicherheit bei den unterschiedlichen Rahmenbedingungen deutlich erhöht. **Inbetriebnahme - Behälterhöhe, Messbereich**

> Unabhängig davon ist nachfolgend noch der Min.-Abgleich durchzuführen.

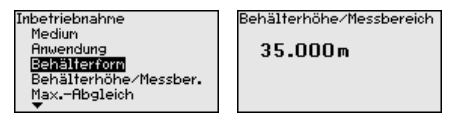

Geben Sie die gewünschten Parameter über die entsprechenden Tasten ein, speichern Ihre Eingaben mit *[OK]* und gehen Sie mit *[ESC]* und *[->]* zum nächsten Menüpunkt.

Da es sich bei einem Radarsensor um ein Distanzmessgerät handelt, wird die Entfernung vom Sensor bis zur Mediumoberfläche gemessen. Um die eigentliche Mediumhöhe anzeigen zu können, muss eine Zuweisung der gemessenen Distanz zur prozentualen Höhe erfolgen. **Inbetriebnahme - Abgleich**

> Zur Durchführung dieses Abgleichs wird die Distanz bei vollem und leerem Behälter eingegeben, siehe folgendes Beispiel:

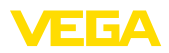

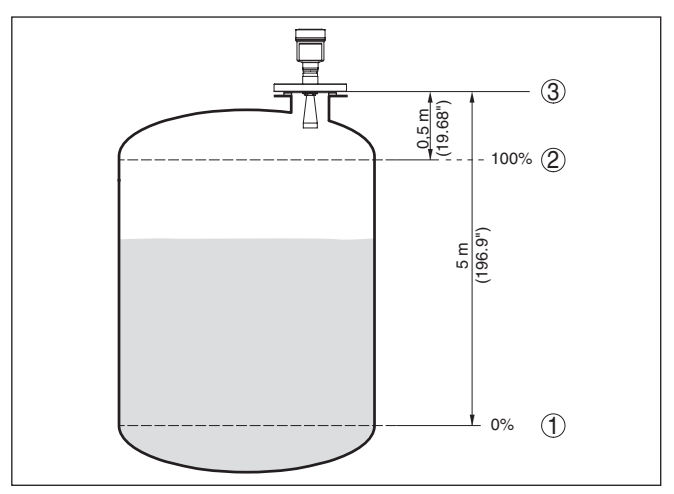

*Abb. 28: Parametrierbeispiel Min.-/Max.-Abgleich*

- *1 Min. Füllstand = max. Messdistanz*
- *2 Max. Füllstand = min. Messdistanz*
- *3 Bezugsebene*

Sind diese Werte nicht bekannt, kann auch mit den Distanzen beispielsweise von 10 % und 90 % abgeglichen werden. Ausgangspunkt für diese Distanzangaben ist immer die Bezugsebene, d. h. die Dichtfläche des Gewindes oder Flansches.Weitere Angaben zur Bezugsebene finden Sie in den Kapiteln "*Montagehinweise*" und "*Technische Daten*". Anhand dieser Eingaben wird dann die eigentliche Füllhöhe errechnet.

Der aktuelle Füllstand spielt bei diesem Abgleich keine Rolle, der Min.-/Max.-Abgleich wird immer ohne Veränderung des Mediums durchgeführt. Somit können diese Einstellungen bereits im Vorfeld durchgeführt werden, ohne dass das Gerät eingebaut sein muss.

#### **Inbetriebnahme - Min.- Abgleich**

Gehen Sie wie folgt vor:

1. Den Menüpunkt "*Inbetriebnahme*" mit *[->]* auswählen und mit *[OK]* bestätigen. Nun mit *[->]* den Menüpunkt "*Min.-Abgleich*" auswählen und mit *[OK]* bestätigen.

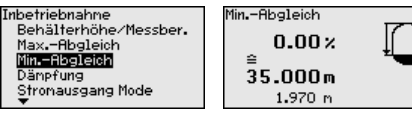

2. Mit *[OK]* den Prozentwert editieren und den Cursor mit *[->]* auf die gewünschte Stelle setzen.

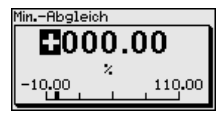

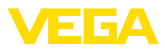

3. Den gewünschten Prozentwert mit *[+]* einstellen und mit *[OK]* speichern. Der Cursor springt nun auf den Distanzwert.

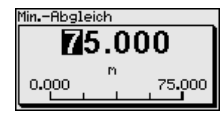

- 4. Passend zum Prozentwert den passenden Distanzwert in Meter für den leeren Behälter eingeben (z. B. Distanz vom Sensor bis zum Behälterboden).
- 5. Einstellungen mit *[OK]* speichern und mit *[ESC]* und *[->]* zum Max.-Abgleich wechseln.

#### **Inbetriebnahme - Max.- Abgleich**

- Gehen Sie wie folgt vor:
- 1. Mit *[->]* den Menüpunkt Max.-Abgleich auswählen und mit *[OK]* bestätigen.

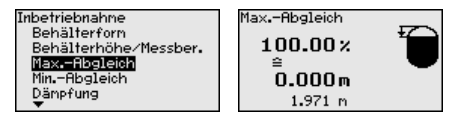

2. Mit *[OK]* den Prozentwert zum Editieren vorbereiten und den Cursor mit *[->]* auf die gewünschte Stelle setzen.

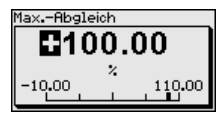

3. Den gewünschten Prozentwert mit *[+]* einstellen und mit *[OK]* speichern. Der Cursor springt nun auf den Distanzwert.

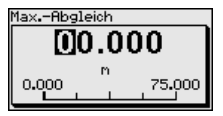

- 4. Passend zum Prozentwert den passenden Distanzwert in Meter für den vollen Behälter eingeben. Beachten Sie dabei, dass der maximale Füllstand unterhalb des Mindestabstandes zum Antennenrand liegen muss.
- 5. Einstellungen mit *[OK]* speichern

Zur Dämpfung von prozessbedingten Messwertschwankungen stellen Sie in diesem Menüpunkt eine Integrationszeit von 0 … 999 s ein. **Inbetriebnahme - Dämp-**

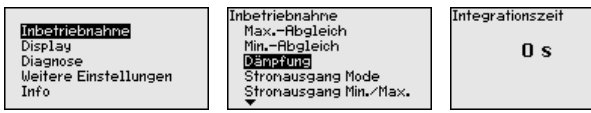

Die Werkseinstellung ist je nach Sensortyp 0 s bzw. 1 s.

Im Menüpunkt "*Stromausgang Mode*" legen Sie die Ausgangskennlinie und das Verhalten des Stromausganges bei Störungen fest. **Inbetriebnahme - Stromausgang Mode**

**fung**

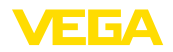

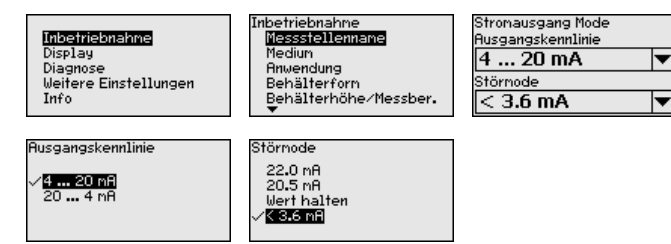

Die Werkseinstellung ist Ausgangskennlinie 4 … 20 mA, der Störmo $de < 3.6$  mA.

#### **Inbetriebnahme - Stromausgang Min./Max.**

Im Menüpunkt "*Stromausgang Min./Max.*" legen Sie das Verhalten des Stromausganges im Betrieb fest.

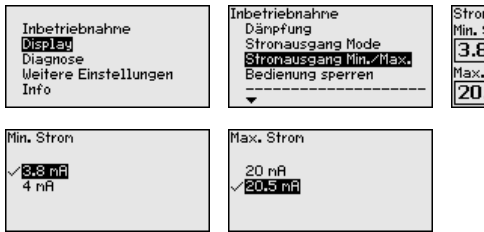

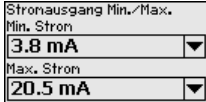

Die Werkseinstellung ist Min.-Strom 3,8 mA und Max.-Strom 20,5 mA.

#### **Inbetriebnahme - Bedienung sperren**

In diesem Menüpunkt wird die PIN dauerhaft aktiviert/deaktiviert. Mit der Eingabe einer 4-stelligen PIN schützen Sie die Sensordaten vor unerlaubtem Zugriff und unbeabsichtigten Veränderungen. Ist die PIN dauerhaft aktiviert, so kann sie in jedem Menüpunkt temporär (d. h. für ca. 60 Minuten) deaktiviert werden.

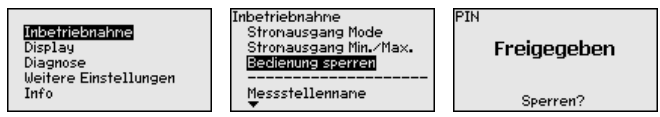

Bei aktiver PIN sind nur noch folgende Funktionen zulässig:

- Menüpunkte anwählen und Daten anzeigen
- Daten aus Sensor in das Anzeige- und Bedienmodul einlesen

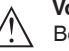

#### **Vorsicht:**

Bei aktiver PIN ist die Bedienung über PACTware/DTM sowie über andere Systeme ebenfalls gesperrt.

Die PIN im Auslieferungszustand lautet "*0000*".

**Display - Sprache**

Dieser Menüpunkt ermöglicht Ihnen die Einstellung der gewünschten Landessprache.

Inbetriebnahne Display Diagnose Weifere Einstellungen Info

isplay Sprache **Anzeigewert** Skalierungsgröße Skalierung **Beleuchtung** 

Sprache des Menüs Anzeigewert 1 Anzeigewert 2 Beleuchtung

Display

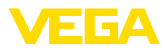

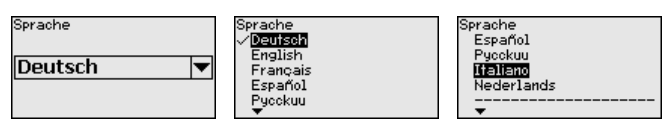

Der Sensor ist im Auslieferungszustand auf die bestellte Landessprache eingestellt.

### **Display - Anzeigewert**

In diesem Menüpunkt definieren Sie die Anzeige des Messwertes auf dem Display.

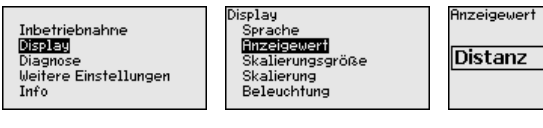

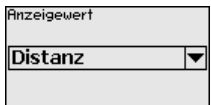

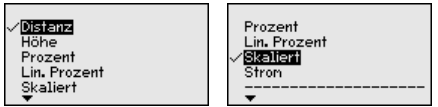

Die Werkseinstellung für den Anzeigewert ist z. B. bei Radarsensoren Distanz.

Die optional integrierte Hintergrundbeleuchtung ist über das Bedienmenü zuschaltbar. Die Funktion ist von der Höhe der Betriebsspannung abhängig, siehe Betriebsanleitung des jeweiligen Sensors. **Display - Beleuchtung**

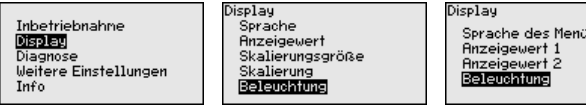

Im Auslieferungszustand ist die Beleuchtung eingeschaltet.

**Diagnose - Gerätestatus**

In diesem Menüpunkt wird der Gerätestatus angezeigt.

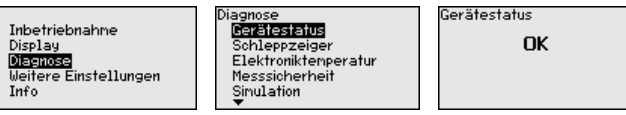

**Diagnose - Schleppzeiger** Im Sensor werden der jeweils minimale und maximale Distanz-Messwert gespeichert. Im Menüpunkt "*Schleppzeiger*" werden die Werte angezeigt. **(Distanz)**

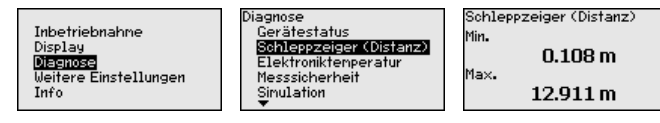

**Diagnose - Elektroniktem-** Im Sensor werden der jeweils minimale und maximale Wert der Elektroniktemperatur gespeichert. Im Menüpunkt "*Schleppzeiger*" werden diese Werte sowie der aktuelle Temperaturwert angezeigt. **peratur**

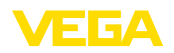

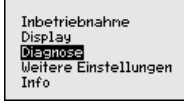

Elektroniktenperatur **Aktuell** 

Min.

Max.

28.30 m

20,40 ℃

32.20 ℃

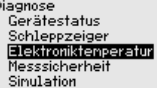

Diagnose Schleppzeiger Distanz Schleppzeiger Messsich.<br>Schleppzeiger Messsich. Echokurve Sinulation

### **Diagnose - Messsicherheit**

Bei berührungslos arbeitenden Füllstandsensoren kann die Messung durch die Prozessbedingungen beeinflusst werden. In diesem Menüpunkt wird die Messsicherheit des Füllstandechos als dB-Wert angezeigt. Die Messsicherheit ist Signalstärke minus Rauschen. Je größer der Wert ist, desto sicherer funktioniert die Messung. Bei einer funktionierenden Messung sind die Werte > 10 dB.

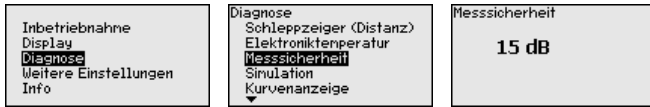

**Diagnose - Simulation**

In diesem Menüpunkt simulieren Sie Messwerte über den Stromausgang. Damit lässt sich der Signalweg, z. B. über nachgeschaltete Anzeigegeräte oder die Eingangskarte des Leitsystems testen.

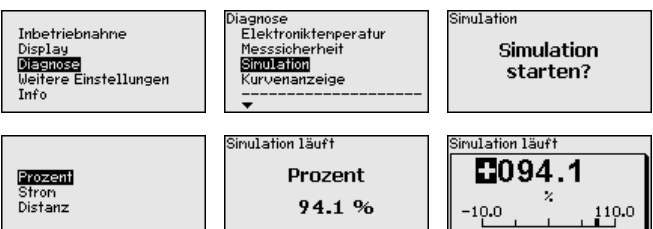

So starten Sie die Simulation:

- 1. *[OK]* drücken
- 2. Mit *[->]* die gewünschte Simulationsgröße auswählen und mit *[OK]* bestätigen.
- 3. Mit *[OK]* die Simulation starten, zunächst wird der aktuelle Messwert in % angezeigt
- 4. Mit *[OK]* den Editiermodus starten
- 5. Mit *[+]* und *[->]* den gewünschten Zahlenwert einstellen.
- 6. *[OK]* drücken

### **Hinweis:**

Bei laufender Simulation wird der simulierte Wert als 4 … 20 mA-Stromwert und als digitales HART-Signal ausgegeben.

So brechen Sie die Simulation ab:

→ *[ESC]* drücken

П

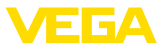

## **Information:**

10 Minuten nach der letzten Tastenbetätigung wird die Simulation automatisch abgebrochen.

**Diagnose - Kurvenanzeige**

Die "*Echokurve*" stellt die Signalstärke der Echos über den Messbereich in dB dar. Die Signalstärke ermöglicht eine Beurteilung der Qualität der Messung.

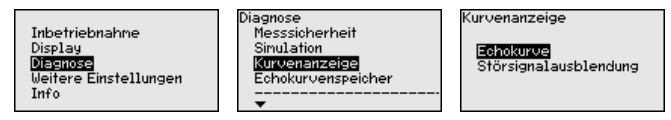

Die "*Störsignalausblendung*" stellt die gespeicherten Störechos (siehe Menü "*weitere Einstellungen*") des leeren Behälters mit Signalstärke in "dB" über den Messbereich dar.

Ein Vergleich von Echokurve und Störsignalausblendung lässt eine genauere Aussage über die Messsicherheit zu.

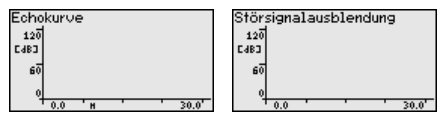

Die gewählte Kurve wird laufend aktualisiert. Mit der Taste *[OK]* wird ein Untermenü mit Zoom-Funktionen geöffnet:

- "X-Zoom": Lupenfunktion für die Messentfernung
- "Y-Zoom": 1-, 2-, 5- und 10-fache Vergrößerung des Signals in "*dB*"
- "Unzoom": Rücksetzen der Darstellung auf den Nennmessbereich mit einfacher Vergrößerung

Die Funktion "*Echokurvenspeicher*" ermöglicht es, die Echokurve zum Zeitpunkt der Inbetriebnahme zu speichern. Generell ist dies empfehlenswert, zur Nutzung der Asset-Management-Funktionalität sogar zwingend erforderlich. Die Speicherung sollte bei möglichst geringem Füllstand erfolgen. **Diagnose - Echokurvenspeicher**

> Mit der Bediensoftware PACTware und dem PC kann die hochaufgelöste Echokurve angezeigt und genutzt werden, um Signalveränderungen über die Betriebszeit zu erkennen. Zusätzlich kann die Echokurve der Inbetriebnahme auch im Echokurvenfenster eingeblendet und mit der aktuellen Echokurve verglichen werden.

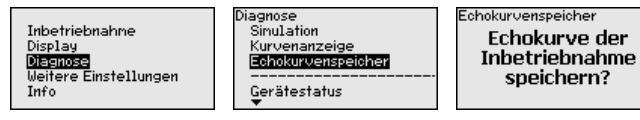

#### **Weitere Einstellungen - Geräteeinheiten**

In diesem Menüpunkt wählen Sie die Messgröße des Systems und die Temperatureinheit.

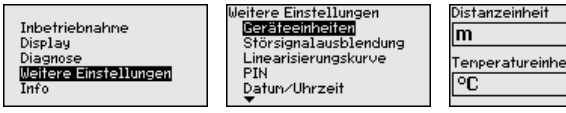

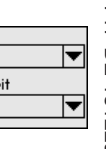

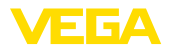

**Weitere Einstellungen - Störsignalausblendung** Folgende Gegebenheiten verursachen Störreflexionen und können die Messung beeinträchtigen:

- Hohe Stutzen
- Behältereinbauten, wie Verstrebungen
- Rührwerke
- Anhaftungen oder Schweißnähte an Behälterwänden

#### **Hinweis:** П

Eine Störsignalausblendung erfasst, markiert und speichert diese Störsignale, damit sie für die Füllstandmessung nicht mehr berücksichtigt werden.

Dies sollte bei geringem Füllstand erfolgen, damit alle evtl. vorhandenen Störreflexionen erfasst werden können.

Gehen Sie wie folgt vor:

1. Mit *[->]* den Menüpunkt "*Störsignalausblendung*" auswählen und mit *[OK]* bestätigen.

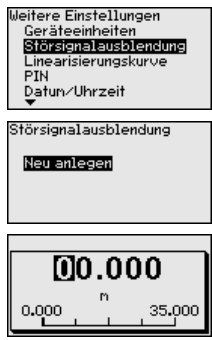

- 2. Dreimal mit *[OK]* bestätigen und die tatsächliche Distanz vom Sensor bis zur Oberfläche des Mediums eingeben.
- 3. Alle in diesem Bereich vorhandenen Störsignale werden nun nach Bestätigen mit *[OK]* vom Sensor erfasst und abgespeichert.

#### **Hinweis:** 1

Überprüfen Sie die Distanz zur Mediumoberfläche, da bei einer falschen (zu großen) Angabe der aktuelle Füllstand als Störsignal abgespeichert wird. Somit kann in diesem Bereich der Füllstand nicht mehr erfasst werden.

Wurde im Sensor bereits eine Störsignalausblendung angelegt, so erscheint bei Anwahl "*Störsignalausblendung*" folgendes Menüfenster:

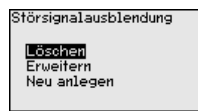

**Löschen**: eine bereits angelegte Störsignalausblendung wird komplett gelöscht. Dies ist sinnvoll, wenn die angelegte Störsignalausblendung nicht mehr zu den messtechnischen Gegebenheiten des Behälters passt.

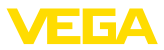

**Erweitern**: eine bereits angelegte Störsignalausblendung wird erweitert. Dies ist sinnvoll, wenn eine Störsignalausblendung bei einem zu hohen Füllstand durchgeführt wurde und damit nicht alle Störsignale erfasst werden konnten. Bei Anwahl "*Erweitern*" wird die Distanz zur Füllgutoberfläche der angelegten Störsignalausblendung angezeigt. Dieser Wert kann nun verändert und die Störsignalausblendung auf diesen Bereich erweitert werden.

Eine Linearisierung ist bei allen Behältern erforderlich, bei denen das Behältervolumen nicht linear mit der Füllstandhöhe ansteigt - z. B. bei einem liegenden Rundtank oder Kugeltank - und die Anzeige oder Ausgabe des Volumens gewünscht ist. Für diese Behälter sind entsprechende Linearisierungskurven hinterlegt. Sie geben das Verhältnis zwischen prozentualer Füllstandhöhe und dem Behältervolumen an. **Weitere Einstellungen - Linearisierung**

> Durch Aktivierung der passenden Kurve wird das prozentuale Behältervolumen korrekt angezeigt. Falls das Volumen nicht in Prozent, sondern beispielsweise in Liter oder Kilogramm angezeigt werden soll, kann zusätzlich eine Skalierung im Menüpunkt "*Display*" eingestellt werden.

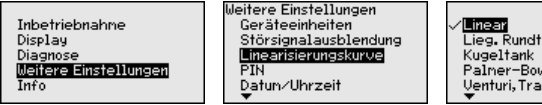

Lieg. Rundtank Rageriam<br>Palmer-Bowlus-Flume . ama: Bowras 1 ra.<br>Venturi, Trapezwehr

Geben Sie die gewünschten Parameter über die entsprechenden Tasten ein, speichern Sie Ihre Eingaben und springen Sie mit der *[ESC]* und *[->]*-Taste zum nächsten Menüpunkt.

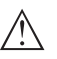

#### **Vorsicht:**

Beim Einsatz von Geräten mit entsprechender Zulassung als Teil einer Überfüllsicherung nach WHG ist folgendes zu beachten:

Wird eine Linearisierungskurve gewählt, so ist das Messsignal nicht mehr zwangsweise linear zur Füllhöhe. Dies ist vom Anwender insbesondere bei der Einstellung des Schaltpunktes am Grenzsignalgeber zu berücksichtigen.

#### **Weitere Einstellungen - PIN**

Mit der Eingabe einer 4-stelligen PIN schützen Sie die Sensordaten vor unerlaubtem Zugriff und unbeabsichtigten Veränderungen. In diesem Menüpunkt wird die PIN angezeigt bzw. editiert und verändert. Er ist jedoch nur verfügbar, wenn unter im Menü "*Inbetriebnahme*" die Bedienung freigegeben wurde.

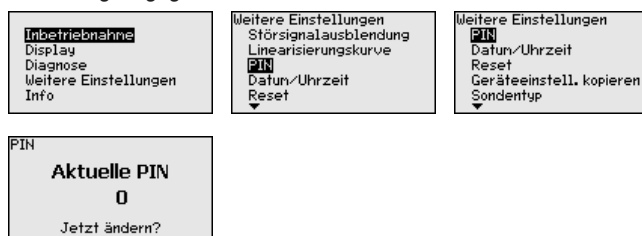

Die PIN im Auslieferungszustand lautet "*0000*".

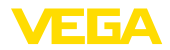

ie.

**Weitere Einstellungen - Datum/Uhrzeit**

#### **Weitere Einstellungen - Reset**

In diesem Menüpunkt wird die interne Uhr des Sensors eingestellt.

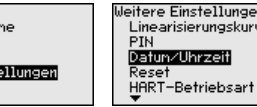

Inbetriebnah

Display Diagnose **Weitere Einste** Info

Bei einem Reset werden bestimmte vom Anwender durchgeführte Parametereinstellungen zurückgesetzt.

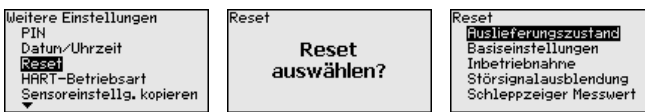

Folgende Resetfunktionen stehen zur Verfügung:

**Auslieferungszustand:** Wiederherstellen der Parametereinstellungen zum Zeitpunkt der Auslieferung werkseitig inkl. der auftragsspezifischen Einstellungen. Eine angelegte Störsignalausblendung, frei programmierte Linearisierungskurve sowie der Messwertspeicher werden gelöscht.

**Basiseinstellungen:** Zurücksetzen der Parametereinstellungen inkl. Spezialparameter auf die Defaultwerte des jeweiligen Gerätes. Eine angelegte Störsignalausblendung, frei programmierte Linearisierungskurve sowie der Messwertspeicher werden gelöscht.

**Inbetriebnahme:** Zurücksetzen der Parametereinstellungen im Menüpunkt Inbetriebnahme auf die Defaultwerte des jeweiligen Gerätes. Eine angelegte Störsignalausblendung, frei programmierte Linearisierungskurve, Messwertspeicher sowie der Ereignisspeicher bleiben erhalten. Linearisierung wird auf linear gestellt.

**Störsignalausblendung:** Löschen einer zuvor angelegten Störsignalausblendung. Die im Werk erstellte Störsignalausblendung bleibt aktiv.

**Schleppzeiger Messwert:** Zurücksetzen der gemessenen Min.- und Max.-Distanzen auf den aktuellen Messwert.

Die folgende Tabelle zeigt die Defaultwerte des Gerätes. Je nach Geräteausführung sind nicht alle Menüpunkte verfügbar bzw. unterschiedlich belegt:

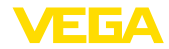

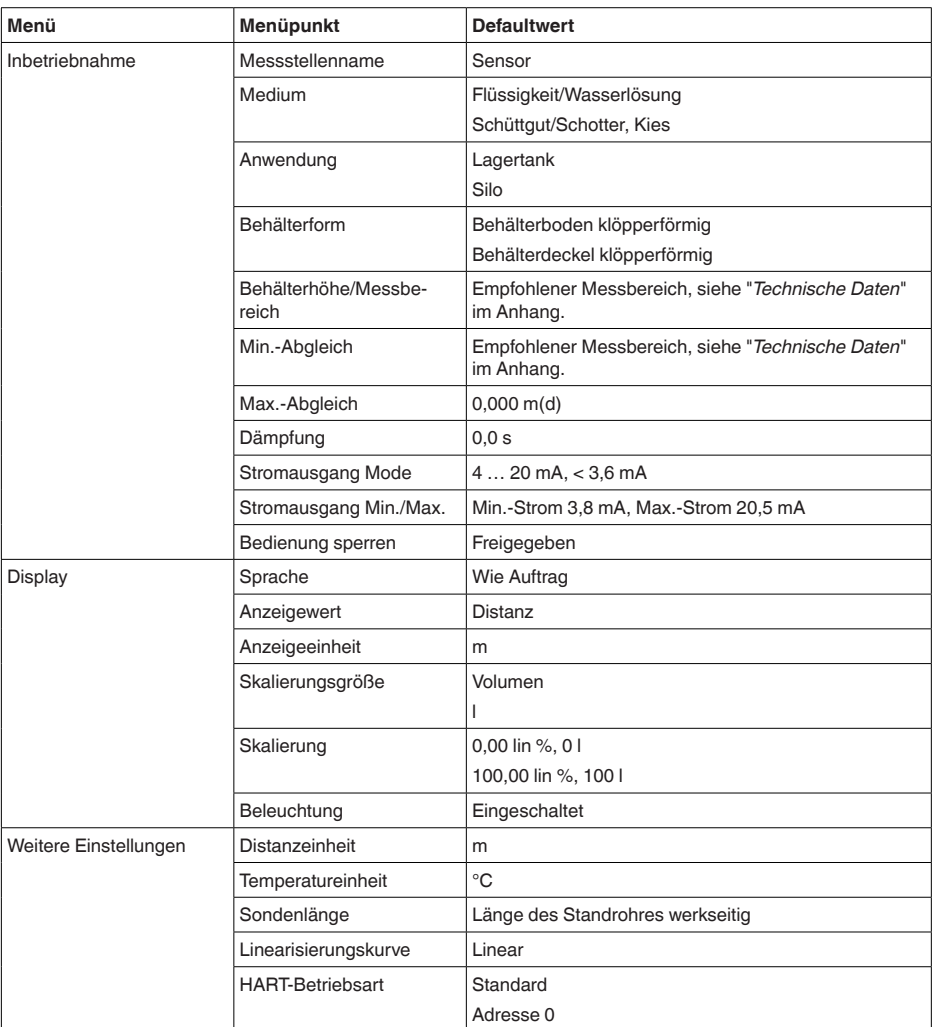

### **Weitere Einstellungen - HART-Betriebsart**

Der Sensor bietet die HART-Betriebsarten Standard und Multidrop. In diesem Menüpunkt legen Sie die HART-Betriebsart fest und geben die Adresse bei Multidrop an.

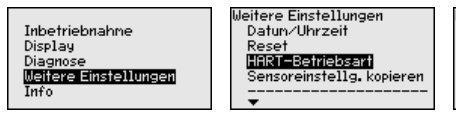

HART-Betriebsart

Standard **Adresse** 

 $\bf{0}$ 

Die Betriebsart Standard mit der festen Adresse 0 bedeutet Ausgabe des Messwertes als 4 … 20 mA-Signal.

41717-DE-181220 41717-DE-181220

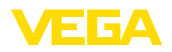

In der Betriebsart Multidrop können bis zu 63 Sensoren an einer Zweidrahtleitung betrieben werden. Jedem Sensor muss eine Adresse zwischen 1 und 63 zugeordnet werden.<sup>1)</sup>

Die Werkseinstellung ist Standard mit Adresse 0.

**Weitere Einstellungen - Geräteeinstellungen kopieren**

Mit dieser Funktion werden Geräteeinstellungen kopiert. Folgende Funktionen stehen zur Verfügung:

- Daten aus dem Sensor in das Anzeige- und Bedienmodul speichern
- Daten aus dem Anzeige- und Bedienmodul in den Sensor speichern

Folgende Daten bzw. Einstellungen der Bedienung des Anzeige- und Bedienmoduls werden hierbei gespeichert:

- Alle Daten der Menüs "*Inbetriebnahme*" und "*Display*"
- Im Menü "*Weitere Einstellungen*" die Punkte "*Distanzeinheit, Temperatureinheit und Linearisierung*"
- Die Werte der frei programmierbaren Linearisierungskurve

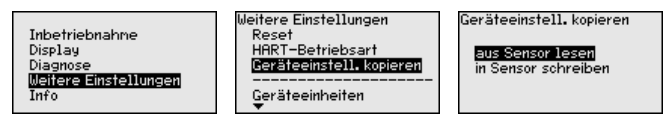

Die kopierten Daten werden in einem EEPROM-Speicher im Anzeigeund Bedienmodul dauerhaft gespeichert und bleiben auch bei Spannungsausfall erhalten. Sie können von dort aus in einen oder mehrere Sensoren geschrieben oder zur Datensicherung für einen eventuellen Sensortausch aufbewahrt werden.

Die Art und der Umfang der kopierten Daten hängen vom jeweiligen Sensor ab.

## **Hinweis:**

Vor dem Speichern der Daten in den Sensor wird geprüft, ob die Daten zum Sensor passen. Falls die Daten nicht passen, so erfolgt eine Fehlermeldung bzw. wird die Funktion blockiert. Beim Schreiben der Daten in den Sensor wird angezeigt, von welchem Gerätetyp die Daten stammen und welche TAG-Nr. dieser Sensor hatte.

In diesem Menü lesen Sie den Gerätenamen und die Geräteseriennummer aus: **Info - Gerätename**

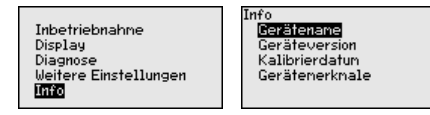

### **Info - Geräteausführung**

In diesem Menüpunkt wird die Hard- und Softwareversion des Sensors angezeigt.

Das 4 ... 20 mA-Signal des Sensors wird ausgeschaltet, der Sensor nimmt einen konstanten Strom von 4 mA auf. Das Messsignal wird ausschließlich als digitales HART-Signal übertragen.

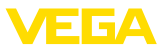

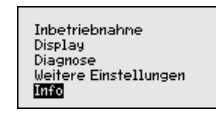

Info no<br>Gerätenane Geräfeversion<br>Kalibrierdatun Gerätenerknale

## **Info - Kalibrierdatum**

In diesem Menüpunkt wird das Datum der werkseitigen Kalibrierung des Sensors sowie das Datum der letzten Änderung von Sensorparametern über das Anzeige- und Bedienmodul bzw. über den PC angezeigt.

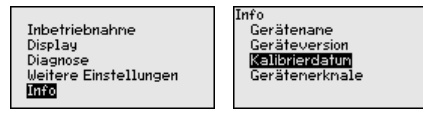

### **Gerätemerkmale**

In diesem Menüpunkt werden Merkmale des Sensors wie Zulassung, Prozessanschluss, Dichtung, Messbereich, Elektronik, Gehäuse und weitere angezeigt.

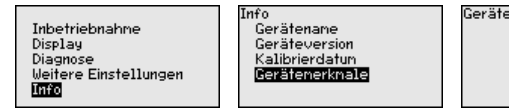

Gerätemerkmale **letzt** anzeigen?

# **6.6 Sicherung der Parametrierdaten**

Es wird empfohlen, die eingestellten Daten zu notieren, z. B. in dieser Betriebsanleitung und anschließend zu archivieren. Sie stehen damit für mehrfache Nutzung bzw. für Servicezwecke zur Verfügung. **Auf Papier**

Ist das Gerät mit einem Anzeige- und Bedienmodul ausgestattet, so können die Parametrierdaten darin gespeichert werden. Die Vorgehensweise wird im Menüpunkt "*Geräteeinstellungen kopieren*" beschrieben. **Im Anzeige- und Bedienmodul**

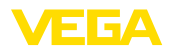

# **7 Sensor und Modbus-Schnittstelle mit PACTware in Betrieb nehmen**

## **7.1 Den PC anschließen**

**An die Sensorelektronik**

Der Anschluss des PCs an die Sensorelektronik erfolgt über den Schnittstellenadapter VEGACONNECT.

Parametrierumfang:

• Sensorelektronik

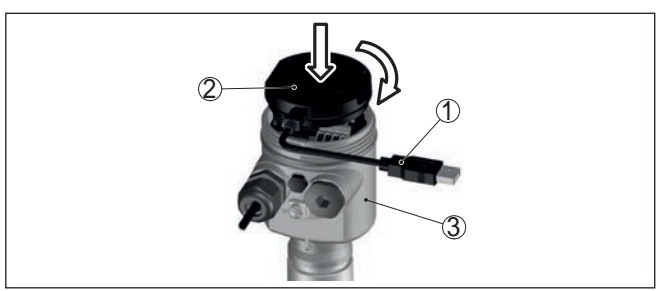

*Abb. 29: Anschluss des PCs via Schnittstellenadapter direkt am Sensor*

- *1 USB-Kabel zum PC*
- *2 Schnittstellenadapter VEGACONNECT*
- *3 Sensor*

**An die Modbuselektronik** Der Anschluss des PCs an die Modbuselektronik erfolgt über ein USB-Kabel.

Parametrierumfang:

- Sensorelektronik
- Modbuselektronik

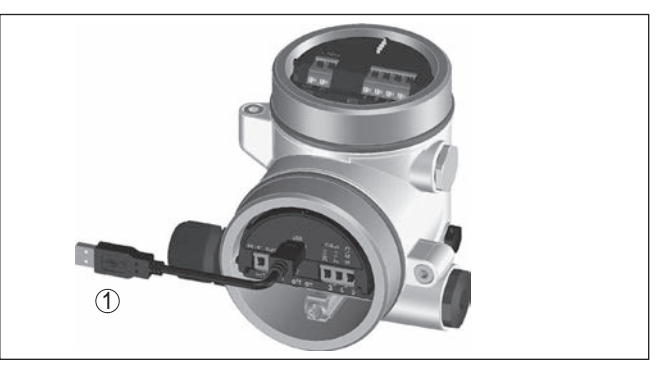

*Abb. 30: Anschluss des PCs via USB an die Modbuselektronik*

*1 USB-Kabel zum PC*

### **An die RS 485-Leitung**

Der Anschluss des PCs an die RS 485-Leitung erfolgt über einen handelsüblichen Schnittstellenadapter RS 485/USB.

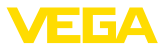

Parametrierumfang:

- Sensorelektronik
- Modbuselektronik

### **Information:**

Es ist für die Parametrierung zwingend erforderlich, die Verbindung zur RTU zu trennen.

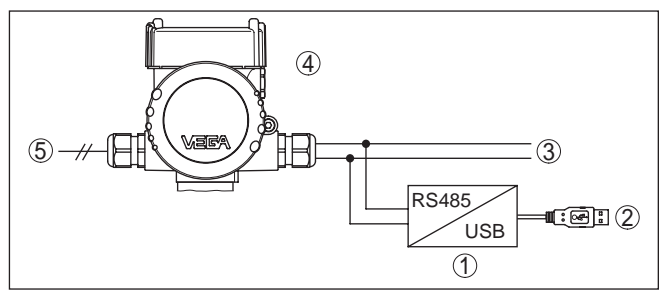

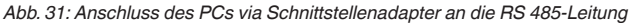

- *1 Schnittstellenadapter RS 485/USB*
- *2 USB-Kabel zum PC*
- *3 RS 485-Leitung*
- *4 Sensor*
- *5 Spannungsversorgung*

# **7.2 Parametrierung**

### **Voraussetzungen**

Zur Parametrierung des Gerätes über einen Windows-PC ist die Konfigurationssoftware PACTware und ein passender Gerätetreiber (DTM) nach dem FDT-Standard erforderlich. Die jeweils aktuelle PACTware-Version sowie alle verfügbaren DTMs sind in einer DTM Collection zusammengefasst. Weiterhin können die DTMs in andere Rahmenapplikationen nach FDT-Standard eingebunden werden.

### **Hinweis:**

Um die Unterstützung aller Gerätefunktionen sicherzustellen, sollten Sie stets die neueste DTM Collection verwenden. Weiterhin sind nicht alle beschriebenen Funktionen in älteren Firmwareversionen enthalten. Die neueste Gerätesoftware können Sie von unserer Homepage herunterladen. Eine Beschreibung des Updateablaufs ist ebenfalls im Internet verfügbar.

Die weitere Inbetriebnahme wird in der Betriebsanleitung "*DTM Collection/PACTware*" beschrieben, die jeder DTM Collection beiliegt und über das Internet heruntergeladen werden kann. Weiterführende Beschreibungen sind in der Online-Hilfe von PACTware und den DTMs enthalten.

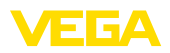

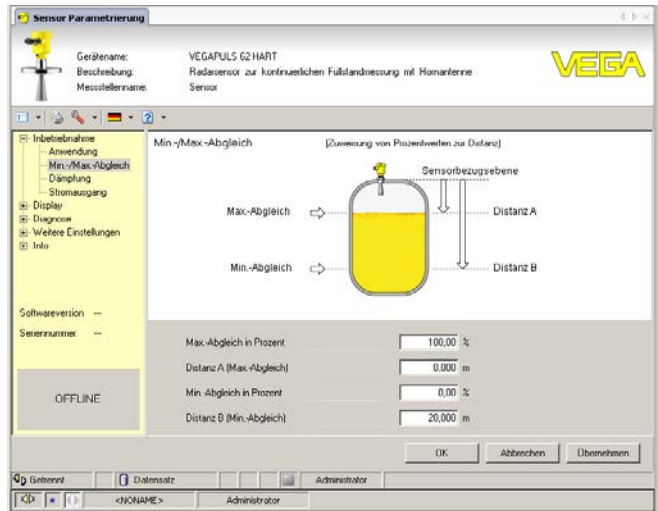

*Abb. 32: Beispiel einer DTM-Ansicht*

Alle Geräte-DTMs gibt es als kostenfreie Standardversion und als kostenpflichtige Vollversion. In der Standardversion sind alle Funktionen für eine komplette Inbetriebnahme bereits enthalten. Ein Assistent zum einfachen Projektaufbau vereinfacht die Bedienung erheblich. Auch das Speichern/Drucken des Projektes sowie eine Import-/Exportfunktion sind Bestandteil der Standardversion. **Standard-/Vollversion**

> In der Vollversion ist zusätzlich eine erweiterte Druckfunktion zur vollständigen Projektdokumentation sowie die Speichermöglichkeit von Messwert- und Echokurven enthalten. Weiterhin ist hier ein Tankkalkulationsprogramm sowie ein Multiviewer zur Anzeige und Analyse der gespeicherten Messwert- und Echokurven verfügbar.

Die Standardversion kann auf www.vega.com/downloads und "*Software*" heruntergeladen werden. Die Vollversion erhalten Sie auf einer CD über Ihre zuständige Vertretung.

# **7.3 Sicherung der Parametrierdaten**

Es wird empfohlen, die Parametrierdaten über PACTware zu dokumentieren bzw. zu speichern. Sie stehen damit für mehrfache Nutzung bzw. für Servicezwecke zur Verfügung.

**Reinigung**

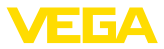

# **8 Diagnose, Asset Management und Service**

### **8.1 Instandhalten**

Bei bestimmungsgemäßer Verwendung ist im Normalbetrieb keine besondere Wartung erforderlich. **Wartung**

> Die Reinigung trägt dazu bei, dass Typschild und Markierungen auf dem Gerät sichtbar sind.

Beachten Sie hierzu folgendes:

- Nur Reinigungsmittel verwenden, die Gehäuse, Typschild und Dichtungen nicht angreifen
- Nur Reinigungsmethoden einsetzen, die der Geräteschutzart entsprechen

## **8.2 Messwert- und Ereignisspeicher**

Das Gerät verfügt über mehrere Speicher, die zu Diagnosezwecken zur Verfügung stehen. Die Daten bleiben auch bei Spannungsunterbrechung erhalten.

#### Bis zu 100.000 Messwerte können im Sensor in einem Ringspeicher gespeichert werden. Jeder Eintrag enthält Datum/Uhrzeit sowie den jeweiligen Messwert. Speicherbare Werte sind z. B.: **Messwertspeicher**

- Distanz
- Füllhöhe
- Prozentwert
- Lin.-Prozent
- Skaliert
- Stromwert
- Messsicherheit
- Elektroniktemperatur

Der Messwertspeicher ist im Auslieferungszustand aktiv und speichert alle 3 Minuten Distanz, Messsicherheit und Elektroniktemperatur.

Die gewünschten Werte und Aufzeichnungsbedingungen werden über einen PC mit PACTware/DTM bzw. das Leitsystem mit EDD festgelegt. Auf diesem Wege werden die Daten ausgelesen bzw. auch zurückgesetzt.

Bis zu 500 Ereignisse werden mit Zeitstempel automatisch im Sensor nicht löschbar gespeichert. Jeder Eintrag enthält Datum/Uhrzeit, Ereignistyp, Ereignisbeschreibung und Wert. Ereignistypen sind z. B.: **Ereignisspeicher**

- Änderung eines Parameters
- Ein- und Ausschaltzeitpunkte
- Statusmeldungen (nach NE 107)
- Fehlermeldungen (nach NE 107)

Über einen PC mit PACTware/DTM bzw. das Leitsystem mit EDD werden die Daten ausgelesen.

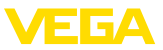

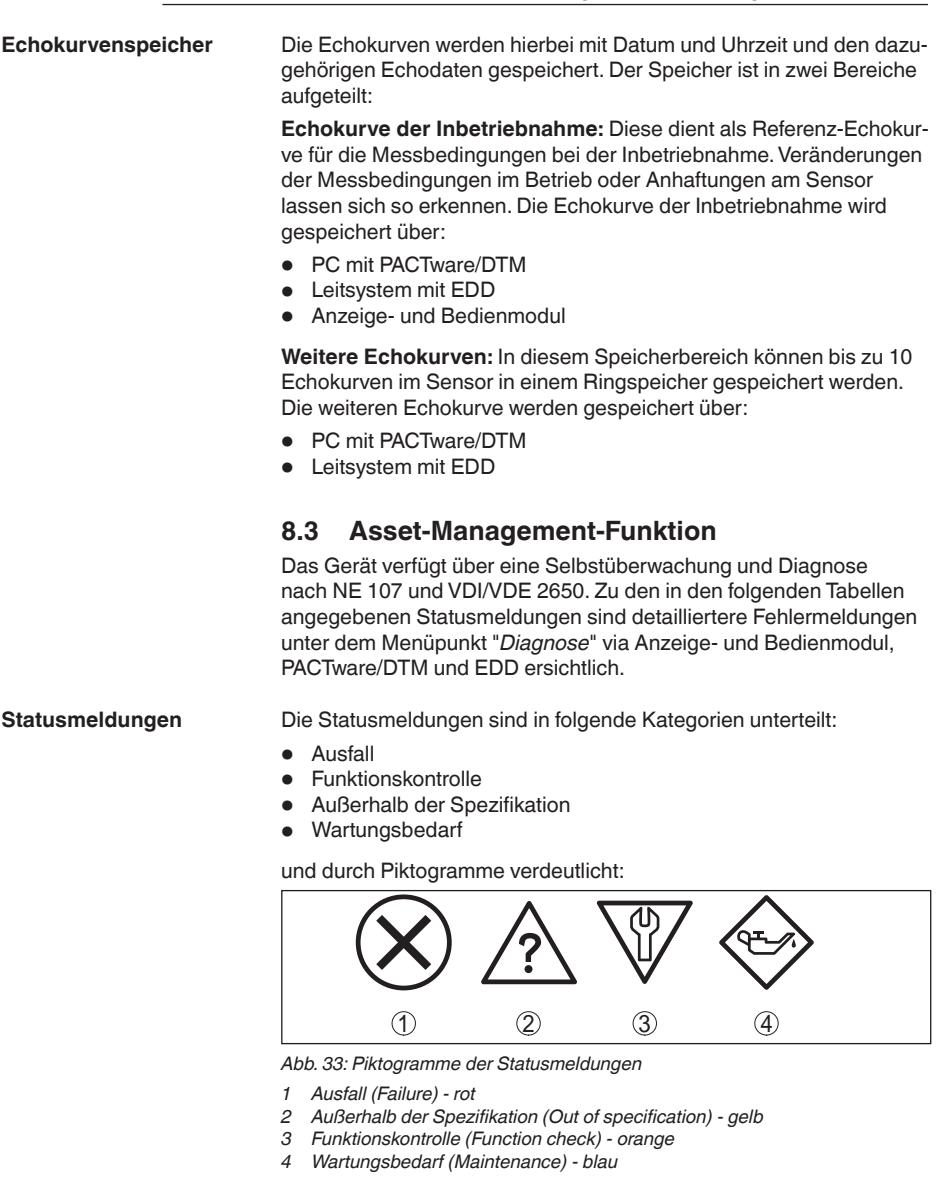

**Ausfall (Failure):** Aufgrund einer erkannten Funktionsstörung im Gerät gibt das Gerät eine Störmeldung aus.

Diese Statusmeldung ist immer aktiv. Eine Deaktivierung durch den Anwender ist nicht möglich.

**Funktionskontrolle (Function check):** Am Gerät wird gearbeitet, der Messwert ist vorübergehend ungültig (z. B. während der Simulation).

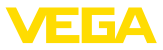

Diese Statusmeldung ist per Default inaktiv. Eine Aktivierung durch den Anwender über PACTware/DTM oder EDD ist möglich.

**Außerhalb der Spezifikation (Out of specification):** Der Messwert ist unsicher, da die Gerätespezifikation überschritten ist (z. B. Elektroniktemperatur).

Diese Statusmeldung ist per Default inaktiv. Eine Aktivierung durch den Anwender über PACTware/DTM oder EDD ist möglich.

**Wartungsbedarf (Maintenance):** Durch externe Einflüsse ist die Gerätefunktion eingeschränkt. Die Messung wird beeinflusst, der Messwert ist noch gültig. Gerät zur Wartung einplanen, da Ausfall in absehbarer Zeit zu erwarten ist (z. B. durch Anhaftungen).

Diese Statusmeldung ist per Default inaktiv. Eine Aktivierung durch den Anwender über PACTware/DTM oder EDD ist möglich.

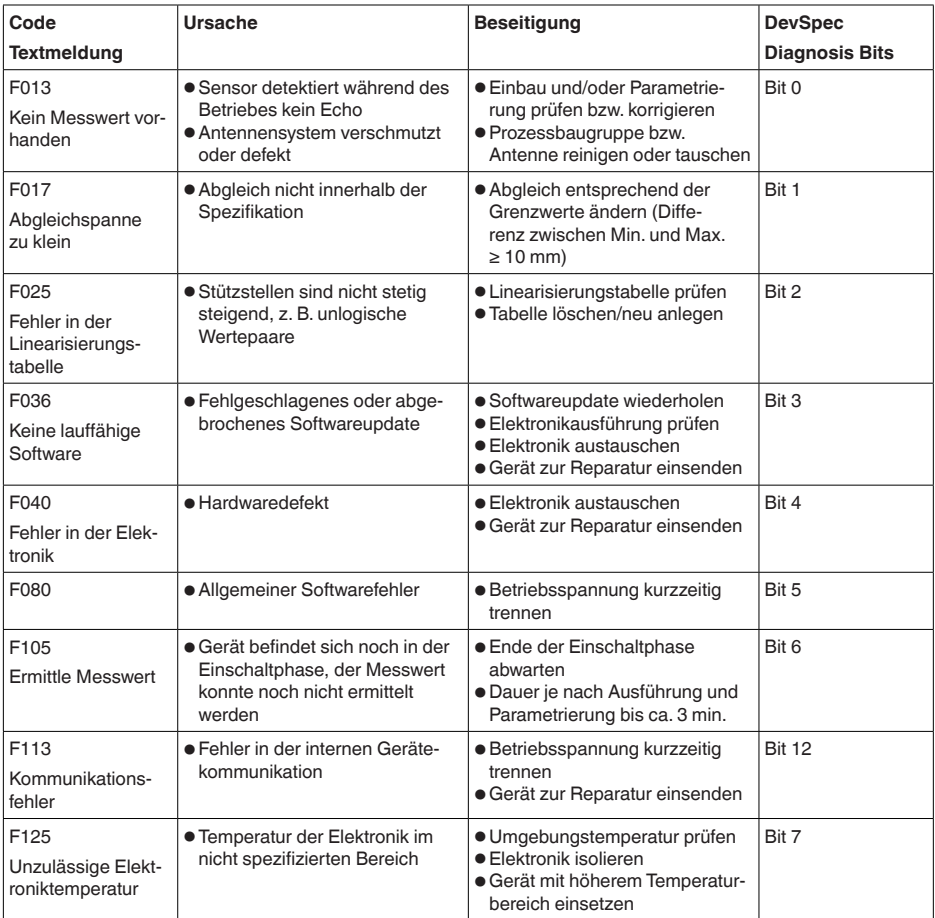

### **Failure (Ausfall)**

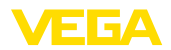

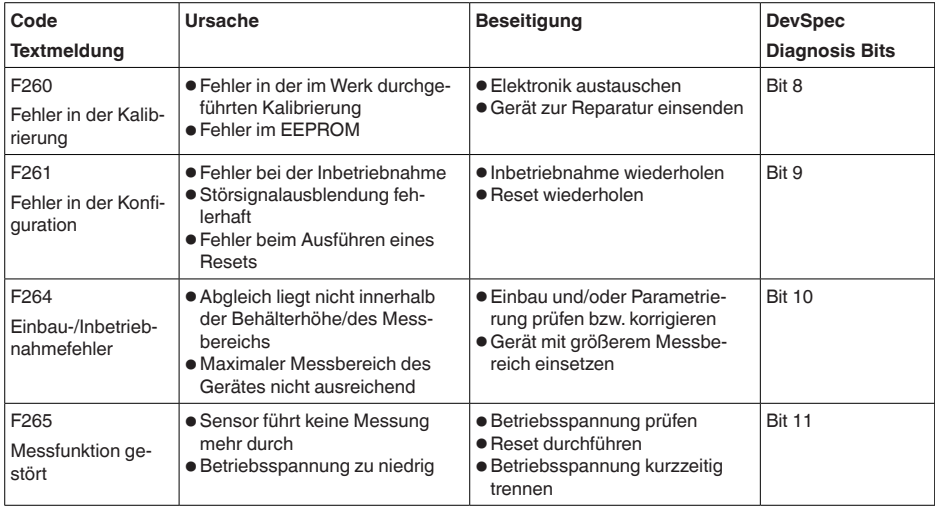

*Tab. 6: Fehlercodes und Textmeldungen, Hinweise zur Ursache und Beseitigung*

### **Function check**

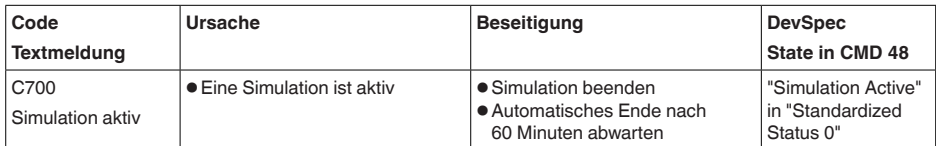

## **Out of specification**

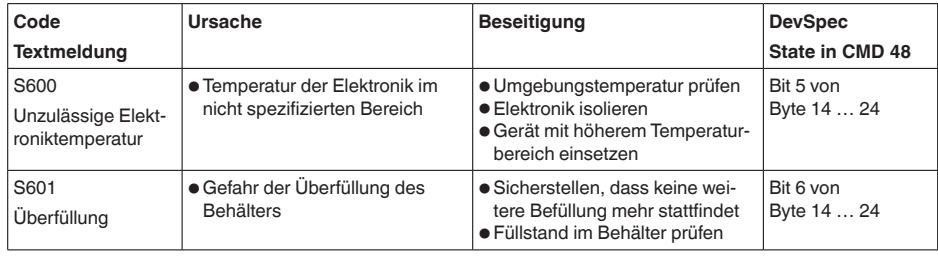

*Tab. 8: Fehlercodes und Textmeldungen, Hinweise zur Ursache und Beseitigung*

## **Maintenance**

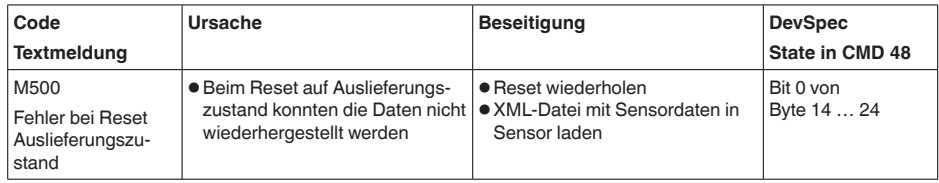

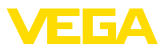

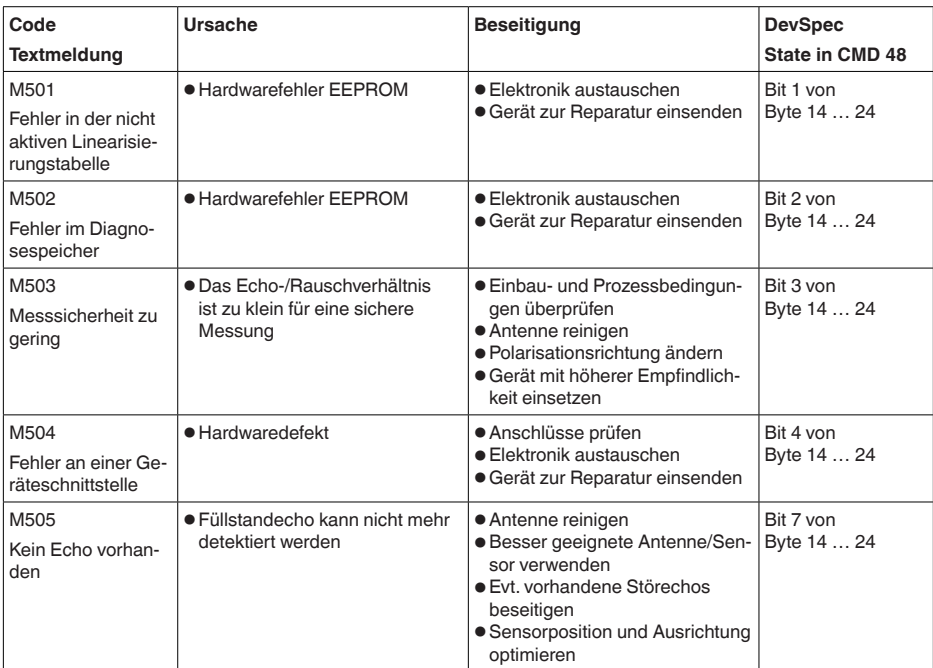

*Tab. 9: Fehlercodes und Textmeldungen, Hinweise zur Ursache und Beseitigung*

# **8.4 Störungen beseitigen**

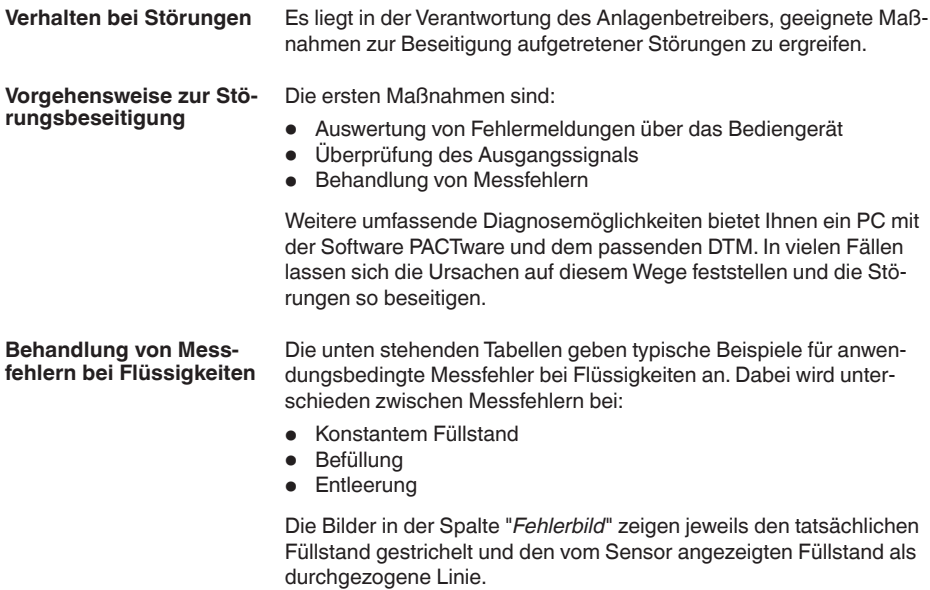

41717-DE-181220 41717-DE-181220

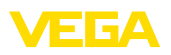

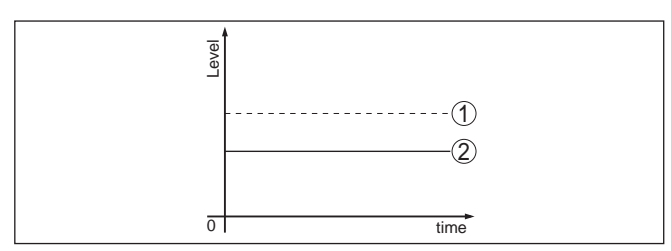

- *1 Tatsächlicher Füllstand*
- *2 Vom Sensor angezeigter Füllstand*

### **Hinweise:**

- Überall, wo der Sensor einen konstanten Wert zeigt, könnte die Ursache auch in der Störungseinstellung des Stromausganges auf "*Wert halten*" sein
- Bei zu geringer Füllstandanzeige könnte die Ursache auch ein zu hoher Leitungswiderstand sein

### **Messfehler bei konstantem Füllstand**

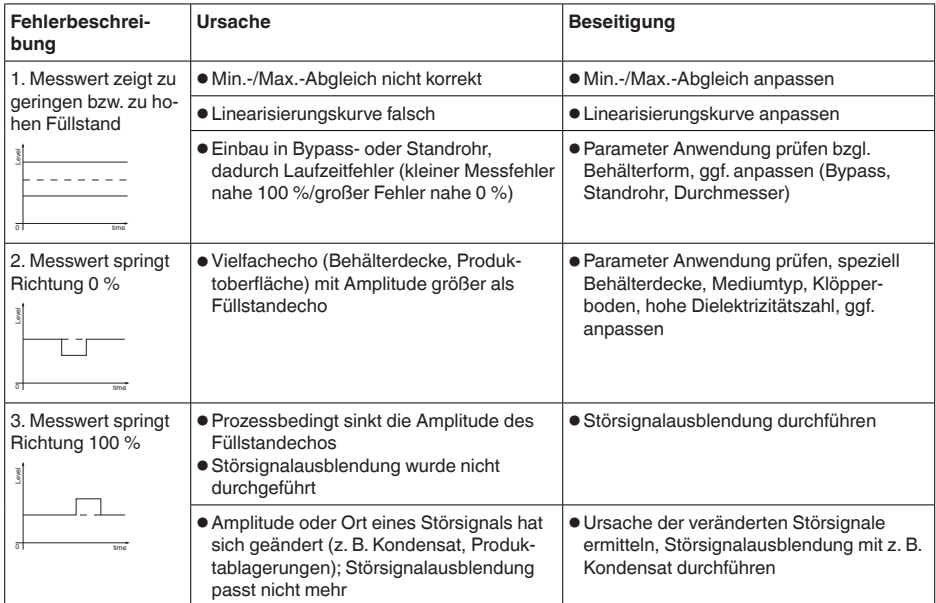

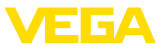

## **Messfehler bei Befüllung**

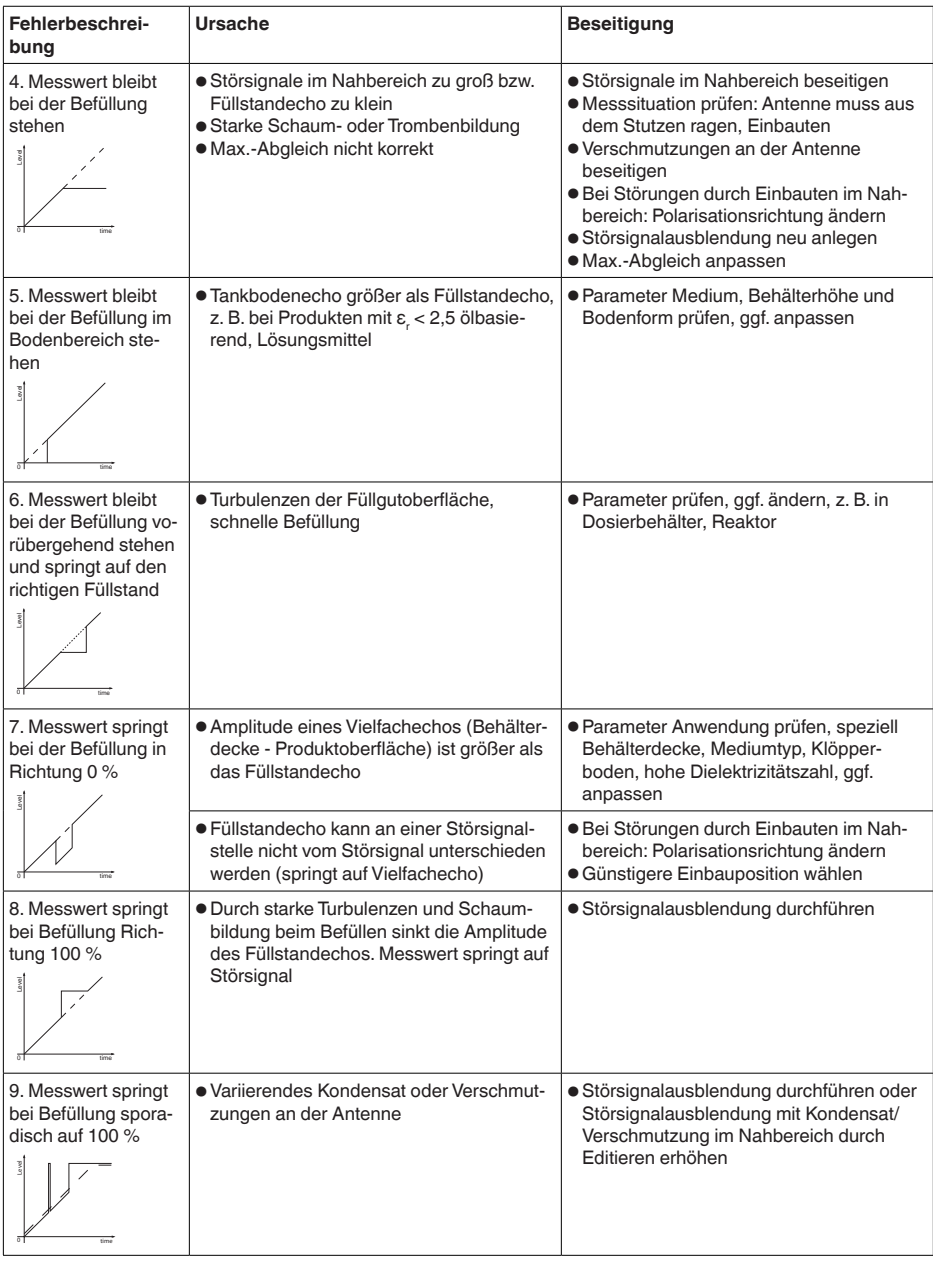

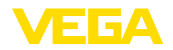

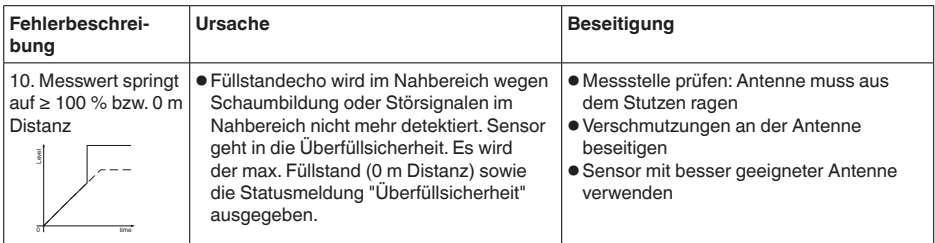

## **Messfehler bei Entleerung**

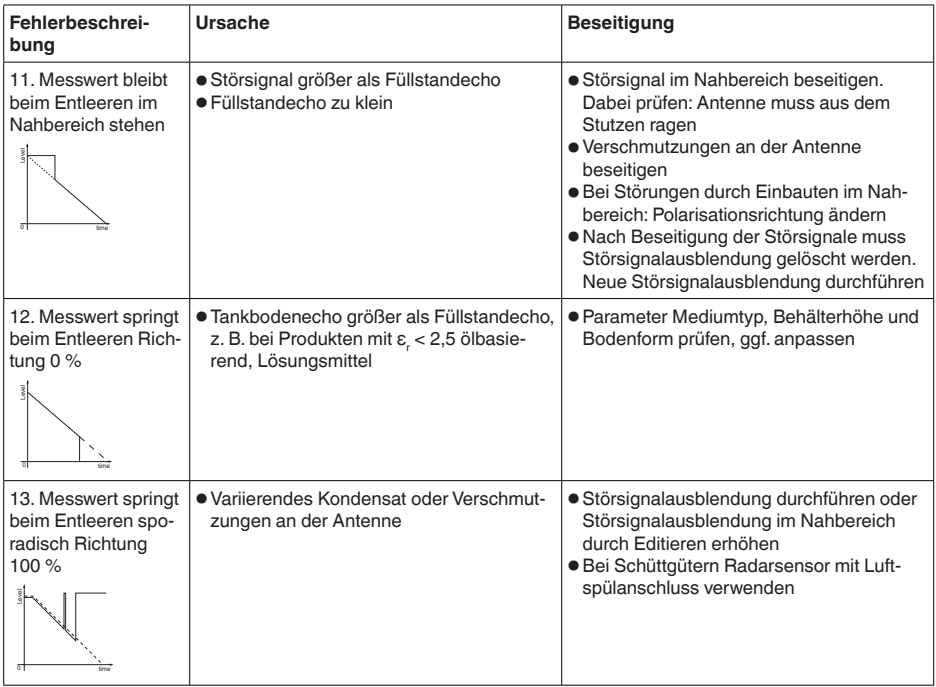

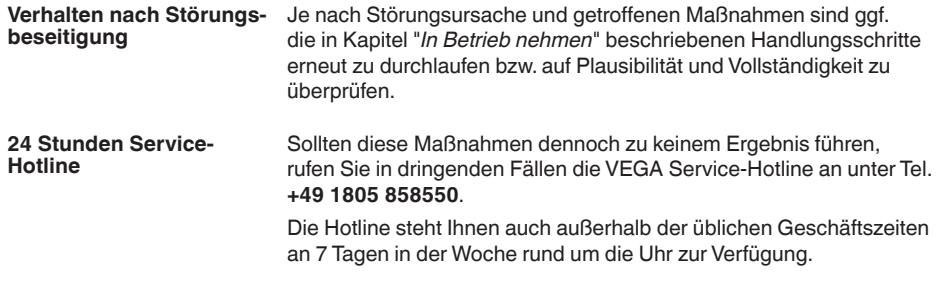

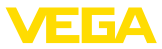

Da wir diesen Service weltweit anbieten, erfolgt die Unterstützung in englischer Sprache. Der Service ist kostenfrei, es fallen lediglich die üblichen Telefongebühren an.

# **8.5 Elektronikeinsatz tauschen**

Bei einem Defekt kann der Elektronikeinsatz durch den Anwender getauscht werden.

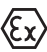

Bei Ex-Anwendungen darf nur ein Gerät und ein Elektronikeinsatz mit entsprechender Ex-Zulassung eingesetzt werden.

Falls vor Ort kein Elektronikeinsatz verfügbar ist, kann dieser über die für Sie zuständige Vertretung bestellt werden. Die Elektronikeinsätze sind auf den jeweiligen Sensor abgestimmt und unterscheiden sich zudem im Signalausgang bzw. in der Spannungsversorgung.

Der neue Elektronikeinsatz muss mit den Werkseinstellungen des Sensors geladen werden. Hierzu gibt es folgende Möglichkeiten:

- Im Werk
- Vor Ort durch den Anwender

In beiden Fällen ist die Angabe der Seriennummer des Sensors erforderlich. Die Seriennummer finden Sie auf dem Typschild des Gerätes, im Inneren des Gehäuses sowie auf dem Lieferschein zum Gerät.

Beim Laden vor Ort müssen zuvor die Auftragsdaten vom Internet heruntergeladen werden (siehe Betriebsanleitung "*Elektronikeinsatz*").

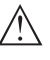

### **Vorsicht:**

Alle anwendungsspezifischen Einstellungen müssen neu eingegeben werden. Deshalb müssen Sie nach dem Elektroniktausch eine Neu-Inbetriebnahme durchführen.

Wenn Sie bei der Erst-Inbetriebnahme des Sensors die Daten der Parametrierung gespeichert haben, können Sie diese wieder auf den Ersatz-Elektronikeinsatz übertragen. Eine Neu-Inbetriebnahme ist dann nicht mehr erforderlich.

# **8.6 Softwareupdate**

Ein Update der Gerätesoftware ist über folgende Wege möglich:

- Schnittstellenadapter VEGACONNECT
- HART-Signal
- Bluetooth

Dazu sind je nach Weg folgende Komponenten erforderlich:

- Gerät
- Spannungsversorgung
- Schnittstellenadapter VEGACONNECT
- Anzeige- und Bedienmoduel PLICSCOM mit Bluetooth-Funktion
- PC mit PACTware/DTM und Bluetooth-USB-Adapter
- Aktuelle Gerätesoftware als Datei

Die aktuelle Gerätesoftware sowie detallierte Informationen zur Vorgehensweise finden Sie im Downloadbereich auf www.vega.com.

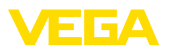

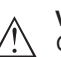

### **Vorsicht:**

Geräte mit Zulassungen können an bestimmte Softwarestände gebunden sein. Stellen Sie deshalb sicher, dass bei einem Softwareupdate die Zulassung wirksam bleibt.

Detallierte Informationen finden Sie im Downloadbereich auf www.vega.com.

# **8.7 Vorgehen im Reparaturfall**

Ein Geräterücksendeblatt sowie detallierte Informationen zur Vorgehensweise finden Sie im Downloadbereich auf www.vega.com. Sie helfen uns damit, die Reparatur schnell und ohne Rückfragen durchzuführen.

Gehen Sie im Reparaturfall folgendermaßen vor:

- Für jedes Gerät ein Formular ausdrucken und ausfüllen
- Das Gerät reinigen und bruchsicher verpacken
- Das ausgefüllte Formular und eventuell ein Sicherheitsdatenblatt außen auf der Verpackung anbringen
- Adresse für Rücksendung bei der für Sie zuständigen Vertretung erfragen. Sie finden diese auf unserer Homepage www.vega.com.

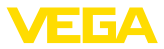

# **9 Ausbauen**

# **9.1 Ausbauschritte**

### **Warnung:**

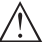

Achten Sie vor dem Ausbauen auf gefährliche Prozessbedingungen wie z. B. Druck im Behälter oder Rohrleitung, hohe Temperaturen, aggressive oder toxische Füllgüter etc.

Beachten Sie die Kapitel "*Montieren*" und "*An die Spannungsversorgung anschließen*" und führen Sie die dort angegebenen Schritte sinngemäß umgekehrt durch.

## **9.2 Entsorgen**

Das Gerät besteht aus Werkstoffen, die von darauf spezialisierten Recyclingbetrieben wieder verwertet werden können. Wir haben hierzu die Elektronik leicht trennbar gestaltet und verwenden recyclebare Werkstoffe.

### **WEEE-Richtlinie**

Das Gerät fällt nicht in den Geltungsbereich der EU-WEEE-Richtlinie. Nach Artikel 2 dieser Richtlinie sind Elektro- und Elektronikgeräte davon ausgenommen, wenn sie Teil eines anderen Gerätes sind, das nicht in den Geltungsbereich der Richtlinie fällt. Dies sind u. a. ortsfeste Industrieanlagen.

Führen Sie das Gerät direkt einem spezialisierten Recyclingbetrieb zu und nutzen Sie dafür nicht die kommunalen Sammelstellen.

Sollten Sie keine Möglichkeit haben, das Altgerät fachgerecht zu entsorgen, so sprechen Sie mit uns über Rücknahme und Entsorgung.

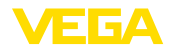

# **10 Anhang**

## **10.1 Technische Daten**

### **Hinweis für zugelassene Geräte**

Für zugelassene Geräte (z. B. mit Ex-Zulassung) gelten die technischen Daten in den entsprechenden Sicherheitshinweisen. Diese können - z. B. bei den Prozessbedingungen oder der Spannungsversorgung - von den hier aufgeführten Daten abweichen.

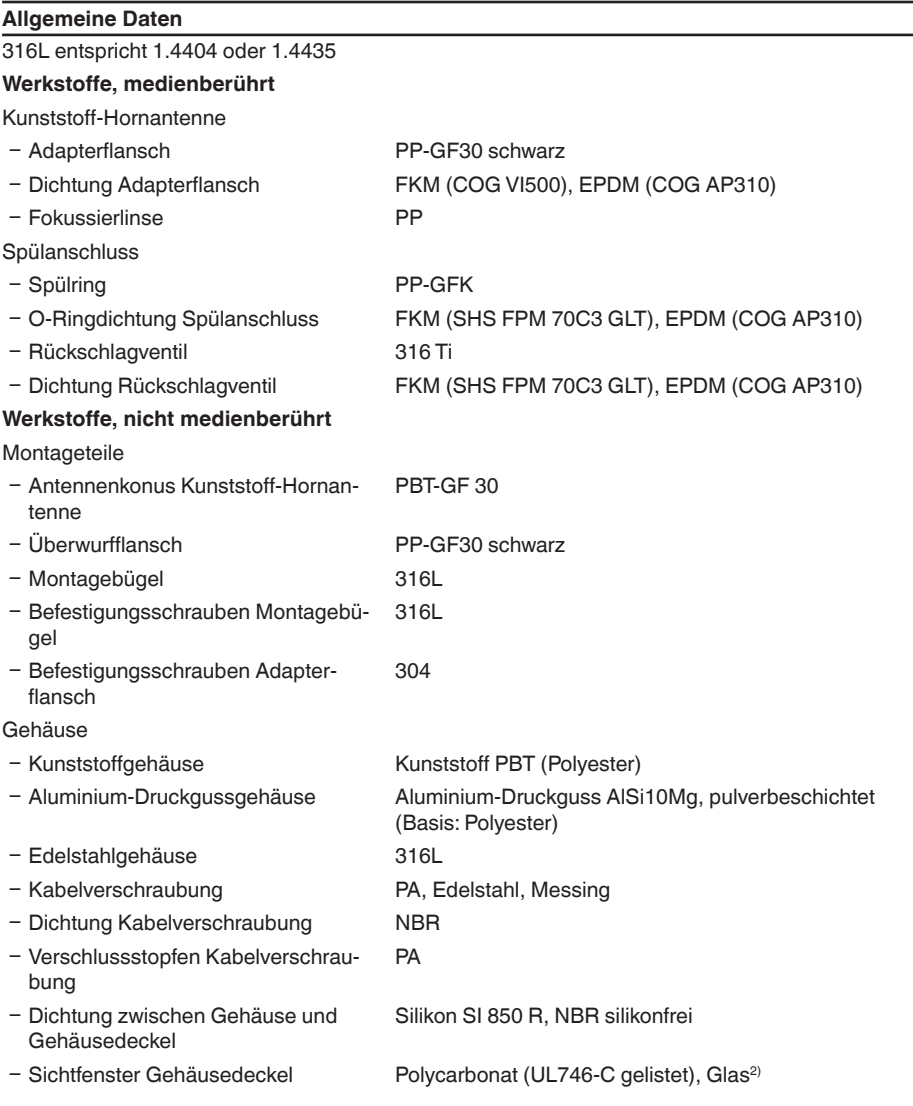

2) Glas bei Aluminium- und Edelstahl Feingussgehäuse

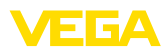

- Erdungsklemme 316L

Gewicht, je nach Prozessanschluss und 0,7 … 3,4 kg (1.543 … 7.496 lbs) Gehäusewerkstoff

### **Anzugsmomente**

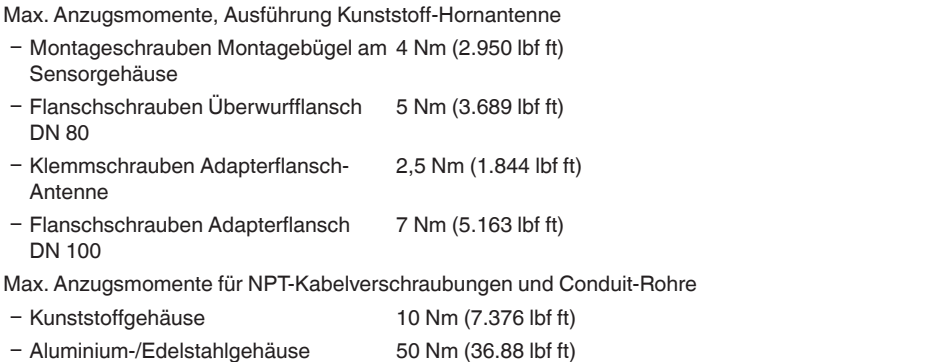

### **Eingangsgröße**

Messgröße Messgröße ist der Abstand zwischen dem Antennenende des Sensors und der Füllgutoberfläche. Bezugsebene für die Messung ist die Dichtfläche am Sechskant bzw. die Unterseite des Flansches.

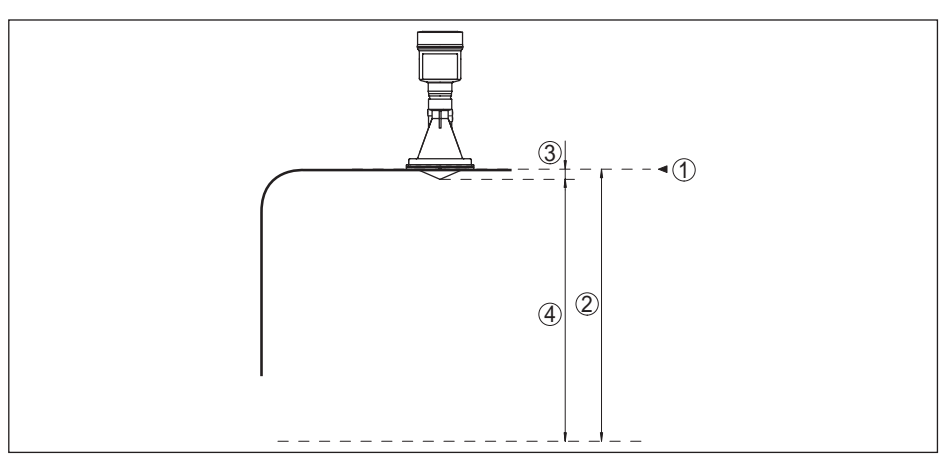

### *Abb. 48: Daten zur Eingangsgröße*

- *1 Bezugsebene*
- *2 Messgröße, max. Messbereich*
- *3 Antennenlänge*
- *4 Nutzbarer Messbereich*

#### Max. Messbereich 35 m (114.8 ft)

Empfohlener Messbereich bis 20 m (65.62 ft)

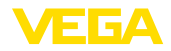

#### **Ausgangsgröße**

#### Ausgang

- Ʋ Physikalische Schicht Digitales Ausgangssignal nach Standard EIA-485
- 
- 
- Max. Übertragungsrate 57,6 Kbit/s

Ʋ Buspezifikationen Modbus Application Protocol V1.1b3, Modbus over serial line V1.02 - Datenprotokolle Modbus RTU, Modbus ASCII, Levelmaster

### **Messabweichung (nach DIN EN 60770-1)**

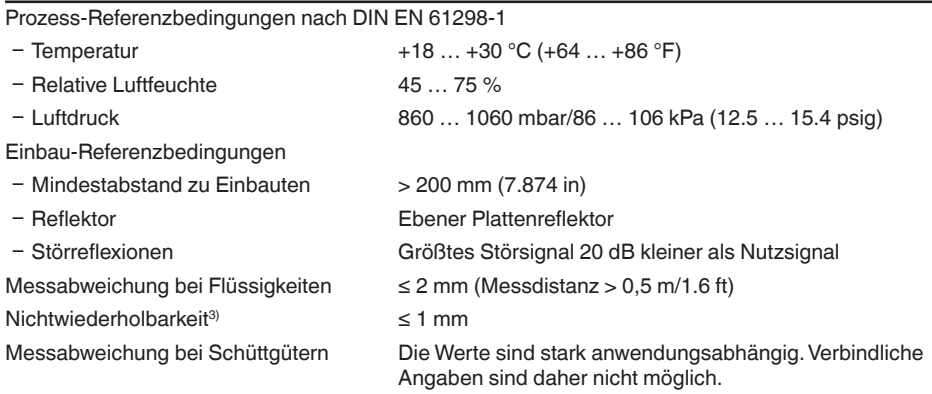

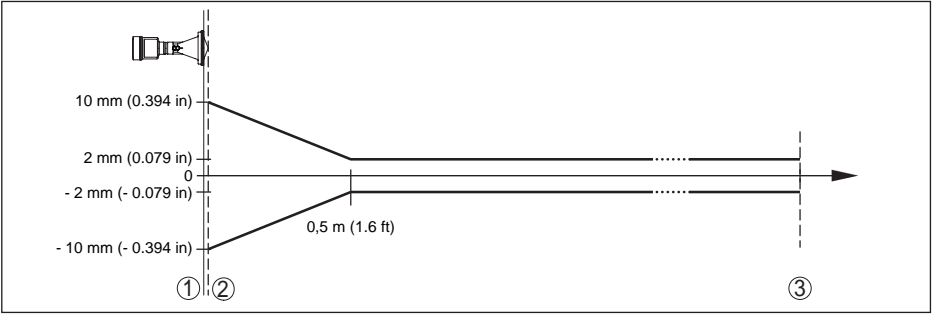

*Abb. 49: Messabweichung unter Referenzbedingungen - Kunststoff-Hornantenne*

- *1 Bezugsebene*
- *2 Antennenrand*

41717-DE-181220

41717-DE-181220

*3 Empfohlener Messbereich*

### **Einflussgrößen auf die Messgenauigkeit**

Temperaturdrift - Digitalausgang < 3 mm/10 K, max. 10 mm Zusätzliche Messabweichung durch elektromagnetische Einstreuungen im Rahmen der EN 61326

 $< 50$  mm

3) Bereits in der Messabweichung enthalten

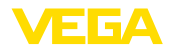

#### **Messcharakteristiken und Leistungsdaten**

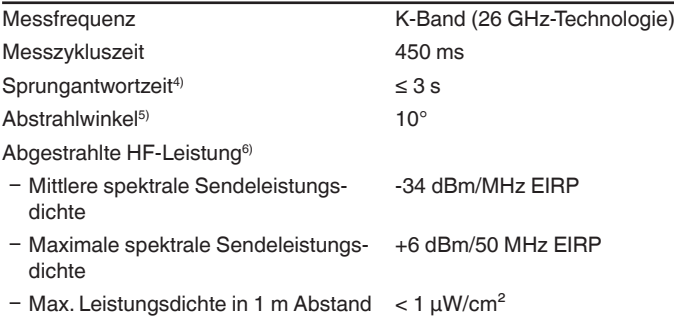

### **Umgebungsbedingungen**

Umgebungs-, Lager- und Transporttemperatur  $-40$  …  $+80$  °C ( $-40$  …  $+176$  °F)

#### **Prozessbedingungen**

Für die Prozessbedingungen sind zusätzlich die Angaben auf dem Typschild zu beachten. Es gilt der jeweils niedrigere Wert.

#### Behälterdruck

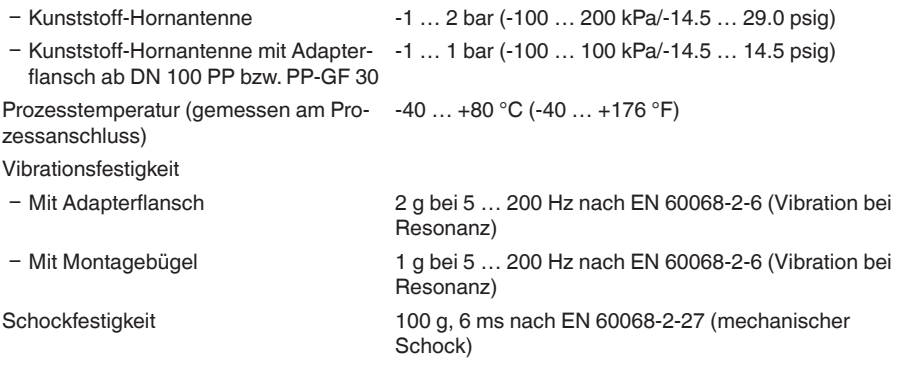

#### **Elektromechanische Daten - Ausführung IP 66/IP 67**

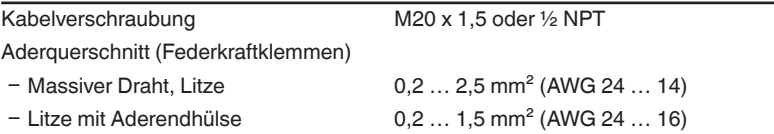

4) Zeitspanne nach sprunghafter Änderung der Messdistanz um max. 0,5 m bei Flüssigkeitsanwendungen, max. 2 m bei Schüttgutanwendungen, bis das Ausgangssignal zum ersten Mal 90 % seines Beharrungswertes angenommen hat (IEC 61298-2).

5) Außerhalb des angegebenen Abstrahlwinkels hat die Energie des Radarsignals einen um 50 % (-3 dB) abgesenkten Pegel.

6) EIRP: Equivalent Isotropic Radiated Power

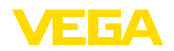

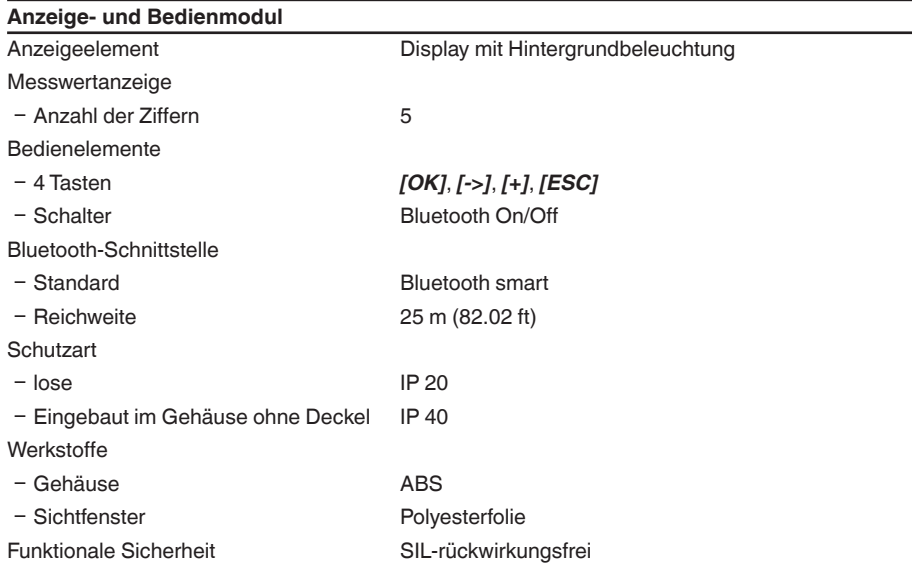

# **Schnittstelle zur externen Anzeige- und Bedieneinheit**<br>Datenübertragung Digital (I<sup>2</sup>C-Bus) Datenübertragung

Verbindungsleitung Vieradrig

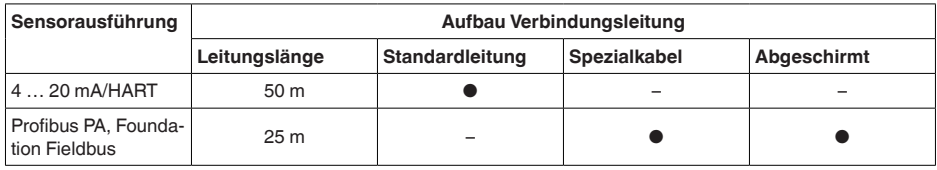

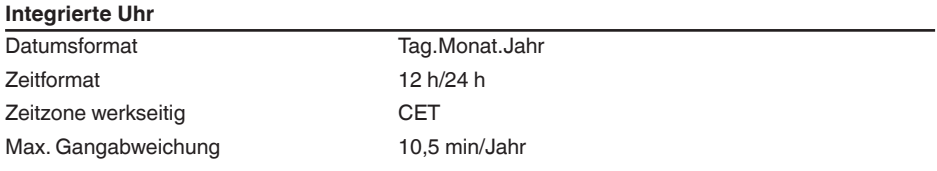

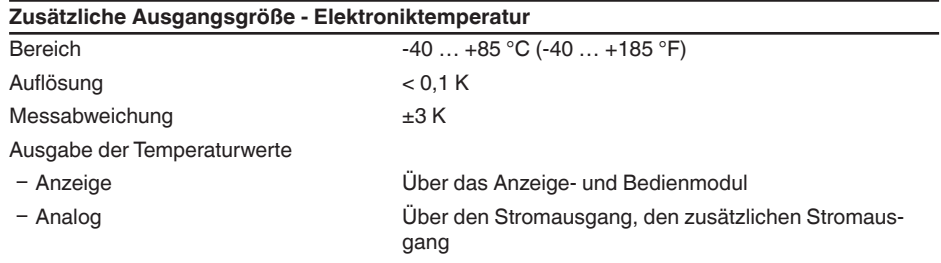

Ʋ Digital Über das digitale Ausgangssignal (je nach Elektronikausführung)

E 64

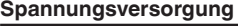

Betriebsspannung 8 ... 30 V DC

Leistungsaufnahme < 500 mW

Verpolungsschutz Integriert

### **Elektrische Schutzmaßnahmen**

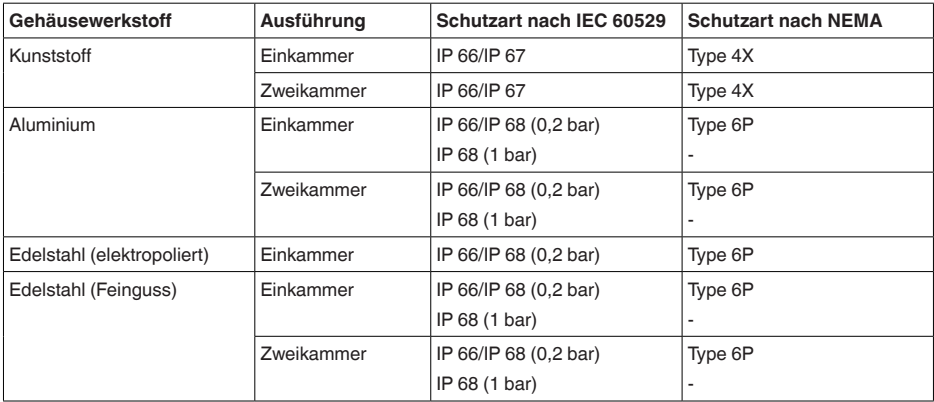

Anschluss des speisenden Netzteils Netze der Überspannungskategorie III

Einsatzhöhe über Meeresspiegel

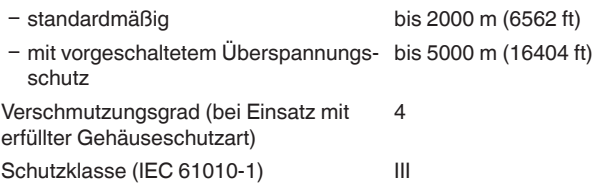

### **Zulassungen**

Geräte mit Zulassungen können je nach Ausführung abweichende technische Daten haben.

Bei diesen Geräten sind deshalb die zugehörigen Zulassungsdokumente zu beachten. Diese sind im Gerätelieferumfang enthalten oder können auf www.vega.com, "*Gerätesuche (Seriennummer)*" sowie im Downloadbereich heruntergeladen werden.

# **10.2 Grundlagen Modbus**

# **Busbeschreibung**

Das Modbus-Protokoll ist ein Kommunikationsprotokoll für die Kommunikation zwischen Geräten. Es basiert auf einer Master/Slave- bzw. Client/Server-Architektur. Mittels Modbus können ein Master und mehrere Slaves verbunden werden. Jeder Busteilnehmer hat eine eindeutige Adresse und darf Nachrichten auf den Bus senden. Die Initiative geht dabei vom Master aus, der adressierte Slave
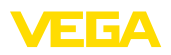

antwortet. Der Datentransfer erfolgt seriell (EIA-485) in der Betriebsart RTU. Im hier interessanten RTU- und ASCII-Modus werden die Daten in binärer Form übertragen. Das Telegramm besteht grundsätzlich aus der Adresse, der Funktion, den Daten sowie der Übertragungsprüfung.

#### **Busarchitektur**

In der Version Modbus RTU lassen sich bis zu 32 Teilnehmer an einen Bus anschließen. Die Leitungslänge der verdrillten Zweidrahtleitung darf bis zu 1200 m betragen. Der Bus muss beidseitig mit einem Terminierungswiderstand von 120 Ohm am letzten Busteilnehmer abgeschlossen werden. Der Widerstand ist im VEGAPULS 61 bereits integriert und wird über einen Schiebeschalter aktiviert/deaktiviert.

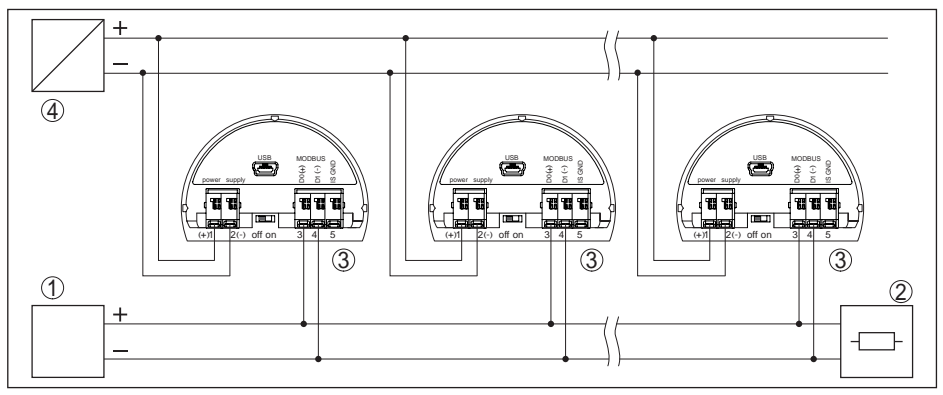

*Abb. 50: Busarchitektur Modbus*

- *1 RTU*
- *2 Abschlusswiderstand*
- *3 Busteilnehmer*
- *4 Spannungsversorgung*

### **Protokollbeschreibung**

Der VEGAPULS 61 ist gegeignet zum Anschluss an folgende RTUs mit Modbus RTU- oder ASCII-Protokoll.

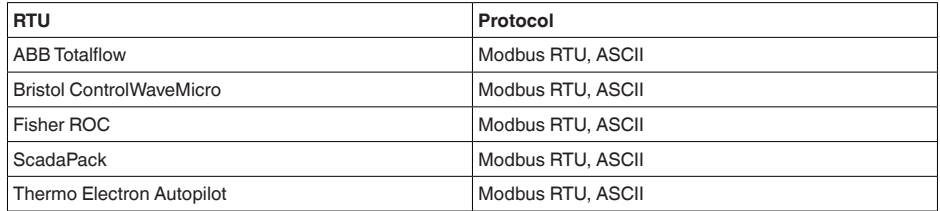

### **Parameter für die Buskommunikation**

Der VEGAPULS 61 ist mit den Defaultwerten vorbelegt:

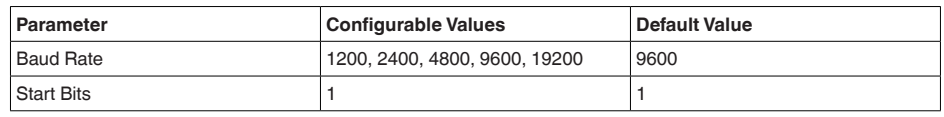

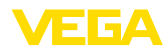

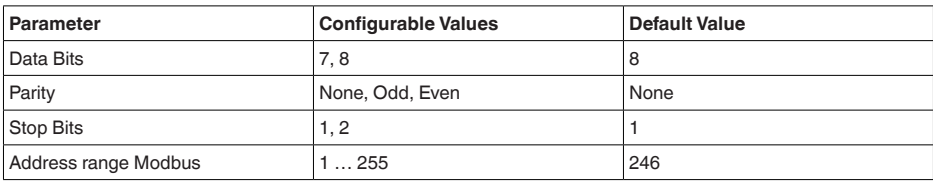

Start Bits und Data Bits können nicht verändert werden.

### **Allgemeine Konfiguration des Hosts**

Der Datenaustausch mit Status und Variablen zwischen Feldgerät und Host erfolgt über Register. Hierzu ist eine Konfiguration im Host erforderlich. Gleitkommazahlen mit einfacher Genauigkeit (4 Bytes) nach IEEE 754 werden mit frei wählbarer Anordnung der Datenbytes (Byte transmission order) übertragen. Diese "*Byte transmission order*" wird im Parameter "*Format Code*" festgelegt. Damit kennt die RTU die Register des VEGAPULS 61, die für Variablen und Statusinformationen abzufragen sind.

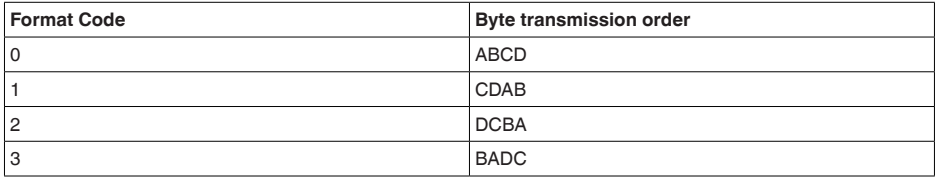

## **10.3 Modbus-Register**

#### **Holding Register**

Die Holding-Register bestehen aus 16 bit. Sie können gelesen und beschrieben werden. Vor jedem Befehl wird die Adresse (1 Byte), nach jedem Befehl ein CRC (2 Byte) gesendet.

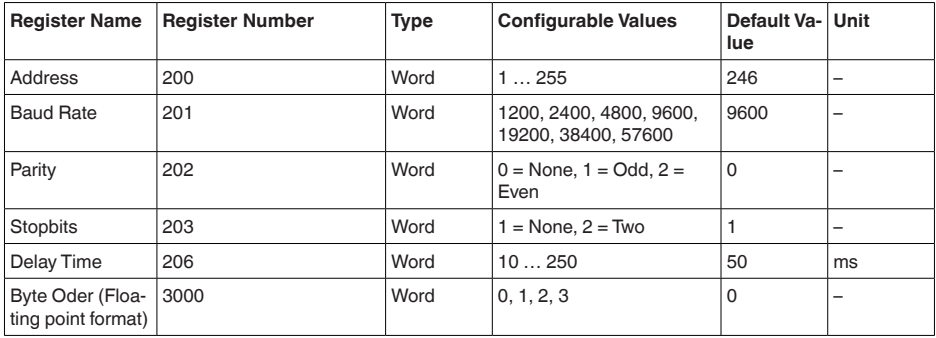

### **Eingangsregister**

Die Eingangsregister bestehen aus 16 bit. Sie können nur gelesen werden. Vor jedem Befehl wird die Adresse (1 Byte), nach jedem Befehl ein CRC (2 Byte) gesendet.

PV, SV, TV und QV können über den Sensor-DTM eingestellt werden.

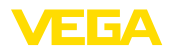

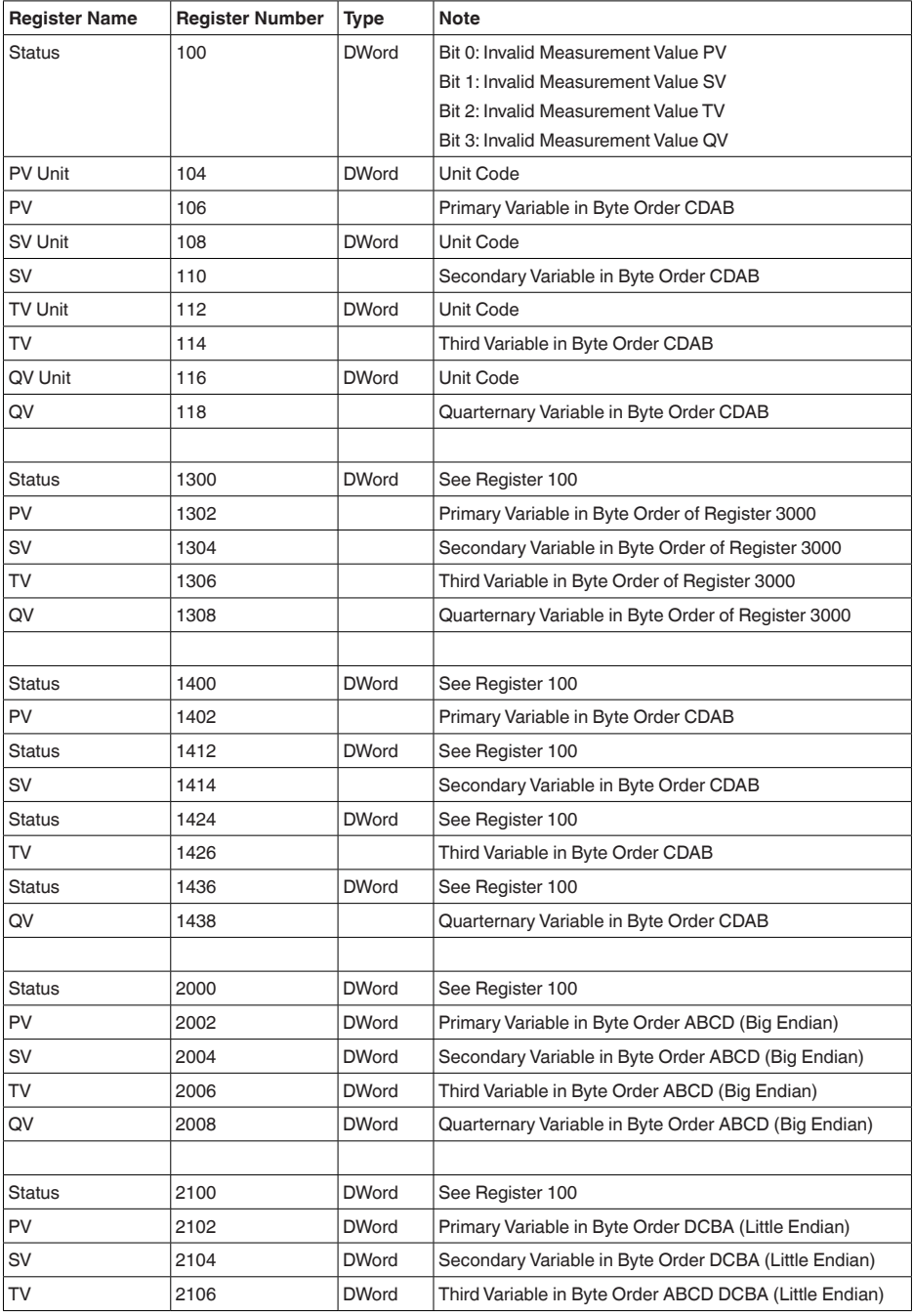

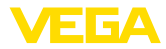

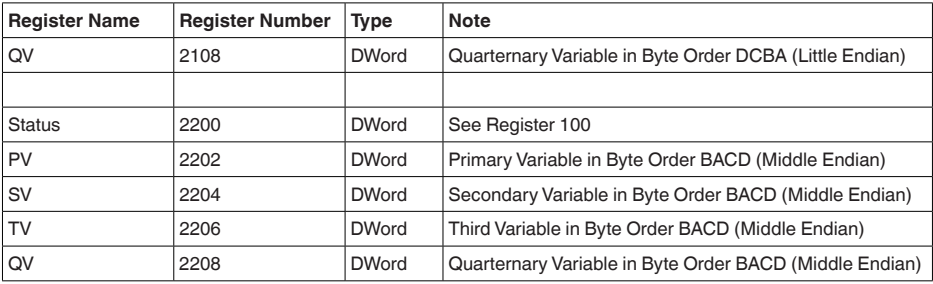

#### **Unit Codes for Register 104, 108, 112, 116**

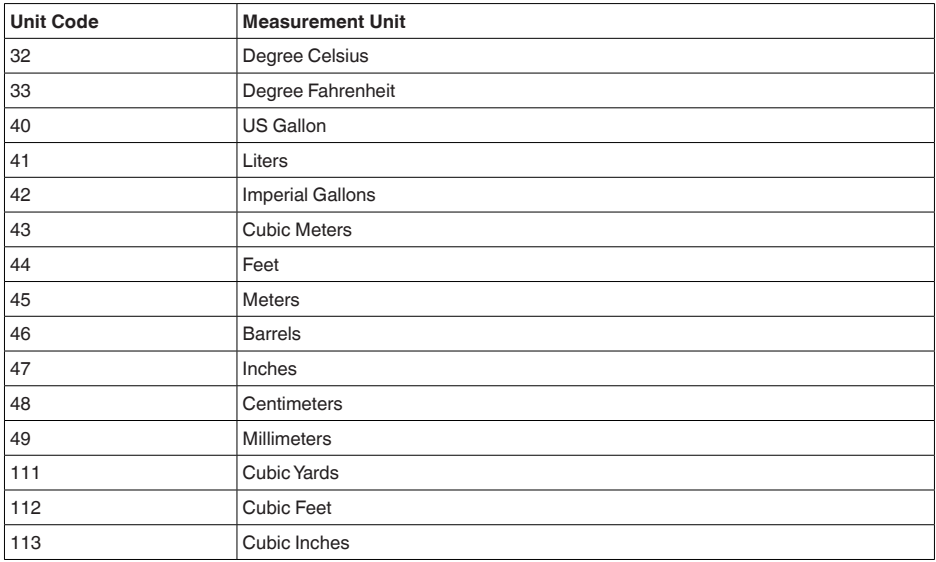

## **10.4 Modbus RTU-Befehle**

### **FC3 Read Holding Register**

Mit diesem Befehl kann eine beliebige Anzahl (1-127) an Holding -Registern gelesen werden. Es wird das Startregister, ab welchem gelesen werden soll und die Anzahl der Register übertragen.

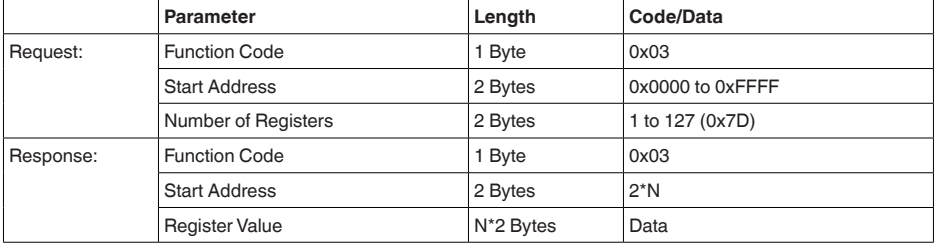

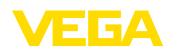

#### **FC4 Read Input Register**

Mit diesem Befehl kann eine beliebige Anzahl (1-127) an Input Registern gelesen werden. Es wird das Startregister, ab welchem gelesen werden soll und die Anzahl der Register übertragen.

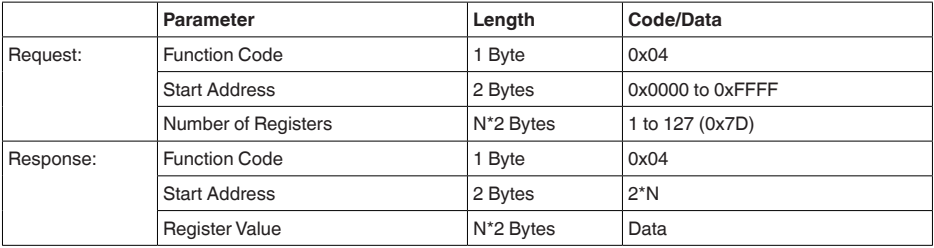

### **FC6 Write Single Register**

Mit diesem Funktionscode kann ein einzelnes Holding Register geschrieben werden.

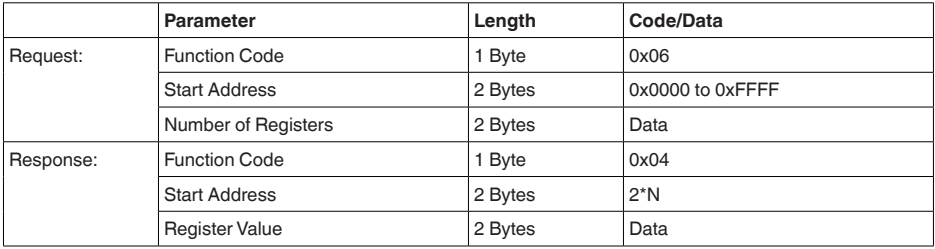

#### **FC8 Diagnostics**

Mit diesem Funktionscode können verschiedene Diagnosefunktionen ausgelöst oder Diagnoswerte ausgelesen werden.

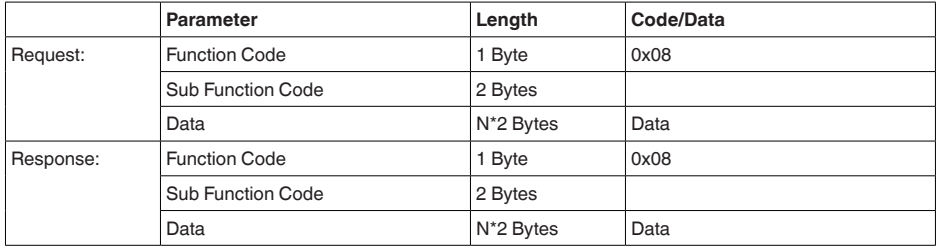

#### **Umgesetzte Funktionscodes:**

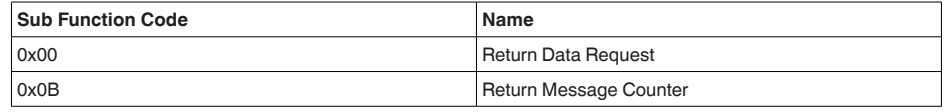

Bei Sub-Funktionscode 0x00 kann nur ein 16-Bit-Wert geschrieben werden.

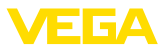

### **FC16 Write Multiple Register**

Mit diesem Funktionscode können mehrere Holding Register geschrieben werden. Es können nur Register, welche unmittelbar aufeinanderfolgen in einer Anfrage geschrieben werden. Befinden sich Lücken (Register existieren nicht) zwischen den Registern, so können diese nicht in einem Telegramm geschrieben werden.

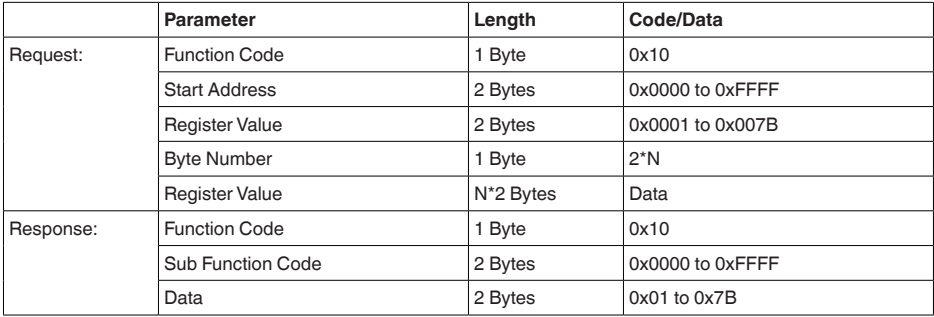

### **FC17 Report Slave ID**

Mit diesem Funktionscode kann die Slave ID abgefragt werden.

#### **Request:**

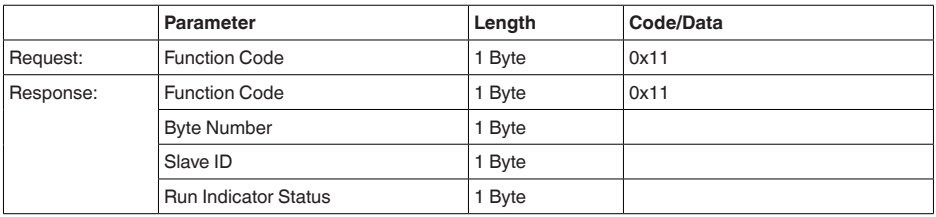

### **FC43 Sub 14, Read Device Identification**

Mit diesem Funktionscode kann die Device Identification abgefragt werden.

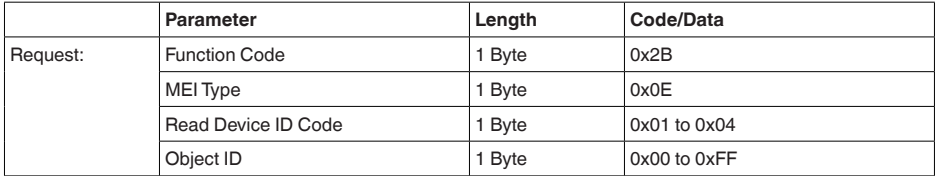

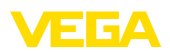

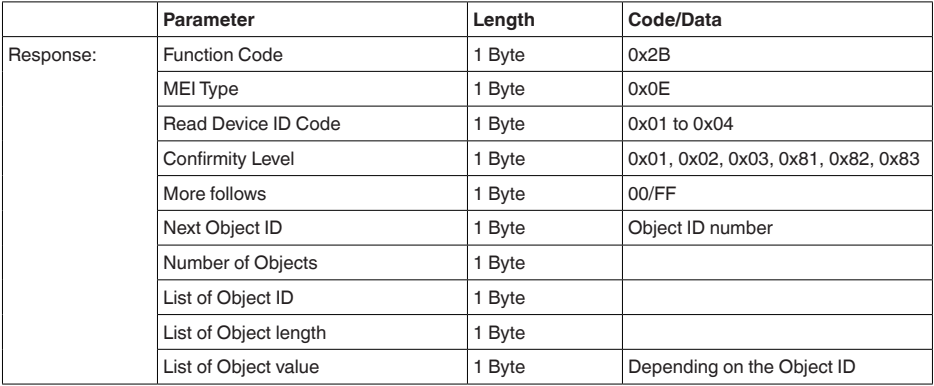

## **10.5 Levelmaster-Befehle**

Der VEGAPULS 61 ist ebenfalls gegeignet zum Anschluss an folgende RTUs mit Levelmaster-Protokoll. Das Levelmaster-Protokoll wird oft als "*Siemens-*" bzw. "*Tank-Protokoll*" bezeichnet.

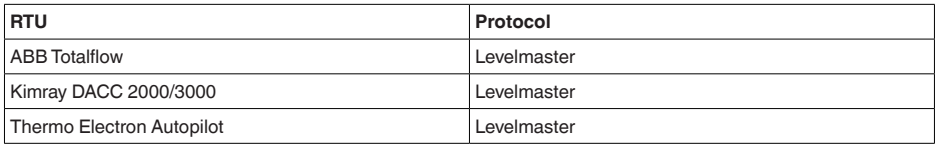

## **Parameter für die Buskommunikation**

Der VEGAPULS 61 ist mit den Defaultwerten vorbelegt:

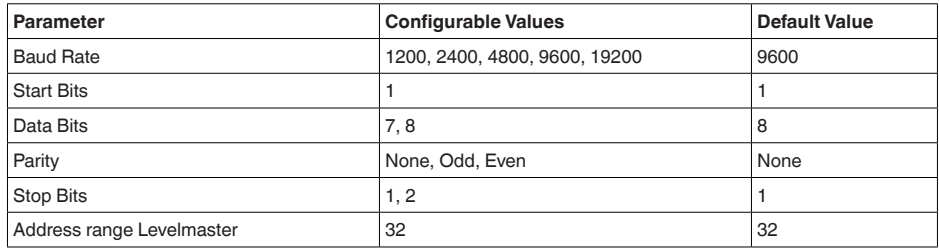

Den Levelmasterbefehlen liegt folgende Syntax zugrunde:

- Groß geschriebene Buchstaben stehen am Anfang bestimmter Datenfelder
- Klein geschriebene Buchstaben stehen für Datenfelder<br>• Alle Befehle werden mit "<cr>" (carriage return) abgeso
- Alle Befehle werden mit "*<cr>*" (carriage return) abgeschlossen
- Alle Befehle beginnen mit "*Uuu*", wobei "*uu*" für die Adresse steht (00-31)
- "*\**" kann als Joker für jede Stelle in der Adresse benützt werden. Der Sensor wandelt dies immer in seine Adresse um. Bei mehr als einem Sensor darf der Joker nicht benützt werden, da sonst mehrere Slaves antworten
- Befehle, welche das Gerät ändern, schicken den Befehl mit anschließendem "*OK*" zurück. "*EE-ERROR*" ersetzt "*OK*", wenn es ein Problem beim Ändern der Konfiguration gab

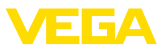

#### **Report Level (and Temperature)**

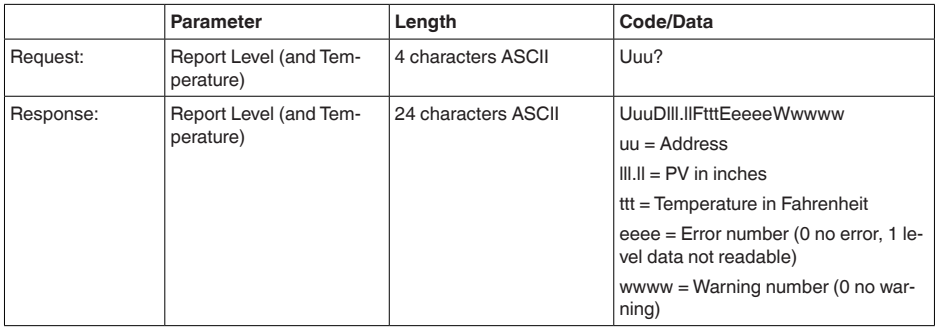

PV in inches wird wiederholt, wenn "*Set number of floats*" auf 2 gesetzt wird. Es können somit 2 Messwerte übertragen werden. PV-Wert wird als erster Messwert übertragen, SV als 2. Messwert.

#### **Information:** ĭ

Der max. zu übertragende Wert für den PV beträgt 999.99 inches (entspricht ca. 25,4 m).

Soll die Temperatur im Levelmaster Protokoll mit übertragen werden, so muss der TV im Sensor auf Temperatur gestellt werden.

PV, SV und TV können über den Sensor-DTM eingestellt werden.

#### **Report Unit Number**

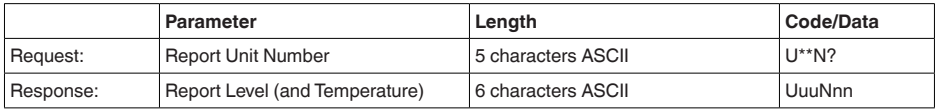

### **Assign Unit Number**

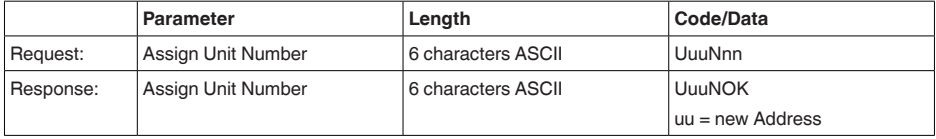

## **Set number of Floats**

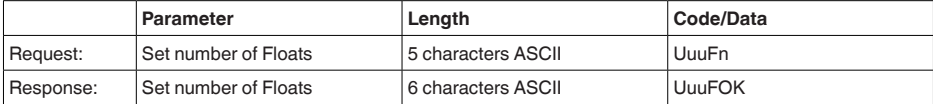

Wird die Anzahl auf 0 gesetzt, wird kein Füllstand mehr zurückgemeldet

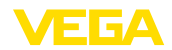

### **Set Baud Rate**

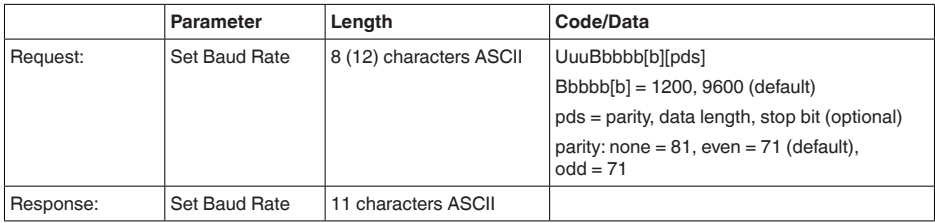

Beispiel: U01B9600E71

Gerät an Adresse 1 ändern zu Baudrate 9600, Parität even, 7 Datenbits, 1 Stoppbit

### **Set Receive to Transmit Delay**

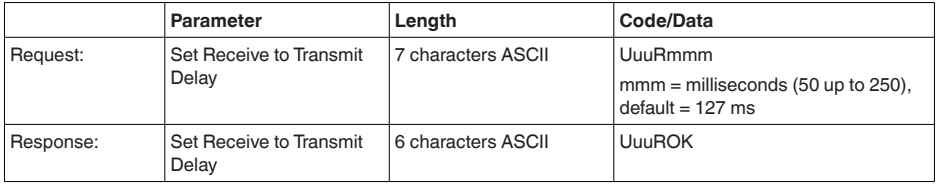

### **Report Number of Floats**

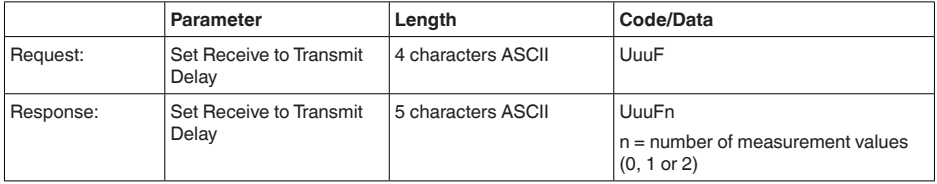

### **Report Receive to Transmit Delay**

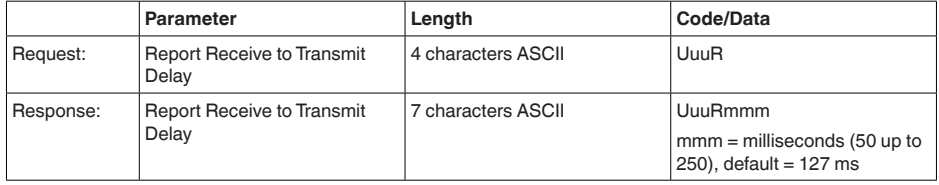

## **Fehlercodes**

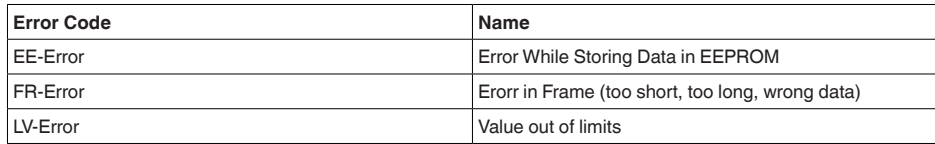

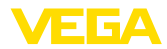

## **10.6 Konfiguration typischer Modbus-Hosts**

## **Fisher ROC 809**

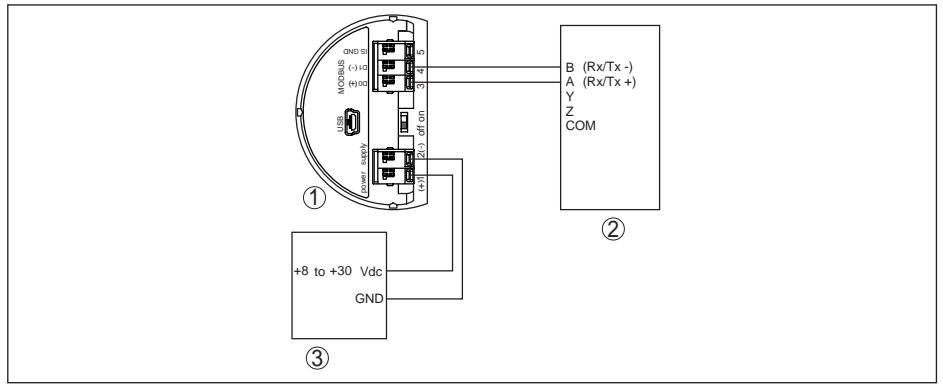

*Abb. 51: Anschluss des VEGAPULS 61 an RTU Fisher ROC 809*

- *1 VEGAPULS 61*
- *2 RTU Fisher ROC 809*
- *3 Spannungsversorgung*

#### **ABB Total Flow**

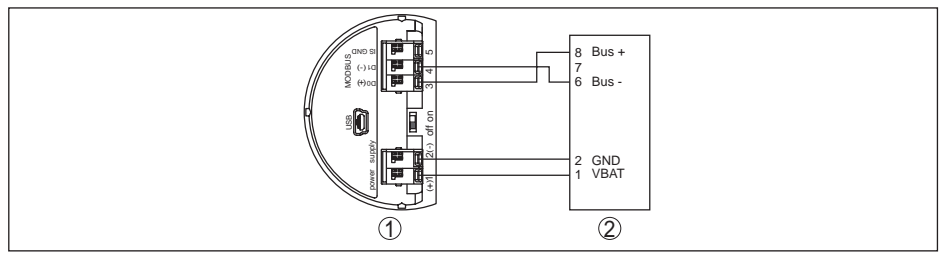

*Abb. 52: Anschluss des VEGAPULS 61 an RTU ABB Total Flow*

- *1 VEGAPULS 61*
- *2 RTU ABB Total Flow*

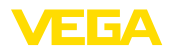

#### **Thermo Electron Autopilot**

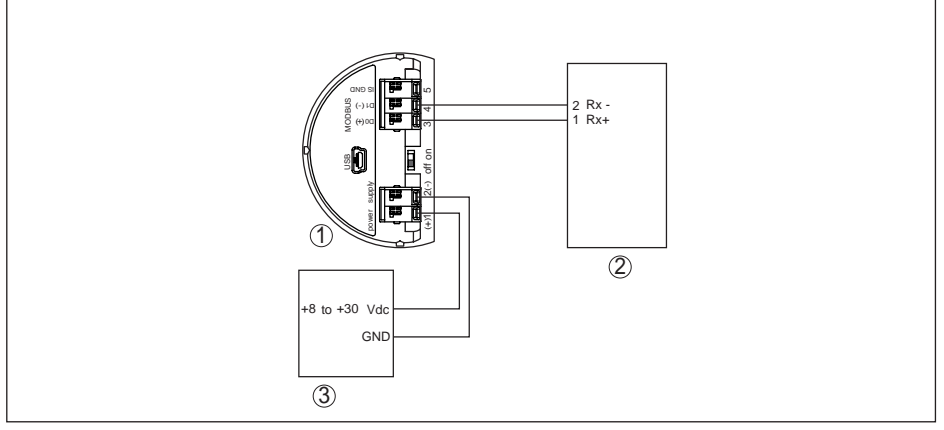

*Abb. 53: Anschluss des VEGAPULS 61 an RTU Thermo Electron Autopilot*

- *1 VEGAPULS 61*
- *2 RTU Thermo Electron Autopilot*
- *3 Spannungsversorgung*

#### **Bristol ControlWave Micro**

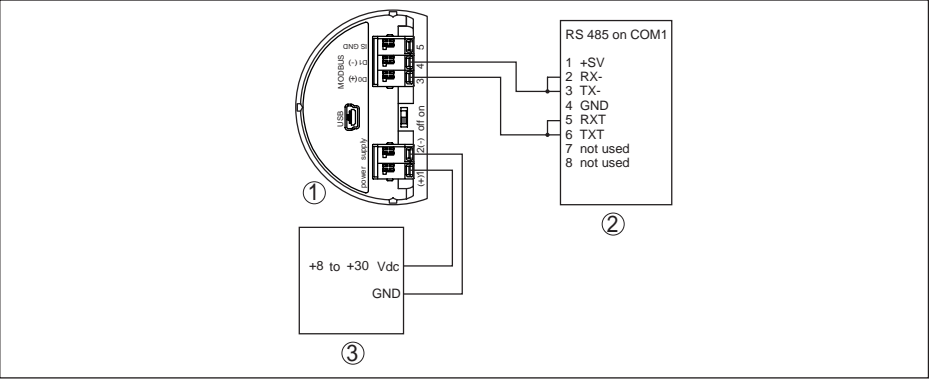

*Abb. 54: Anschluss des VEGAPULS 61 an RTU Bristol ControlWave Micro*

- *1 VEGAPULS 61*
- *2 RTU Bristol ControlWave Micro*
- *3 Spannungsversorgung*

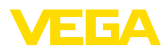

#### **ScadaPack**

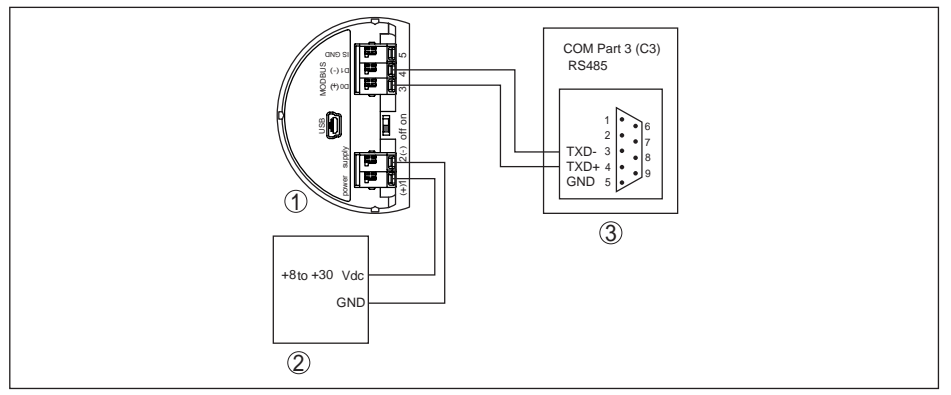

*Abb. 55: Anschluss des VEGAPULS 61 an RTU ScadaPack*

- *1 VEGAPULS 61*
- *2 RTU ScadaPack*
- *3 Spannungsversorgung*

#### **Parameter**

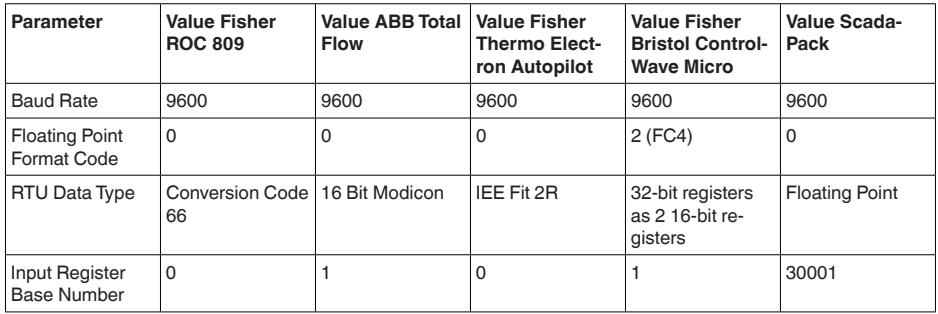

Die Basisnummer der Input Register wird immer zur Input-Register-Adresse des VEGAPULS 61 addiert.

Daraus ergeben sich folgende Konstellationen:

- Fisher ROC 809 Registeradresse für 1300 ist Adresse 1300<br>• ABB Total Flow Begisteradresse für 1302 ist Adresse 1303
- ABB Total Flow Registeradresse für 1302 ist Adresse 1303
- Thermo Electron Autopilot Registeradresse für 1300 ist Adresse 1300
- Bristol ControlWave Micro Registeradresse für 1302 ist Adresse 1303
- ScadaPack Registeradresse für 1302 ist Adresse 31303

## **10.7 Radioastronomiestationen**

Aus der funktechnischen Zulassung für Europa des VEGAPULS 61 ergeben sich bestimmte Auflagen außerhalb geschlossener Behälter. Sie finden die Auflagen in Kapitel "*Funktechnische Zulassung für Europa*". Einige der Auflagen beziehen sich auf Radiostronomiestationen. Die folgende Tabelle gibt die geographische Lage der Radioastronomiestationen in Europa an:

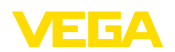

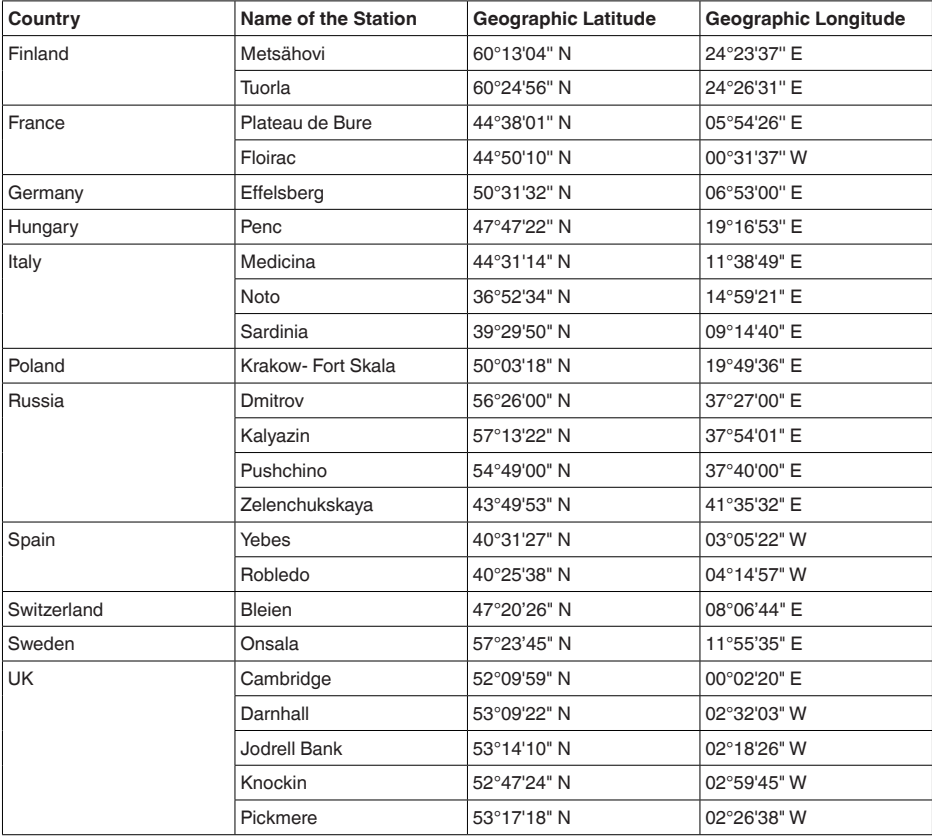

## **10.8 Maße**

Die folgenden Maßzeichnungen stellen nur einen Ausschnitt der möglichen Ausführungen dar. Detaillierte Maßzeichnungen können auf www.vega.com/downloads und "*Zeichnungen*" heruntergeladen werden.

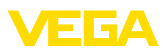

#### **Gehäuse**

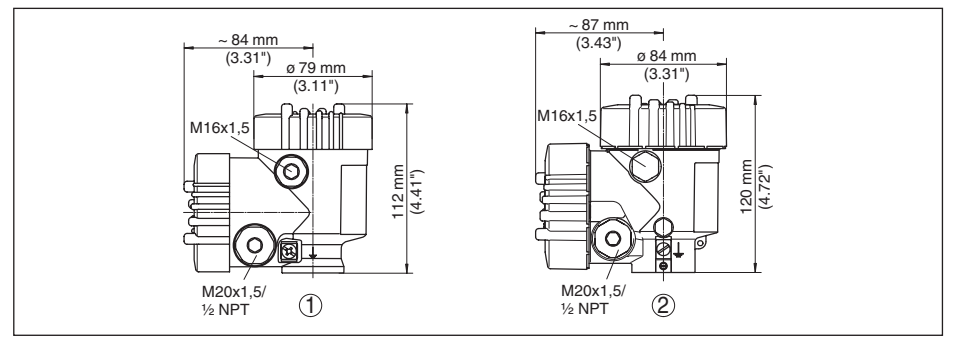

*Abb. 56: Maße Gehäuse (mit eingebautem Anzeige- und Bedienmodul vergrößert sich die Gehäusehöhe um 9 mm/0.35 in, bei Metallgehäusen um 18 mm/0.71 in)*

- *1 Kunststoff-Zweikammer*
- *2 Aluminium-/Edelstahl-Zweikammer*

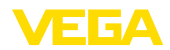

**VEGAPULS 61, Ausführung mit Montagebügel**

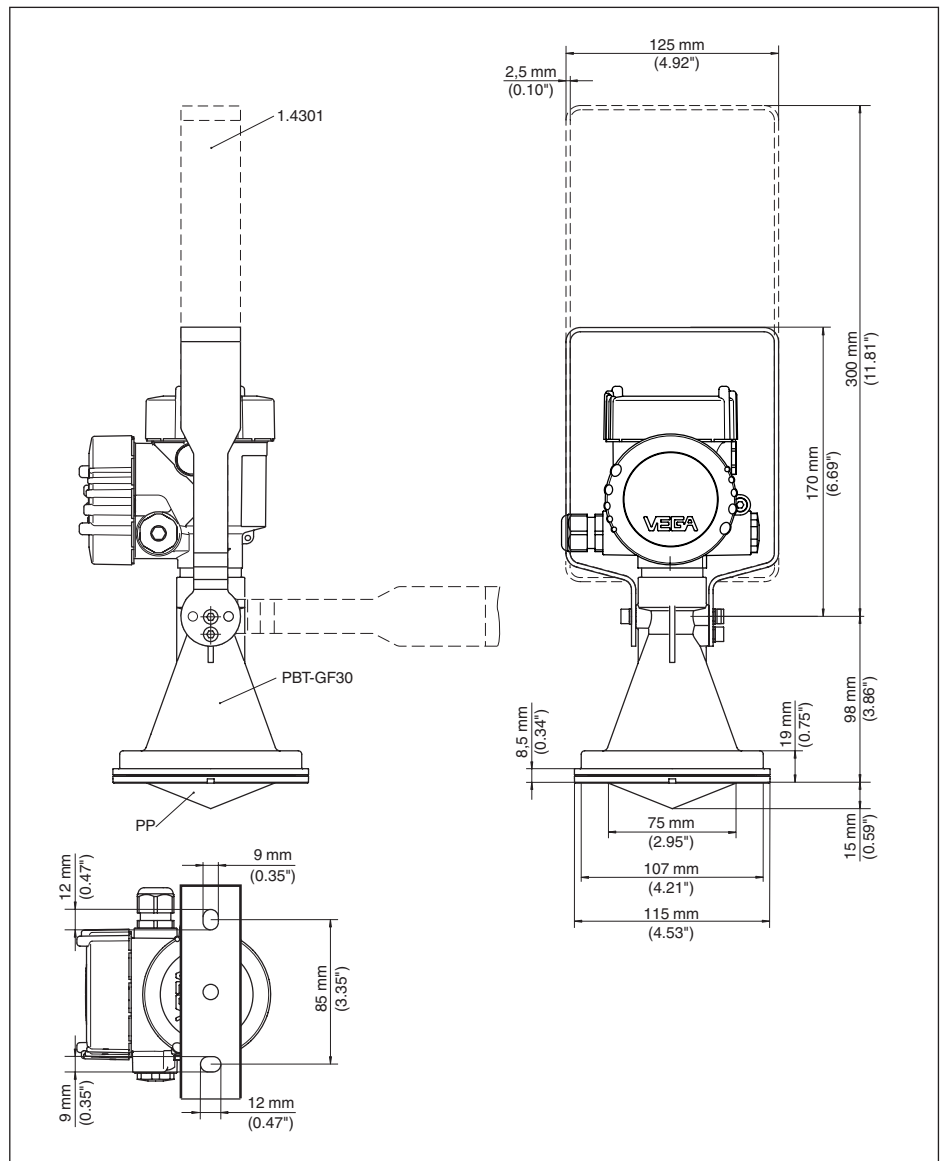

*Abb. 57:VEGAPULS 61, Montagebügel in 170 oder 300 mm Länge*

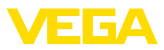

## **VEGAPULS 61, Ausführung mit Überwurfflansch**

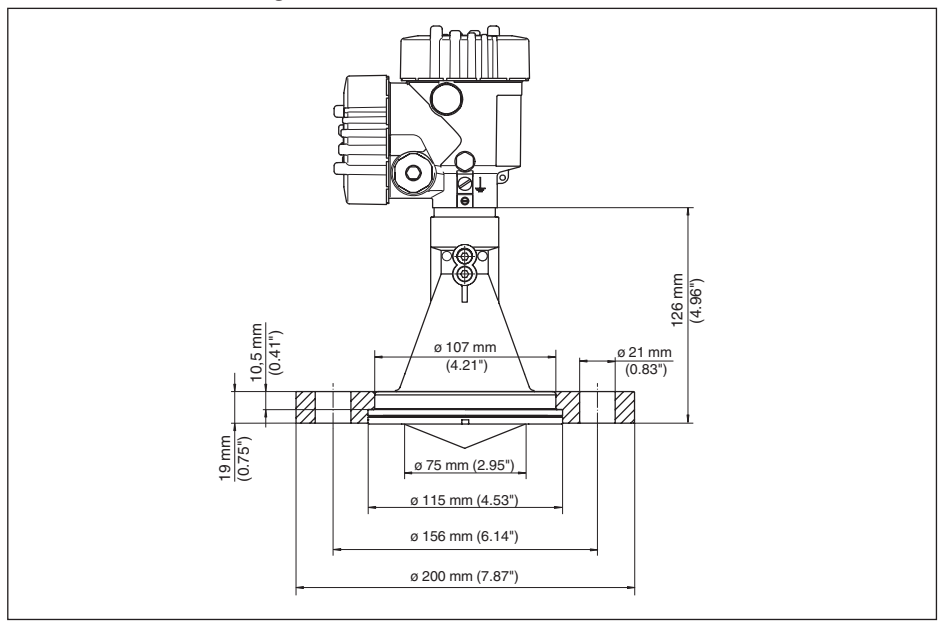

*Abb. 58:VEGAPULS 61, Überwurfflansch passend für DN 80 PN 16, ASME 3" 150lbs, JIS80 10K*

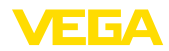

## **VEGAPULS 61, Ausführung mit Überwurfflansch und Luftspülung**

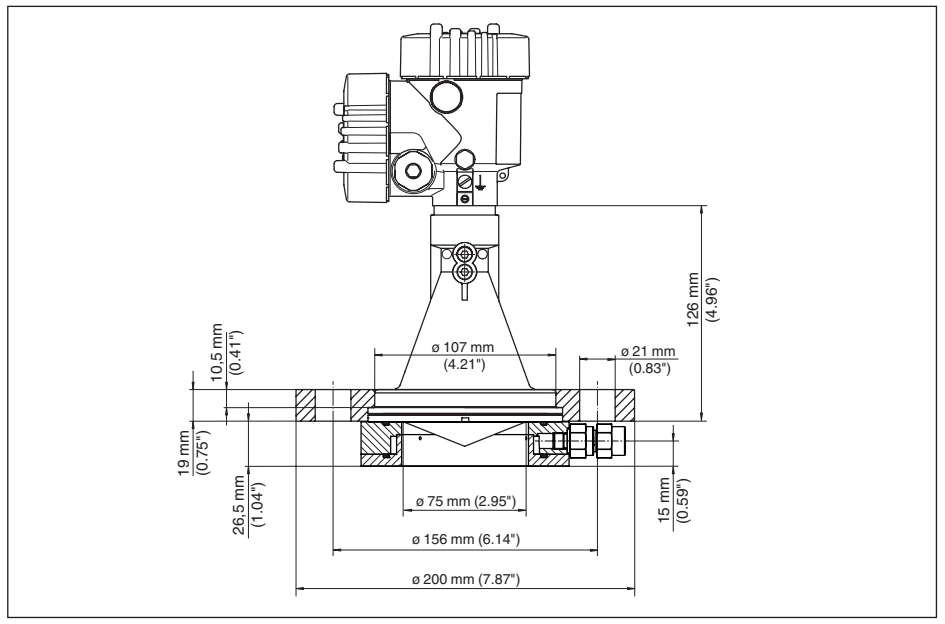

*Abb. 59:VEGAPULS 61, Überwurfflansch mit Luftspülung, passend für DN 80 PN 16, ASME 3" 150lbs, JIS80 10K*

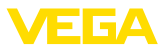

### **VEGAPULS 61, Ausführung mit Adapterflansch**

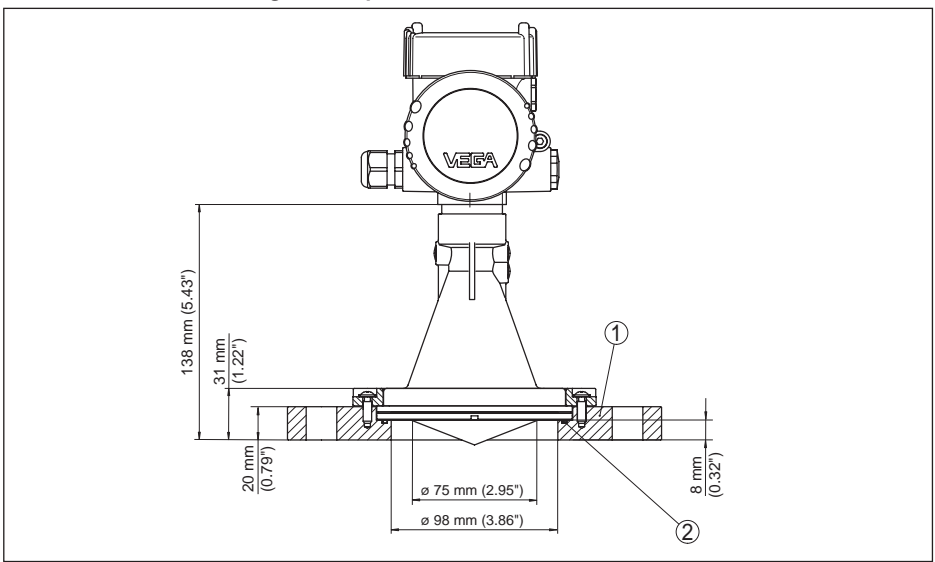

*Abb. 60:VEGAPULS 61, Adapterflansch*

- *1 Adapterflansch*
- *2 Dichtung*

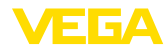

### **VEGAPULS 61, Ausführung mit Adapterflansch und Luftspülung**

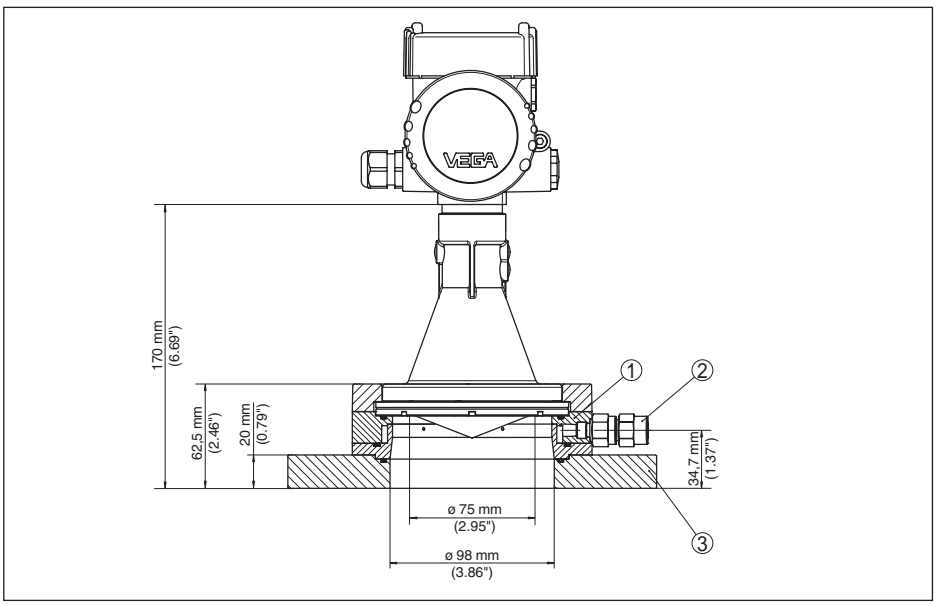

*Abb. 61:VEGAPULS 61, Adapterflansch*

- *1 Spülluftanschluss*
- *2 Rückschlagventil*
- *3 Adapterflansch*

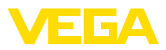

## **10.9 Gewerbliche Schutzrechte**

VEGA product lines are global protected by industrial property rights. Further information see www.vega.com.

VEGA Produktfamilien sind weltweit geschützt durch gewerbliche Schutzrechte.

Nähere Informationen unter www.vega.com.

Les lignes de produits VEGA sont globalement protégées par des droits de propriété intellectuelle. Pour plus d'informations, on pourra se référer au site www.vega.com.

VEGA lineas de productos están protegidas por los derechos en el campo de la propiedad industrial. Para mayor información revise la pagina web www.vega.com.

Линии продукции фирмы ВЕГА защищаются по всему миру правами на интеллектуальную собственность. Дальнейшую информацию смотрите на сайте www.vega.com.

VEGA系列产品在全球享有知识产权保护。

进一步信息请参见网站<www.vega.com。

## **10.10 Warenzeichen**

Alle verwendeten Marken sowie Handels- und Firmennamen sind Eigentum ihrer rechtmäßigen Eigentümer/Urheber.

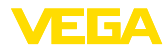

# **INDEX**

## **A**

Abgleich 41, 42

## **B**

Bedienung – System 32 Bedienung sperren 43 Behältereinbauten 18 Behälterform 40 Behälterhöhe 40 Beleuchtung 44

## **D**

Dämpfung 42 Datum/Uhrzeit 49 Defaultwerte 49 Durchflussmessung – Khafagi-Venturirinne 25 – Rechtecküberfall 24

## **E**

Echokurve 46 Einströmendes Medium 16 Elektrischer Anschluss 27 Elektronikraum 28 Elektroniktemperatur 44 Ereignisspeicher 56 Ersatzteile – Elektronikeinsatz für Modbus 11

## **F**

Fehlercodes 59

## **G**

Geräteausführung 51 Geräteeinheiten 46 Geräteeinstellungen kopieren 51 Gerätestatus 44

## **H**

HART-Betriebsart 50 Hauptmenü 34

# **L**

Linearisierungskurve 48

## **M**

41717-DE-181220

41717-DE-181220

Messabweichung 60 Messsicherheit 45 Messstellenname 34 Messung im Bypass 22 Messung im Schwallrohr 19 Messwertspeicher 56 Montageposition 15

## **N**

NAMUR NE 107 57, 59 – Failure 58

## **P**

PIN 48

## **R**

Reflexionseigenschaften Medium 35 Reparatur 65 Reset 49 Rührwerke 18

## **S**

Schaumbildung 19 Schleppzeiger 44 Sensorausrichtung 17 Service-Hotline 63 Simulation 45 Sprache 43 Störsignalausblendung 47 Störungsbeseitigung 60 Stromausgang Min./Max. 43 Stromausgang Mode 42 Stutzen 16

## **U**

Überfüllsicherung nach WHG 48

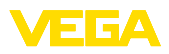

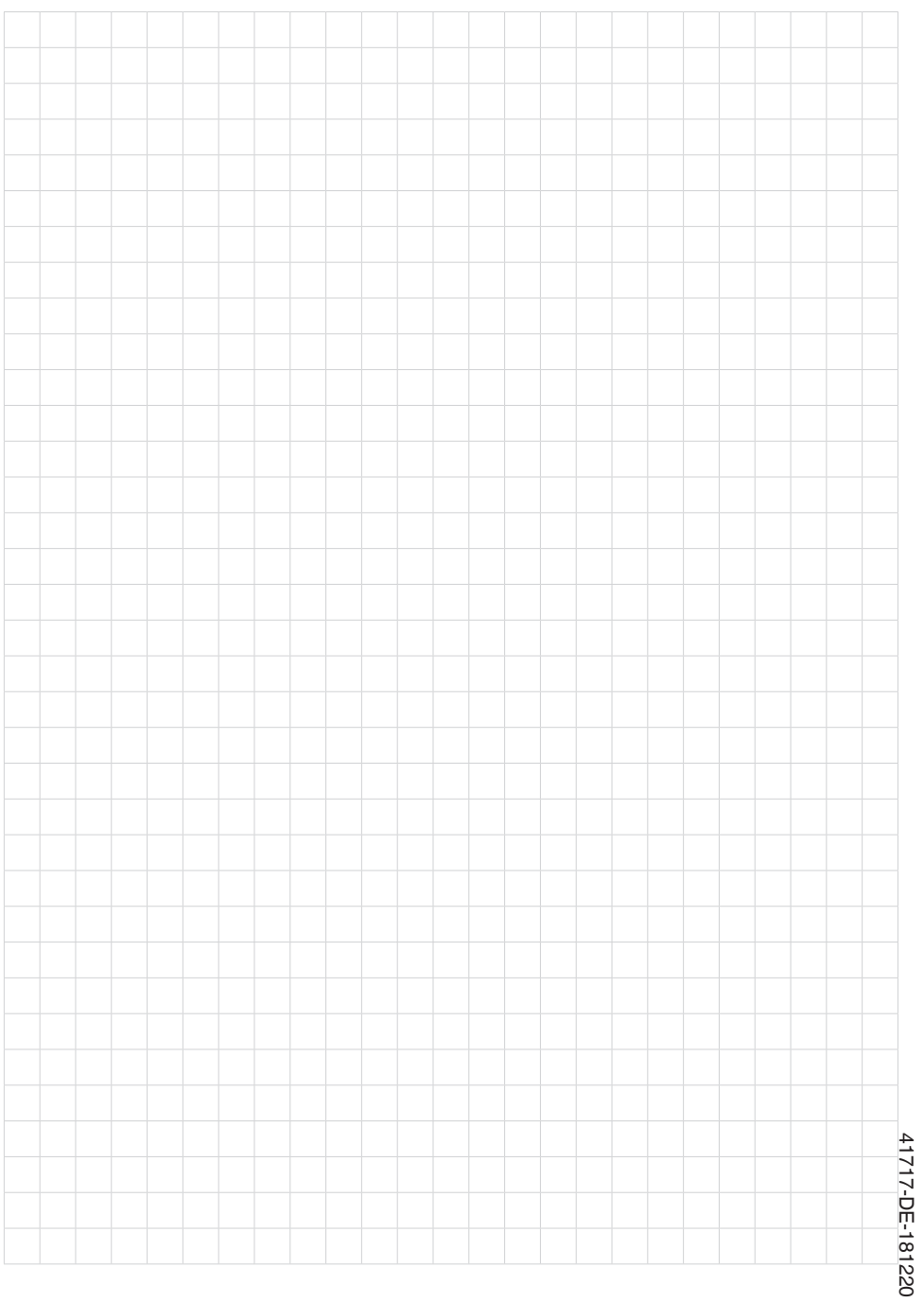

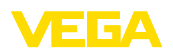

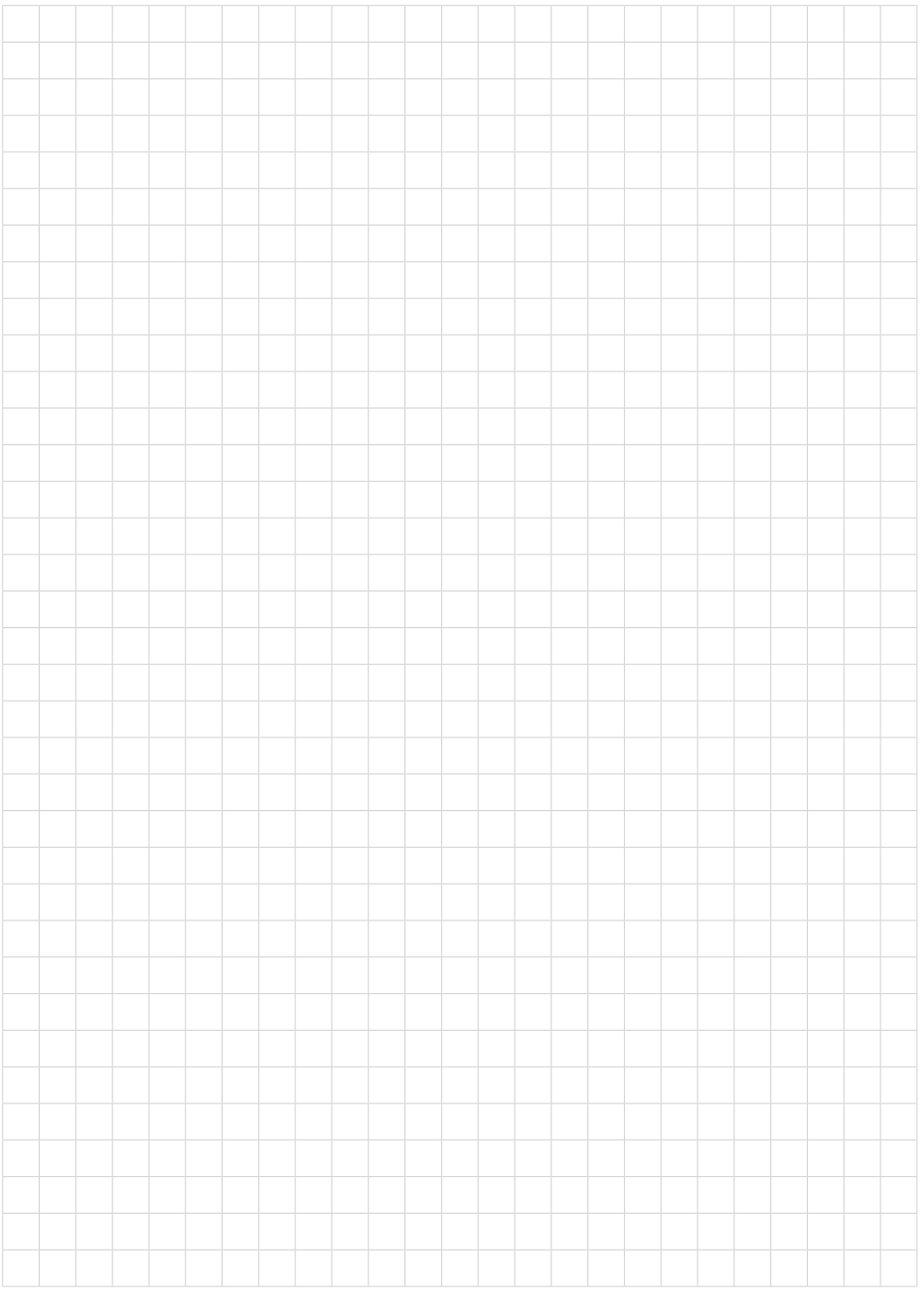

Druckdatum:

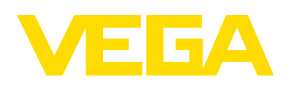

Die Angaben über Lieferumfang, Anwendung, Einsatz und Betriebsbedingungen der Sensoren und Auswertsysteme entsprechen den zum Zeitpunkt der Drucklegung vorhandenen Kenntnissen.

Änderungen vorbehalten

 $\epsilon$ 

© VEGA Grieshaber KG, Schiltach/Germany 2018

VEGA Grieshaber KG Am Hohenstein 113 77761 Schiltach Deutschland

Telefon +49 7836 50-0 Fax +49 7836 50-201 E-Mail: info.de@vega.com www.vega.com